<span id="page-0-0"></span>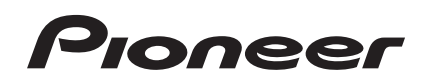

**[XDJ-RX](#page-0-0)**

**[DJ-SYSTEEM](#page-2-0) [SISTEMA DJ](#page-18-0)  [SISTEMA DE DJ](#page-34-0) [DJ СИСТЕМА](#page-50-0)**

#### **http://pioneerdj.com/support/**

De bovengenoemde Pioneer DJ ondersteuningswebsite biedt een overzicht van de vaak gestelde vragen, informatie over software en allerlei andere soorten informatie en diensten die u in staat stellen dit product met meer gemak te gebruiken.

El sitio de asistencia Pioneer DJ mostrado arriba ofrece las preguntas frecuentes, información del software y varios otros tipos de información y servicios que le permitirán usar su producto con mayor confort.

O site de suporte da Pioneer DJ mostrado acima oferece FAQs, informações sobre o software e outros tipos de informações e serviços para permitir utilizar o produto com um maior conforto.

На указанном выше сайте поддержки Pioneer DJ содержатся раздел часто задаваемых вопросов, информация по программному обеспечению, а также различные другие типы информации и услуг, позволяющие использовать ваше изделие более лучшим образом.

#### **http://rekordbox.com/**

Raadpleeg alstublieft de hierboven aangegeven online ondersteuningssite voor informatie over rekordbox™.

Para hacer preguntas relacionadas con el rekordbox™, consulte el sitio de asistencia en línea indicado arriba.

Para questões relativas ao rekordbox™, consulte o site de suporte online indicado acima.

Для запросов по rekordbox™, пожалуйста, смотрите указанный выше сайт поддержки в Интернет.

[Handleiding \(Snelstartgids\)](#page-2-0) [Manual de instrucciones \(Guía de inicio rápido\)](#page-18-0) [Manual de instruções \(Guia de início rápido\)](#page-34-0) **[Инструкции по эксплуатации \(Краткое руководство пользователя\)](#page-50-0)**

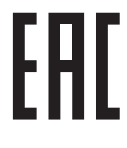

**Русски** 

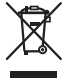

Deponeer dit product niet bij het gewone huishoudelijk afval wanneer u het wilt verwijderen. Er bestaat een speciaal wettelijk voorgeschreven verzamelsysteem voor de juiste behandeling, het opnieuw bruikbaar maken en de recycling van gebruikte elektronische producten.

In de lidstaten van de EU, Zwitserland en Noorwegen kunnen particulieren hun gebruikte elektronische producten gratis bij de daarvoor bestemde verzamelplaatsen of een verkooppunt (indien u aldaar een gelijkwaardig nieuw product koopt) inleveren.

Indien u zich in een ander dan bovengenoemd land bevindt kunt u contact opnemen met de plaatselijke overheid voor informatie over de juiste verwijdering van het product.

Zodoende zorgt u ervoor dat het verwijderde product op de juiste wijze wordt behandeld, opnieuw bruikbaar wordt gemaakt, t gerecycleerd en het niet schadelijk is voor de gezondheid en het milieu.

## **LET OP**

OM HET GEVAAR VOOR EEN ELEKTRISCHE SHOCK TE VOORKOMEN, DEKSEL (OF RUG) NIET VERWIJDEREN. AAN DE BINNENZIJDE BEVINDEN ZICH GEEN ELEMENTEN DIE DOOR DE GEBRUIKER KUNNEN BEDIEND WORDEN. ENKEL DOOR GEKWALIFICEERD PERSONEEL TE BEDIENEN.

**D3-4-2-1-1\_B2\_Nl**

## **WAARSCHUWING**

Dit apparaat is niet waterdicht. Om brand of een elektrische schok te voorkomen, mag u geen voorwerp dat vloeistof bevat in de buurt van het apparaat zetten (bijvoorbeeld een bloemenvaas) of het apparaat op andere wijze blootstellen aan waterdruppels, opspattend water, regen of vocht.

**D3-4-2-1-3\_A1\_Nl**

## **WAARSCHUWING**

Dit apparaat is uitgerust met een drie-draden (geaarde) stekker – de stekker heeft dus een derde pen (aardpen). Deze stekker past alleen in een geaard stopcontact. Als u de stekker niet in het stopcontact kunt steken, moet u contact opnemen met een bevoegde elektricien om het stopcontact te laten vervangen door een geaard stopcontact. Verwijder nooit de aardbeveiliging van de stekker. **D3-4-2-1-6\_A1\_Nl**

## **WAARSCHUWING**

Om brand te voorkomen, mag u geen open vuur (zoals een brandende kaars) op de apparatuur zetten.

**D3-4-2-1-7a\_A1\_Nl**

## **Gebruiksomgeving**

Temperatuur en vochtigheidsgraad op de plaats van gebruik:

 $+5$  °C tot  $+35$  °C, minder dan 85 % RH (ventilatieopeningen niet afgedekt)

Zet het apparaat niet op een slecht geventileerde plaats en stel het apparaat ook niet bloot aan hoge vochtigheid of direct zonlicht (of sterke kunstmatige verlichting).

## **D3-4-2-1-7c\*\_A1\_Nl BELANGRIJKE INFORMATIE BETREFFENDE DE VENTILATIE**

Let er bij het installeren van het apparaat op dat er voldoende vrije ruimte rondom het apparaat is om een goede doorstroming van lucht te waarborgen (tenminste 5 cm boven, 5 cm achter en 5 cm aan de zijkanten van het apparaat).

**D3-4-2-1-7d\*\_A1\_Nl**

Controleer voor gebruik van het product de veiligheidsinformatie aan de onderkant van het apparaat.

**D3-4-2-2-4\_B1\_Nl**

### **LET OP**

De  $\Phi$  schakelaar van dit apparaat koppelt het apparaat niet volledig los van het lichtnet. Aangezien er na het uitschakelen van het apparaat nog een kleine hoeveelheid stroom blijft lopen, moet u de stekker uit het stopcontact halen om het apparaat volledig van het lichtnet los te koppelen. Plaats het apparaat zodanig dat de stekker in een noodgeval gemakkelijk uit het stopcontact kan worden gehaald. Om brand te voorkomen, moet u de stekker uit het stopcontact halen wanneer u het apparaat langere tijd niet denkt te gebruiken (bijv. wanneer u op vakantie gaat).

**D3-4-2-2-2a\*\_A1\_Nl**

**K058b\_A1\_Nl**

#### **Opname-apparatuur en auteursrechten:**

Opname-apparatuur mag uitsluitend worden gebruikt voor rechtmatig kopiëren en u wordt daarom geadviseerd om zorgvuldig te controleren wat rechtmatig kopiëren betekent in het land waar u de kopie maakt. Kopiëren van materiaal waarop auteursrechten rusten, zoals films of muziek, is onrechtmatig behalve indien toegestaan door een wettelijke uitzondering of indien toegestaan door de rechthebbende.

**K018\_A1\_Nl**

Dit apparaat is bestemd voor normaal huishoudelijk gebruik. Indien het apparaat voor andere doeleinden of op andere plaatsen wordt gebruikt (bijvoorbeeld langdurig gebruik in een restaurant voor zakelijke doeleinden, of gebruik in een auto of boot) en als gevolg hiervan defect zou raken, zullen de reparaties in rekening gebracht worden, ook als het apparaat nog in de garantieperiode is.

**K041\_A1\_Nl**

## **WAARSCHUWING NETSNOER**

Pak het netsnoer beet bij de stekker. Trek de stekker er niet uit door aan het snoer te trekken en trek nooit aan het netsnoer met natte handen aangezien dit kortsluiting of een elektrische schok tot gevolg kan hebben. Plaats geen toestel, meubelstuk o.i.d. op het netsnoer, en klem het niet vast. Maak er nooit een knoop in en en verbind het evenmin met andere snoeren. De netsnoeren dienen zo te worden geleid dat er niet per ongeluk iemand op gaat staan. Een beschadigd netsnoer kan brand of een elektrische schok veroorzaken. Kontroleer het netsnoer af en toe. Wanneer u de indruk krijgt dat het beschadigd is, dient u bij uw dichtstbijzijnde erkende PIONEER onderhoudscentrum of uw dealer een nieuw snoer te kopen.

**2 Nl**

# <span id="page-2-0"></span>Inhoud

### **Opmerkingen over deze handleiding**

 Hartelijk dank voor uw aankoop van dit Pioneer product. Lees dit boekwerkje en de "Handleiding" die beschikbaar is op de Pioneer DJ-ondersteuningssite goed door. Beide bevatten belangrijke informatie die u volledig moet begrijpen voor u dit product gaat gebruiken.

 Na het doorlezen van de gebruiksaanwijzing dient u deze te bewaren op een veilige plaats, voor latere naslag.

 In bepaalde landen of gebieden kan de vorm van de netsnoerstekker en het stopcontact verschillen van de afbeeldingen bij de onderstaande uitleg. De aansluitmethode blijft overigens gelijk, evenals de bediening van het apparaat.

Zie Verkrijgen van de Handleiding van dit toestel (blz. 4) voor instructies over hoe u de handleiding kunt verkrijgen.

 In deze handleiding worden namen van kanalen en toetsen die op het product zijn aangegeven, enz. binnen vierkante haken ([ ]) geplaatst. (bijv. [**CH1**], [**USB STOP**] toets)

## **Alvorens te beginnen**

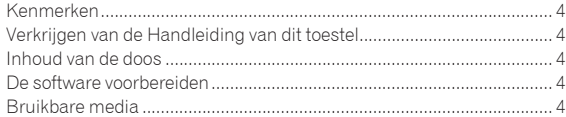

## **Benaming van de onderdelen**

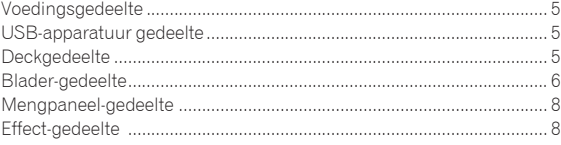

## **Aansluitingen**

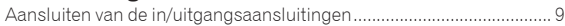

## **Bediening**

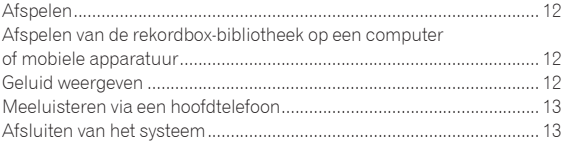

## **Aanvullende informatie**

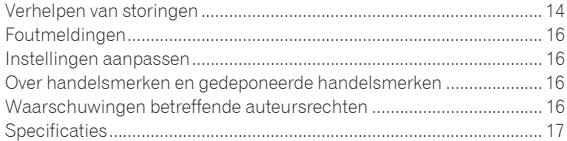

# <span id="page-3-0"></span>Alvorens te beginnen

## Kenmerken

Dit toestel is een DJ-systeem dat een DJ-speler en een DJ-mengpaneel combineert in één enkel toestel met het gebruiksgemak van alle Pioneer DJ-producten, de wereldstandaard voor clubapparatuur. U kunt het afspelen als een echte DJ met de muziek die is opgeslagen op uw USBapparaat of computer.

## Verkrijgen van de Handleiding van dit toestel

Instructies worden soms geleverd als PDF-bestanden. U kunt PDFbestanden lezen als Adobe® Reader® geïnstalleerd is.

#### **1 Start op de computer een webbrowser op en open de Pioneer DJ-ondersteuningssite hieronder.**

http://pioneerdj.com/support/

**2 Klik op de Pioneer DJ-ondersteuningssite op [Manuals] onder [XDJ-RX].**

**3 Klik op de downloadpagina op de gewenste taal.** Het downloaden van de handleiding zal nu beginnen.

## Inhoud van de doos

- Stroomsnoer
- LAN-kabel
- Garantie (voor bepaalde regio's)<sup>11</sup>
- Handleiding (Snelstartgids) (dit document)
- Kennisgeving softwarelicentie
- 1 De meegeleverde garantie is geldig voor de Europese regio.

## De software voorbereiden

De muziekbeheersoftware rekordbox en de stuurprogramma's zijn niet inbegrepen.

Om rekordbox en het stuurprogramma te gebruiken, gaat u naar de site rekordbox en de Pioneer DJ Support-site en downloadt u de software.

 De gebruiker is verantwoordelijk voor het correct voorbereiden van de computer, netwerkapparatuur en andere elementen van de internet-gebruiksomgeving die vereist zijn voor verbinding met het Internet.

## Omtrent rekordbox

rekordbox is een programma waarmee gebruikers die een Pioneer DJ-speler hebben gekocht die rekordbox ondersteunt muziekbestanden kunnen beheren die ze willen gebruiken in DJ-optredens. Muziekbestanden kunnen op verschillende manieren (analyse, instelling, aanmaak, geschiedenis opslaan) worden beheerd door middel van de muziekbeheersoftware rekordbox. Een uitstekende DJ-prestatie kan worden bereikt door de muziekbestanden die door rekordbox worden beheerd, samen met dit toestel te gebruiken.

## Verkrijgen van rekordbox (Mac/Windows)

## **1 Open uw webbrowser op uw computer en ga naar de site rekordbox.**

http://rekordbox.com/

### **2 Klik op [Download] op de site rekordbox en download rekordbox van de downloadpagina.**

 Voor hulp of nadere inlichtingen over rekordbox (Mac/Windows) kunt u terecht op de bovengenoemde website.

## Omtrent rekordbox (iOS/Android)

Muziekstukken die worden beheerd via rekordbox, kunnen worden afgespeeld door het mobiele apparaat waarop rekordbox (iOS/Android) is geïnstalleerd, aan te sluiten via een USB-apparaat. Ga naar de Pioneer DJ-ondersteuningswebsite (http://pioneerdj.com/support/) voor de ondersteunde apparaten. Zie voor rekordbox (iOS/Android), de gebruiksaanwijzing van rekordbox (iOS/Android).

 Zie voor details over het installeren van rekordbox (iOS/Android) de Pioneer website (http://rekordbox.com/).

## Omtrent het stuurprogramma

Dit stuurprogramma is een exclusief stuurprogramma voor het uitvoeren van geluidssignalen vanaf de computer.

### Het stuurprogramma verkrijgen

**1 Start op de computer een webbrowser op en open de Pioneer DJ-ondersteuningssite hieronder.** http://pioneerdj.com/support/

### **2 Klik op [Software Download] onder [XDJ-RX] op de Pioneer DJ-ondersteuningssite.**

#### **3 Klik op het pictogram van het stuurprogramma om het te downloaden van de downloadpagina.**

 Voor informatie over het installeren van het stuurprogramma, verwijzen we u naar de Pioneer DJ-ondersteuningssite.

## Bruikbare media

Dit toestel is compatibel met USB-apparaten voor gegevensopslag, zoals een mobiel flashgeheugen en een digitale audiospeler.

Geschikte bestandssystemen FAT16, FAT32

- Informatie zoals cue-punten, lus-punten en hot-cues, kunnen worden opgeslagen via USB.
- Afhankelijk van het USB-apparaat dat u gebruikt, zult u mogelijk niet altijd de verwachte prestaties kunnen bereiken.
- Er is geen garantie dat alle USB-apparatuur correct zal werken met dit toestel.

Raadpleeg de handleiding van dit product, zoals gepubliceerd op de Pioneer DJ-ondersteuningssite, voor meer informatie.

**4 Nl**

# <span id="page-4-0"></span>Benaming van de onderdelen

Raadpleeg de handleiding van dit product, zoals gepubliceerd op de Pioneer DJ-ondersteuningssite, voor meer informatie.

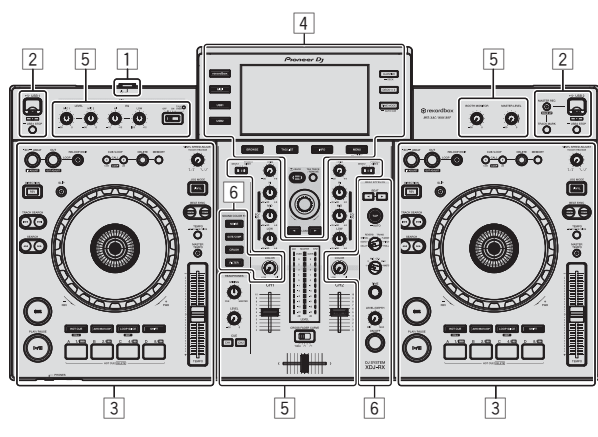

- 1 **Voedingsgedeelte (bladzijde 5 )**
- 2 **USB-apparatuur gedeelte (bladzijde 5 )**
- 3 **Deckgedeelte (bladzijde 5 )**
- 4 **Blader-gedeelte (bladzijde 6 )**
- 5 **Mengpaneel-gedeelte (bladzijde 8 )**
- 6 **Effect-gedeelte (bladzijde 8 )**

## Voedingsgedeelte

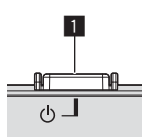

1 1**-schakelaar**

## USB-apparatuur gedeelte

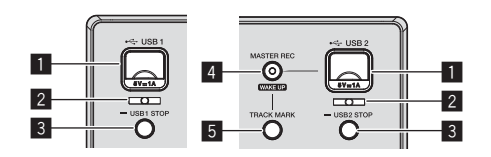

- 1 **Apparaatinvoersleuf voor USB 1, 2**
- 2 **USB 1, 2-aanduiding**
- 3 **USB1,2 STOP-toets**
- 4 **MASTER REC (WAKE UP)-toets**
- 5 **TRACK MARK-toets**

## Deckgedeelte

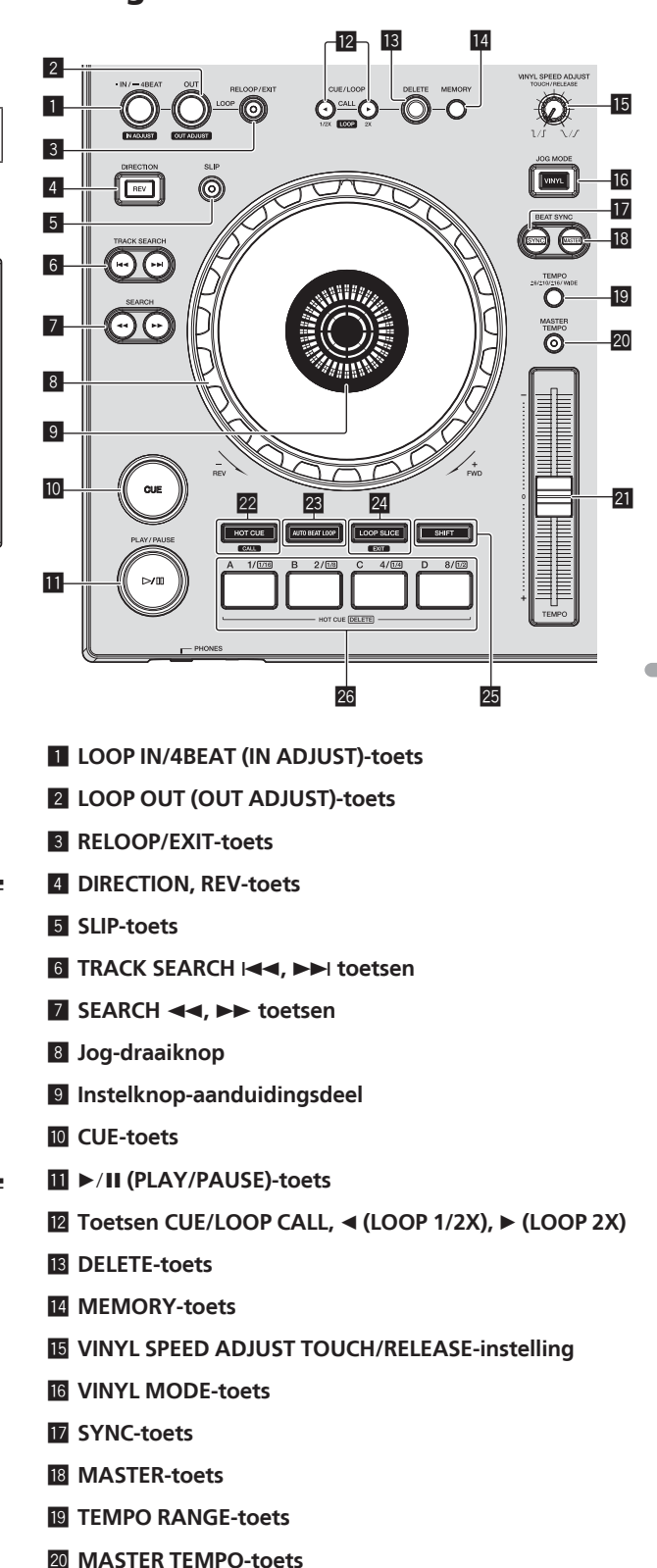

- **21 TEMPO schuifregelaar**
- **22 HOT CUE/CALL-toets**
- **23 AUTO BEAT LOOP-toets**
- <span id="page-5-0"></span>**Z4** LOOP SLICE/EXIT-toets
- **25 SHIFT-toets**

 $\sim$   $\sim$ 

q **Prestatieknoppen**

## Blader-gedeelte

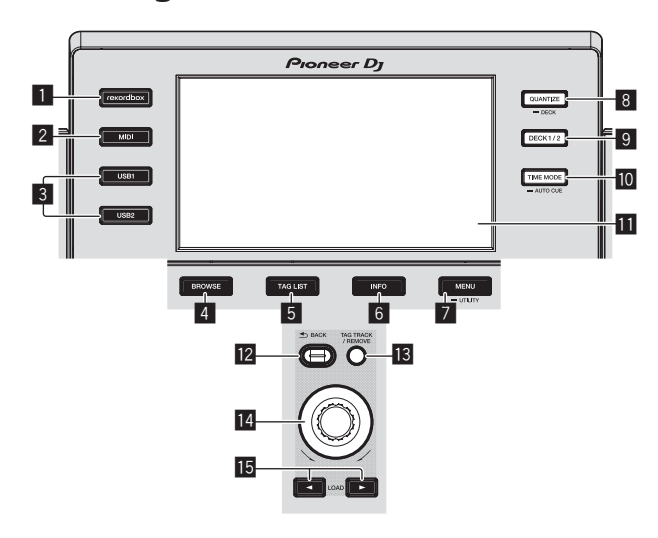

- 1 **rekordbox-toets**
- 2 **MIDI-toets**
- 3 **USB1-toets, USB2-toets**
- 4 **BROWSE-toets**
- 5 **TAG LIST-toets**
- 6 **INFO-toets**
- 7 **MENU (UTILITY)-toets**
- 8 **QUANTIZE (DECK)-toets**
- 9 **DECK1/2-toets**
- **10 TIME MODE (AUTO CUE)-toets**
- **Hoofdbeeldscherm**
- **B** BACK-toets
- **18** TAG TRACK/REMOVE-toets
- **14 Draaiknop**
- **i5** Toetsen LOAD **◀, ▶**

**6 Nl**

## Hoofdbeeldscherm

**Normale weergavescherm**

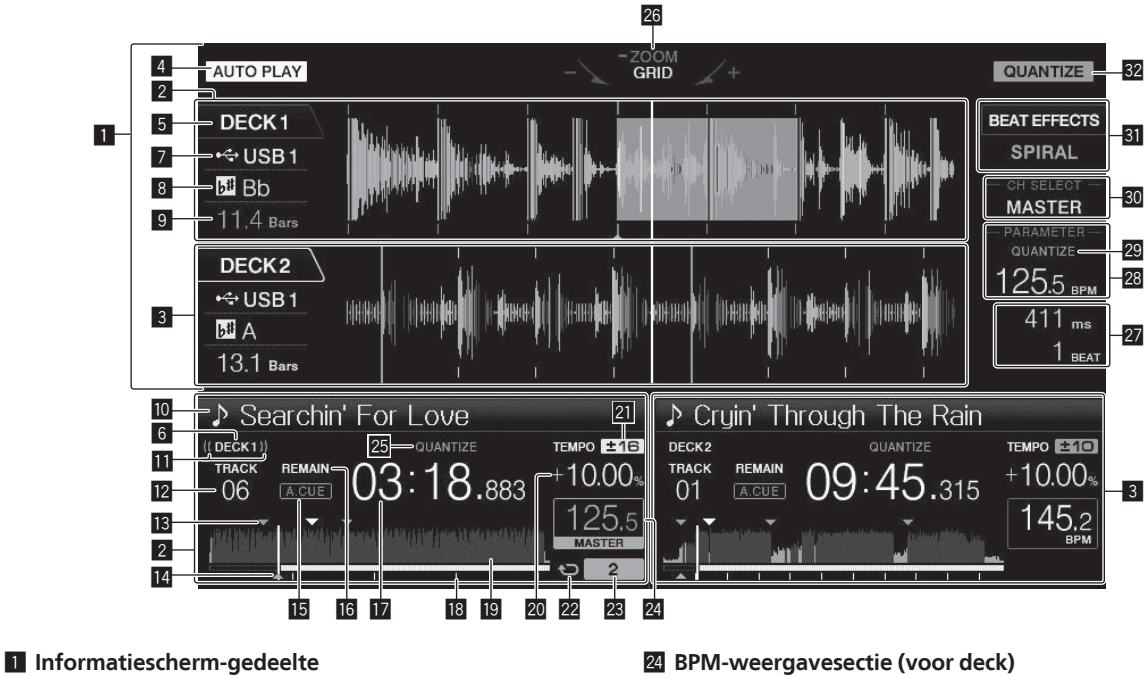

- 2 **DECK1-informatie**
- 3 **DECK2-informatie**
- 4 **AUTO PLAY**
- 5 **DECK**
- 6 **DECK**
- 7 **Apparaat**
- 8 **Toonsoort**
- 9 **Beataftelling**
- **10 Naam muziekstuk**
- **E** Live weergave
- **E** Weergave nummer muziekstuk
- d **Cue/lus-puntgeheugens**
- **E** Weergave cue-punt, , hot cue-punt en luspunt
- **15 A. CUE**
- g **REMAIN**
- **17** Tijdsaanduiding (minuten, seconden en **milliseconden)**
- **18 Display weergave-adres/toonsoort (in intervallen van 1 minuut)**
- **ig** Golfvormaanduiding
- **20** Aanduiding afspeelsnelheid
- **21** Aanduiding instelbereik afspeelsnelheid
- **22 Lusweergave**
- **23** Lus-beataanduiding
- 
- **25 QUANTIZE (voor deck)**
- **26 Display ZOOM en GRID ADJUST stand**
- **27 Parameterweergavesectie (msec, BEAT)**
- **88 BPM-weergavesectie (voor effecten)**
- **29 QUANTIZE (voor effecten)**
- u **Kanaalkeuze-schermdeel**
- **81** Effect-schermdeel
- **82 QUANTIZE**

## Instelknop-aanduidingsdeel

\_\_\_\_\_\_\_\_\_\_\_\_\_\_\_\_\_\_\_\_\_\_\_\_\_\_

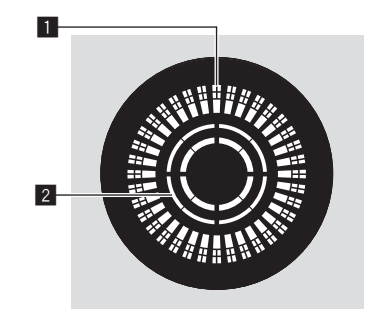

- 1 **Bedieningsaanduidingen**
- 2 **Aanduiding voor instelknop-aanrakingsdetectie**

**Nl 7**

## <span id="page-7-0"></span>Mengpaneel-gedeelte

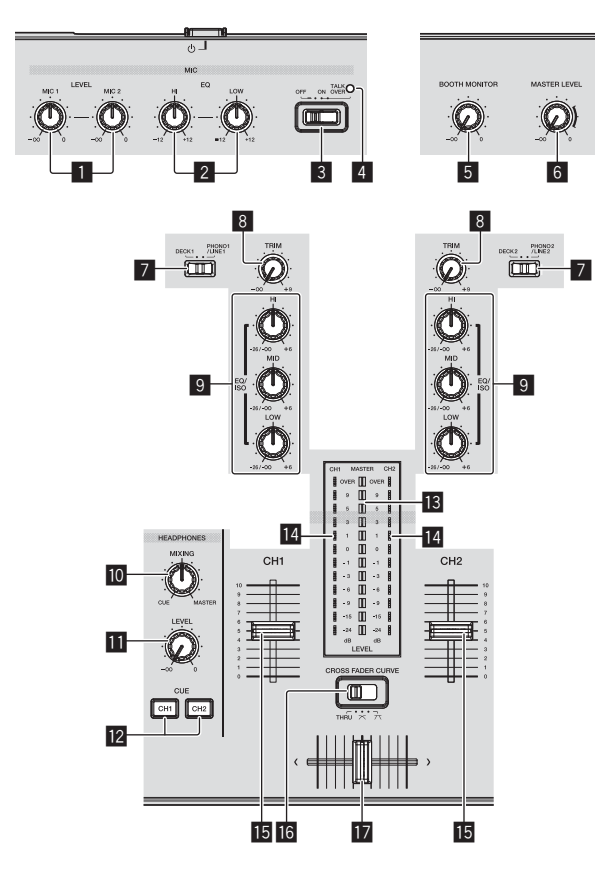

- **MIC1, 2 LEVEL-instellingen**
- **MIC EQ (HI, LOW)-instellingen**
- **MIC (OFF, ON, TALK OVER)-selectieschakelaar**
- **MIC (OFF, ON, TALK OVER)-aanduiding**
- **BOOTH MONITOR-instelling**
- **MASTER LEVEL instelling**
- **DECK1, 2, PHONO1, 2/LINE1, 2-selectieschakelaar**
- **TRIM instelling**
- **EQ/ISO (HI, MID, LOW)-instellingen**
- **10 HEADPHONES MIXING instelling**
- HEADPHONES LEVEL instelling
- Toetsen CUE (CH1, CH2)
- **B** Hoofdniveau-aanduiding
- e **Kanaalniveau-aanduiding**
- **15 Kanaal-fader**
- **IG** CROSS FADER CURVE (THRU,  $\times$ ,  $\times$ ) **(crossfader-curveschakelaar)**
- **h** Crossfader-regelaar

## Effect-gedeelte

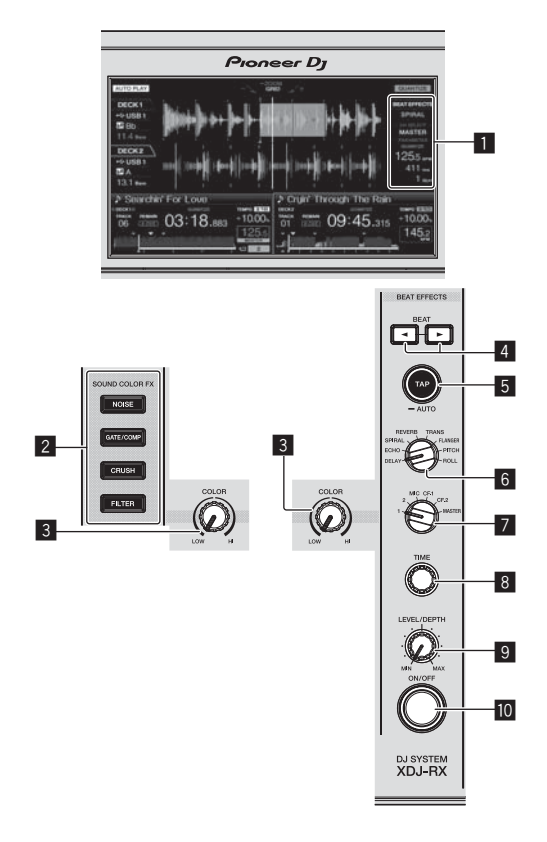

- **Hoofdbeeldscherm**
- Toetsen SOUND COLOR FX **(NOISE, GATE/COMP, CRUSH, FILTER)**
- **COLOR-instelling**
- **Toetsen BEAT ,**
- **TAP (AUTO)-toets**
- **BEAT EFFECTS-instelling**
- **Selectieschakelaar 1, 2, MIC, CF1, CF2 en MASTER**
- **TIME instelling**
- **LEVEL/DEPTH-instelling**
- $\blacksquare$  **ON/OFF-toets**

# <span id="page-8-0"></span>Aansluitingen

- Sluit het netnoer pas aan nadat alle aansluitingen tussen de apparatuur volledig zijn gemaakt.
- Schakel altijd eerst de stroom uit en trek de stekker uit het stopcontact alvorens u enige aansluiting maakt of verbreekt.
- Zie tevens de gebruiksaanwijzingen van de aan te sluiten apparatuur.
- Gebruik alleen het bijgeleverde netsnoer.
- Bij gebruik van een LAN-kabel voor de verbinding moet u de LAN-kabel die wordt meegeleverd met dit product gebruiken of een STP (Shielded Twisted Pair) kabel.
- Maak niet de LAN-kabel los wanneer er muziekbestanden en/of informatie wordt gedeeld via de PRO DJ LINK.

Dit product voldoet aan de regelgeving betreffende elektromagnetische ruis en interferentie wanneer het is verbonden met andere apparatuur via afgeschermde kabels en aansluitingen. Gebruik uitsluitend de meegeleverde verbindingskabels.

**D44-8-2\_A1\_Nl**

## Aansluiten van de in/uitgangsaansluitingen

## Achterpaneel, voorpaneel

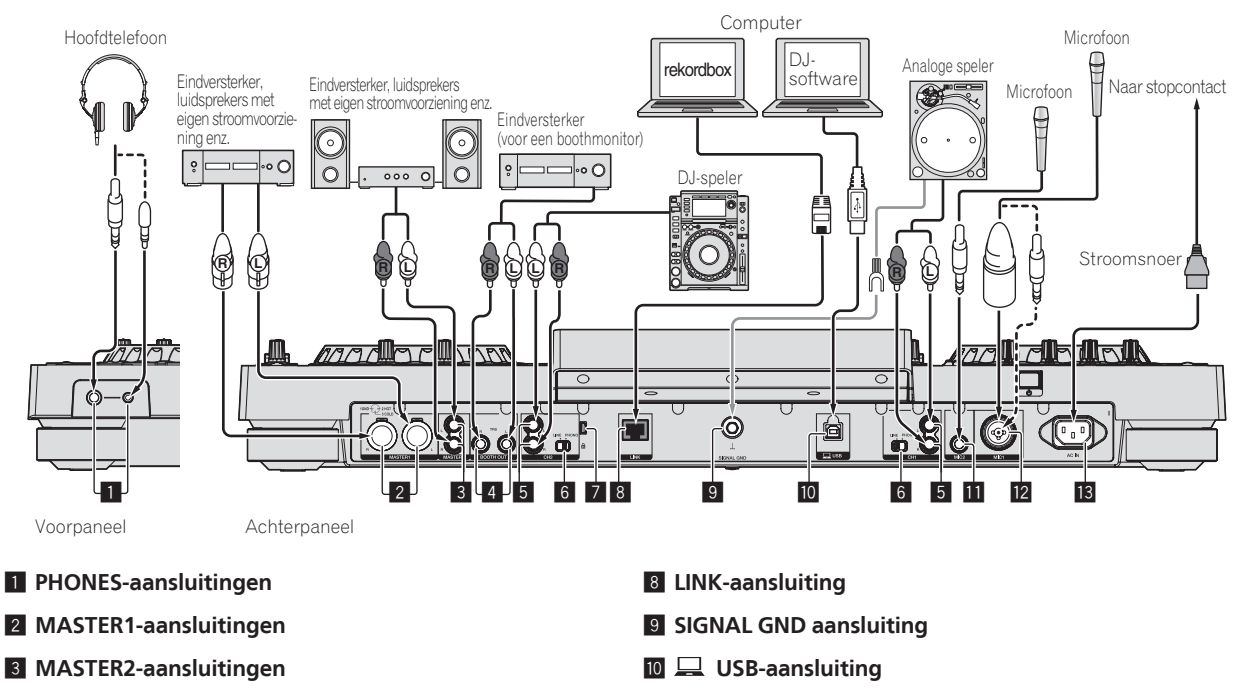

- 4 **BOOTH OUT-aansluitingen**
- 5 **LINE/PHONO-aansluitingen**
- 6 **LINE, PHONO-keuzeschakelaar**
- 7 **Kensington-beveiligingsgleuf**
- **11** MIC2-aansluiting
- **12 MIC1-aansluiting**
- **13 AC IN**

## **Basisstiil**

Dit toestel speelt hoofdzakelijk muziekstukken af die zijn voorbereid met rekordbox geïnstalleerd op een computer. Voor bewerkingen van rekordbox, raadpleegt u de gebruiksaanwijzing van rekordbox (Mac/Windows). U kunt de gebruiksaanwijzing van rekordbox (Mac/Windows) weergeven via het menu [Help] van rekordbox (Mac/Windows).

## PRO DJ LINK (USB Export)

rekordbox muziekbestanden en gegevens kunnen worden uitgewisseld met dit toestel met een geheugenapparaat (flashgeheugen, harde schijf, enz.), zodat u niet uw computer mee hoeft te nemen in uw DJ-booth. Informatie als afspeellijsten, cues, lussen en hot-cues van tevoren ingesteld met rekordbox kunnen worden gebruikt voor het afspelen.

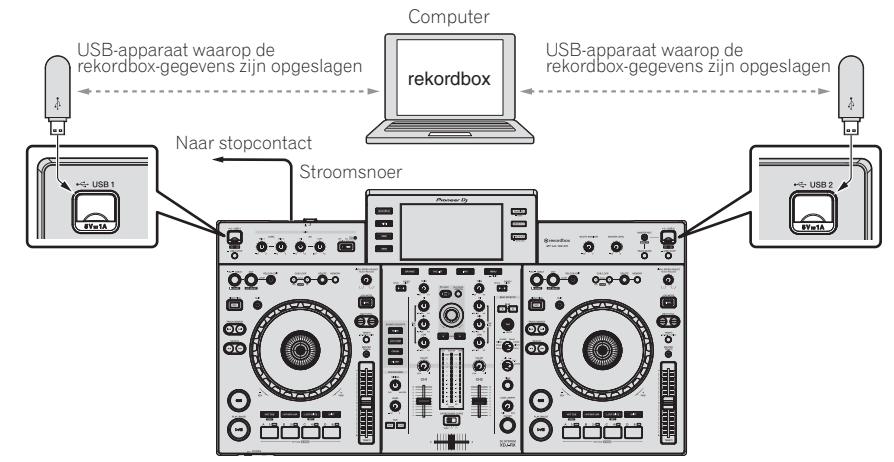

- **1 Sluit een hoofdtelefoon aan op één van de [PHONES]-aansluitingen.**
- **2 Sluit apparaten zoals luidsprekers op stroom of stroomversterker aan op de aansluiting [MASTER1] of [MASTER2].**
- Om het geluid te kunnen produceren via de [**BOOTH OUT**]-aansluitingen, sluit u luidsprekers of andere apparatuur aan op de [**BOOTH OUT**]-aansluitingen.
- **3 Sluit de voedingsstekker aan op het toestel en sluit de voedingsstekker aan op het stopcontact.**
- **4 Druk op de [**1**]-schakelaar op het achterpaneel van dit toestel om het toestel in te schakelen.**

#### **5 Zet de apparatuur die is verbonden met de uitgangsaansluitingen (zoals stroomversterker, luidsprekers met eigen stroomvoorziening) aan.**

Wanneer er een microfoon, DJ-speler of andere externe apparatuur is verbonden met de ingangsaansluitingen, zal die apparatuur ook aan gaan.

## PRO DJ LINK (LINK Export)

- Muziekstukken in rekordbox kunnen worden geselecteerd en afgespeeld wanneer de computer meegenomen wordt naar de DJ-booth en wordt verbonden met een computer waarop rekordbox is geïnstalleerd via een LAN-kabel (CAT5e) of een draadloze LAN-router (Wi-Fi). Optredens kunnen worden uitgevoerd met informatie zoals afspeellijsten, cues, lussen en hot-cues die van tevoren zijn ingesteld met rekordbox.
- Muziekstukken in rekordbox kunnen worden geselecteerd en afgespeeld bij verbinding met mobiele apparatuur waarop rekordbox (iOS/Android) is geïnstalleerd via USB-kabel of via een draadloze LAN-router (Wi-Fi). Optredens kunnen worden uitgevoerd met informatie zoals afspeellijsten, cues, lussen en hot-cues die van tevoren zijn ingesteld met rekordbox.
- Bij LAN-verbindingen via bedrading kan één computer waarop rekordbox is geïnstalleerd, worden verbonden. Het toestel kan niet worden verbonden met een speler die compatibel is met PRO DJ LINK.
- Bij draadloze LAN-verbindingen (Wi-Fi) kan er maximaal met twee computers of mobiele apparatuur waarop rekordbox is geïnstalleerd, verbinding worden gemaakt.
- Gebruik de draadloze router (verkrijgbaar in de handel) en het toegangspunt (verkrijgbaar in de handel) die voldoende communicatiesnelheid kunnen bereiken, zoals IEEE802.11n, IEEE802.11g, enz. Afhankelijk van de signaalomstandigheden in de gebruiksomgeving of de draadloze router en het toegangspunt, zullen PRO DJ LINK-aansluitingen mogelijk niet goed werken.

#### **iPod en iPhone die kunnen worden aangesloten op dit product**

- Dit product is compatibel met iPhone 6 Plus, iPhone 6, iPhone 5s, iPhone 5c, iPhone 5, iPhone 4s, iPhone 4, iPhone 3GS en iPod touch (3e, 4e, 5e generatie).
- Raadpleeg de hieronder vermelden Pioneer DJ-ondersteuningssite voor de nieuwste ondersteunde apparaten. http://pioneerdj.com/support/

#### **Via een LAN-kabel/USB-kabel**

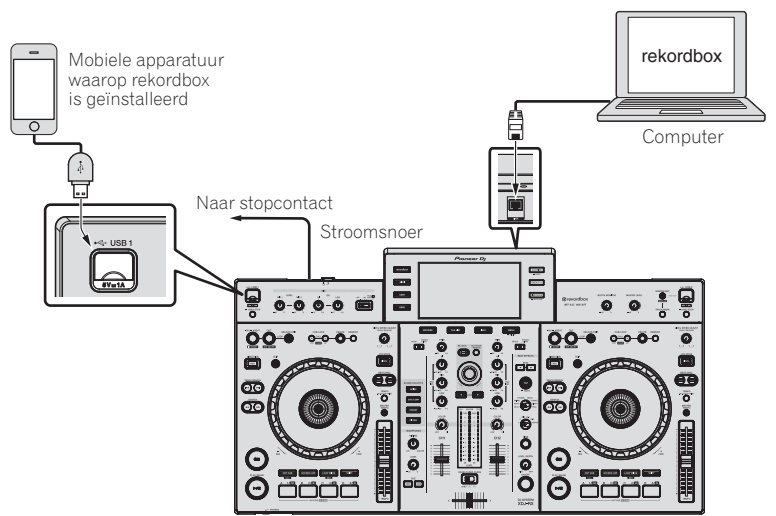

**1 Sluit het toestel en de computer aan via een LAN-kabel of verbind het apparaat en het mobiel apparaat door de beschikbare USB-kabel in de invoersleuf van het USB-apparaat te stoppen.**

- **2 Sluit een hoofdtelefoon aan op één van de [PHONES]-aansluitingen.**
- **3 Sluit apparaten zoals luidsprekers op stroom of stroomversterker aan op de aansluiting [MASTER1] of [MASTER2].**
- Om het geluid te kunnen produceren via de [**BOOTH OUT**]-aansluitingen, sluit u luidsprekers of andere apparatuur aan op de [**BOOTH OUT**]-aansluitingen.
- **4 Schakel de voeding van de computer of het mobiel apparaat in en start rekordbox.**
- **5 Sluit de voedingsstekker aan op het toestel en sluit de voedingsstekker aan op het stopcontact.**
- **6 Druk op de [**1**]-schakelaar op het achterpaneel van dit toestel om het toestel in te schakelen.**
- **7 Zet de apparatuur die is verbonden met de uitgangsaansluitingen (zoals stroomversterker, luidsprekers met eigen stroomvoorziening) aan.**
- Wanneer er een microfoon, DJ-speler of andere externe apparatuur is verbonden met de ingangsaansluitingen, zal die apparatuur ook aan gaan.

# <span id="page-11-0"></span>Bediening

Raadpleeg de handleiding van dit product, zoals gepubliceerd op de Pioneer DJ-ondersteuningssite, voor meer informatie.

## Afspelen

Dit hoofdstuk beschrijft de basisbediening voor het selecteren van muziekstukken en hoe u het scherm kunt omschakelen.

## Afspelen van media die verbonden zijn met of ingebracht zijn in dit toestel

### **1 Open de klep van de USB-aansluitbus en sluit het USB-apparaat aan.**

## **2 Druk op de mediaknop (een van [USB1], [USB2]).**

De muziekstukken of mappen worden getoond in een lijst.

Het medium waarvan de inhoud wordt weergegeven op het display van het hoofdtoestel kan worden omgeschakeld.

[**USB1**]-toets: toont de inhoud op het USB-apparaat dat is aangesloten op USB1.

[**USB2**]-toets: toont de inhoud op het USB-apparaat dat is aangesloten op USB2.

 Als het opslagapparaat (USB) rekordbox-bibliotheekinformatie bevat, zal de rekordbox-bibliotheek worden getoond.

#### **3 Draai aan de draaiknop.**

Verplaats de cursor en selecteer het item.

- Druk de draaiknop in om over te schakelen naar een lager niveau in de map. Druk op de [**BACK**]-toets om terug te keren naar het niveau erboven.
- Wanneer de [**BACK**]-toets meer dan één seconde ingedrukt wordt gehouden of wanneer de toets voor het medium waarop u aan het zoeken bent wordt ingedrukt, schakelt het scherm over naar het bovenste niveau.

#### **4 Gebruik de draaiknop om het muziekstuk dat u wilt laden te selecteren en in te voeren.**

Wanneer de draaiknop wordt ingedrukt terwijl de cursor bij een muziekstuk staat, wordt het muziekstukmenu weergegeven.

Wanneer op de toets [LOAD <, b] wordt gedrukt terwijl de cursor op een muziekstuk is geplaatst, wordt dat muziekstuk geladen in het opgegeven deck van het toestel.

 Het muziekstuk wordt geladen en het afspelen begint. Wanneer het muziekstuk geladen wordt, schakelt het scherm over naar het normale weergavescherm.

- Wanneer een muziekstuk is geladen terwijl er gepauzeerd werd, kunt u op de [>/II (PLAY/PAUSE)]-toets drukken om de weergave te laten beginnen.
- Wanneer de auto-cue functie is ingeschakeld, zal de disc pauzeren op de positie waar de audio moet beginnen. Druk in dat geval op [>/II (PLAY/PAUSE)] om het afspelen te laten beginnen.

## Als het medium de rekordbox-bibliotheek bevat

Als het USB-apparaat dat is aangesloten op dit toestel de rekordbox bibliotheekinformatie bevat, zal de rekordbox bibliotheek worden getoond.

 De muziekbestanden worden getoond volgens de categorieën (album, artiest enz.) die zijn ingesteld in rekordbox.

## Afspelen van de rekordboxbibliotheek op een computer of mobiele apparatuur

De muziekbestanden worden getoond volgens de categorieën (album, artiest enz.) die zijn ingesteld in rekordbox.

#### **1 Druk op de [rekordbox]-toets.**

De rekordbox-bibliotheek wordt geopend op het display van het hoofdtoestel.

 Druk op de [**USB**]-toets om mobiele apparatuur die via USB verbonden is te selecteren.

#### **2 Draai aan de draaiknop.**

Verplaats de cursor en selecteer het item.

#### **3 Gebruik de draaiknop om het muziekstuk dat u wilt laden te selecteren en in te voeren.**

Wanneer de draaiknop wordt ingedrukt terwijl de cursor bij een muziekstuk staat, wordt het muziekstukmenu weergegeven.

Wanneer op de toets [LOAD <, b] wordt gedrukt terwijl de cursor op een muziekstuk is geplaatst, wordt dat muziekstuk geladen in het opgegeven deck van het toestel.

## Geluid weergeven

Controleer of het toestel en de omgevende apparaten goed zijn aangesloten voordat u geluid uitvoert.

**3** Aansluiten van de in/uitgangsaansluitingen (blz.9)

Stel het volume van de eindversterker of luidsprekers met eigen stroomvoorziening aangesloten op de [**MASTER1**] en [**MASTER2**] aansluitingen in op een geschikt niveau. Als u het volume te hoog instelt, kunnen er erg harde geluiden klinken.

<u> - - - - - - - - - - - - - - - -</u>

## Voor uitsturen van het geluid van kanaal 1 [**CH1**]

Om het geluid van [**CH 2**] (kanaal 2) weer te geven, moet u [**CH1**] vervangen door [**CH 2**], [**DECK 1**] door [**DECK 2**] en [**PHONO1/LINE1**] door [**PHONO2/LINE2**] via de procedure hieronder.

#### **1 Schakel de [DECK 1, PHONO1/LINE1] keuzeschakelaar om in het [CH1]-gedeelte.**

Kies de ingangsbron van het [**CH1**] kanaal voor de componenten die op dit apparaat zijn aangesloten.

- [**DECK 1**]: Selecteert rekordbox, MIDI, USB1, USB2.
- [PHONO1/LINE1]: Selecteert het apparaat dat is aangesloten op de [**PHONO1/LINE1**]-aansluitingen.

#### **2 Draai de [TRIM]-instelling in het [CH1]-gedeelte naar rechts.**

Regelt het niveau van de geluidssignalen die binnenkomen via de [**CH1**]-aansluiting.

De kanaalniveau-aanduiding [**CH1**] licht op wanneer er geluidssignalen goed worden ingevoerd naar [**CH1**].

Verstel de [**TRIM**]-instelling zo, dat het de oranje indicator oplicht bij het luidste punt in het muziekstuk (een crescendo, enz.).

Let op dat de rode indicator niet oplicht, anders kan er vervorming in het geluid optreden.

### **3 Schuif de [CH1] kanaalfader-regelaar naar achteren toe.**

Hiermee regelt u het geluid dat wordt weergegeven via de [**CH1**]-aansluitingen.

#### 4 Schakel [CROSS FADER CURVE THRU, K, K] (de **crossfader-curvekiezer) om.**

Voor omschakelen van de crossfader-curvekarakteristiek.

**12 Nl**

## <span id="page-12-0"></span>**5 Stel de crossfader in.**

Schakel over op het kanaal waarvan het geluid wordt weergegeven door de luidsprekers.

- Linkerkant: Het geluid van [**CH1**] wordt weergegeven. — Middenpositie: Het geluid van [**CH1**] en [**CH 2**] wordt samengevoegd en weergegeven.
- Rechterkant: Het geluid van [**CH 2**] wordt weergegeven. Deze bewerking is niet nodig wanneer de [**CROSS FADER CURVE**
- (**THRU**,  $\boldsymbol{\times}$ ,  $\boldsymbol{\times}$ )] (crossfader-curveschakelaar) is ingesteld op [**THRU**].

#### **6 Draai de [MASTER LEVEL]-instelling met de klok mee.**

Het geluid wordt weergegeven via de luidsprekers. De hoofdniveau-indicator licht op.

Verstel de [**MASTER LEVEL**]-instelling zo, dat het de oranje indicator oplicht bij het luidste punt in het muziekstuk (een crescendo, enz.).

 Pas de hoofdniveau-aanduiding (rood) aan om ervoor te zorgen dat het niet oplicht of het geluid kan worden vervormd.

## Meeluisteren via een hoofdtelefoon

### **1 Sluit een hoofdtelefoon aan op de**

#### **[PHONES]-aansluiting.**

*Aansluiten van de in/uitgangsaansluitingen* (blz. 9 )

#### **2 Druk op de [CUE (CH1)] of [CUE (CH2)]-toets.**

Kies het kanaal dat u wilt beluisteren.<br>• Deze handeling is niet nodig als u het geluid van de [MASTER1] en **[MASTER2**]-aansluitingen (het geluid van het masterkanaal) wilt volgen.

#### **3 Draai aan de [HEADPHONES MIXING] instelling.**

- Wanneer u de knop naar links draait: Het geluid van [**CH1**] en [**CH 2**] gaat relatief luider klinken.
- In de middenpositie: Het volume van het [**CH1**] en [**CH 2**]-geluid is hetzelfde als het volume van het geluid dat wordt geproduceerd via de [**MASTER1**] en [**MASTER2**]-aansluitingen (het geluid van het masterkanaal).
- Wanneer u de knop met de klok mee draait: Het geluid dat wordt weergegeven via de [**MASTER1**] en [**MASTER2**]-aansluitingen (het geluid van het masterkanaal) gaat relatief luider klinken.

#### **4 Draai aan de [HEADPHONES LEVEL] instelling.**

- Het geluid wordt weergegeven via de hoofdtelefoon.
- Wanneer er nog een keer op de [**CUE (CH1)**] of [**CUE (CH2)**]-toets wordt gedrukt, wordt het meeluisteren geannuleerd.
- Meeluisteren met het geluid dat wordt weergegeven via de<br>[**MASTER1**] en [**MASTER2**]-aansluitingen (het geluid van het masterkanaal) kan niet worden geannuleerd.

## Afsluiten van het systeem

#### **1** Druk op de [▶/II (PLAY/PAUSE)]-toets.

De weergave wordt gepauzeerd.

### **2 Houd de [USB STOP)]-toets tenminste 2 seconde ingedrukt.**

Koppel de USB-apparatuur niet los en schakel de stroomvoorziening van dit toestel niet uit terwijl de USB-indicator brandt of knippert. Hierdoor kunnen namelijk de beheergegevens van dit toestel gewist worden en kan de USB-apparatuur beschadigd raken zodat deze niet meer afgelezen kan worden.

#### **3 Verwijder het USB-apparaat.**

#### **4 Sluit de klep van de USB-aansluitbus.**

### **5 Druk op de [** 1**]-schakelaar.**

De stroomvoorziening van dit toestel wordt uitgeschakeld.

# <span id="page-13-0"></span>Aanvullende informatie

## Verhelpen van storingen

 Verkeerde bediening kan vaak de oorzaak zijn van een schijnbare storing of foutieve werking. Als u denkt dat er iets mis is met deze apparatuur, moet u de punten hieronder controleren en de [**FAQ**] voor de [**XDJ-RX**] op de Pioneer DJ-ondersteuningssite. http://pioneerdj.com/support/

 Soms ligt de oorzaak van het probleem bij een ander apparaat. Controleer daarom ook de andere componenten en elektrische apparatuur die gebruikt wordt. Als u het probleem niet kunt verhelpen, verzoekt u dan uw dichtstbijzijnde officiële Pioneer onderhoudsdienst of uw vakhandelaar om het apparaat te laten repareren.

 Het toestel werkt mogelijk niet goed vanwege statische elektriciteit of andere externe invloeden. In dat geval kan de normale werking soms worden hersteld door de voedingskabel los te koppelen na het uitschakelen van de voeding en de voeding opnieuw in te schakelen nadat u de voedingskabel op het stopcontact hebt aangesloten.

#### **Stroomvoorziening**

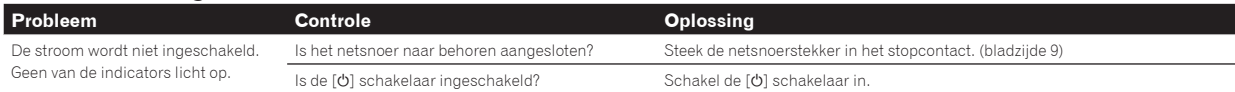

## **Audio-uitgang**

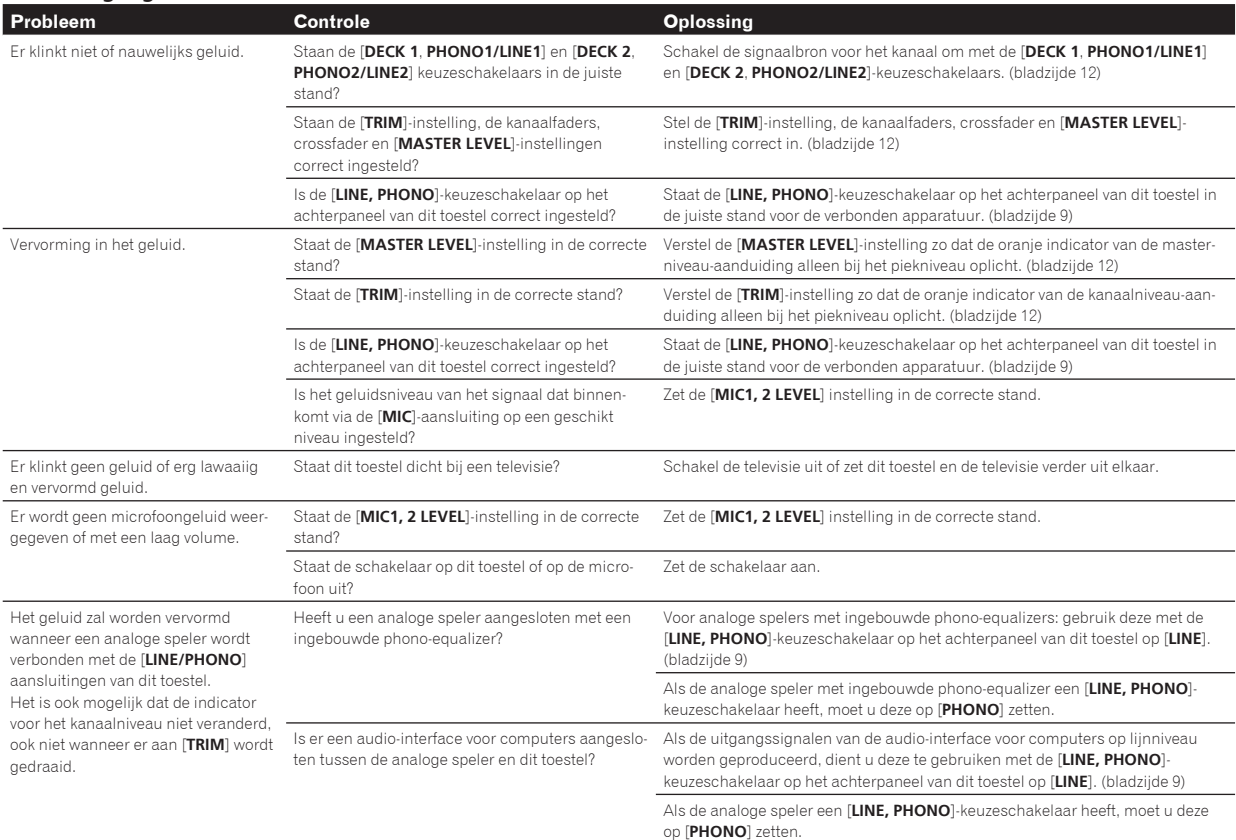

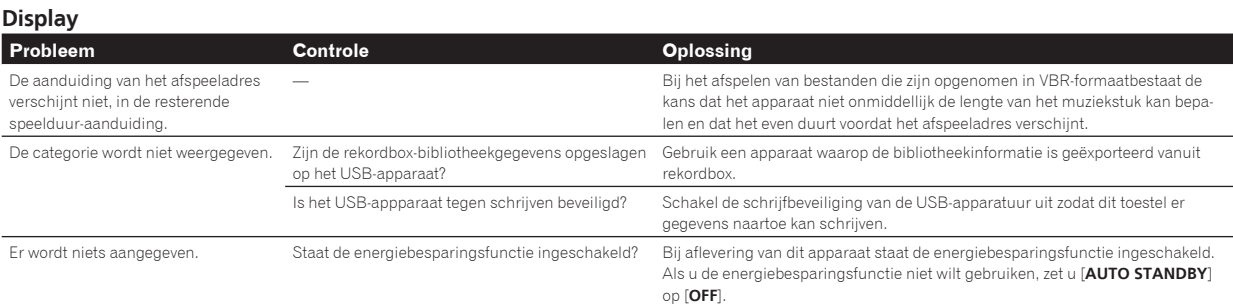

## **Functies en bediening**

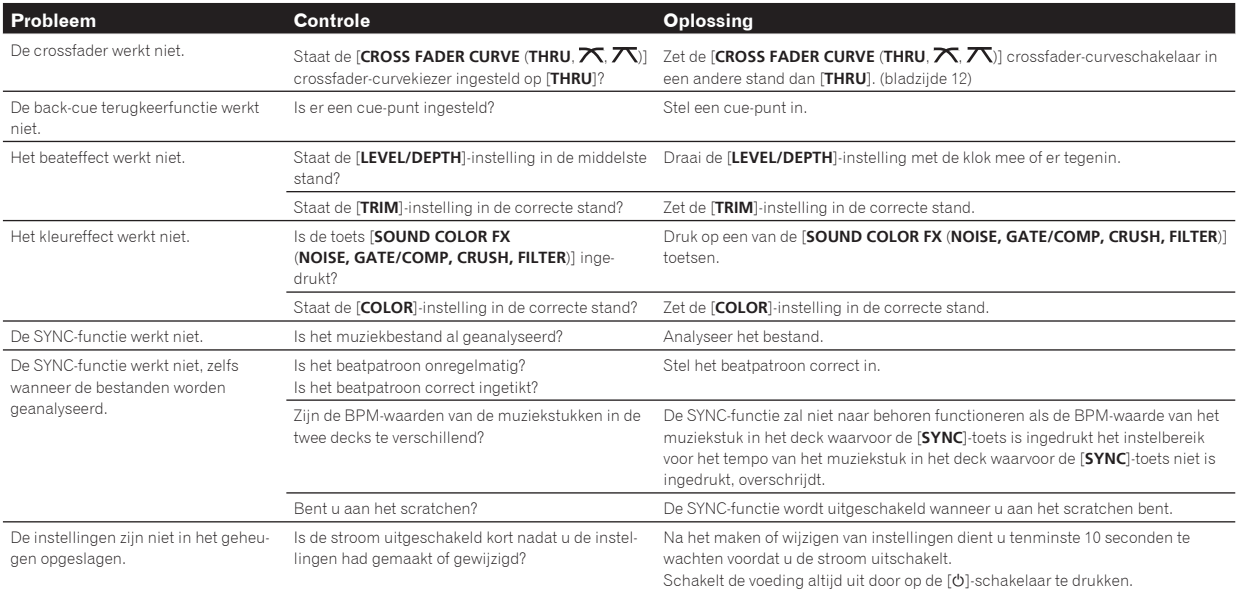

## **USB-apparaten**

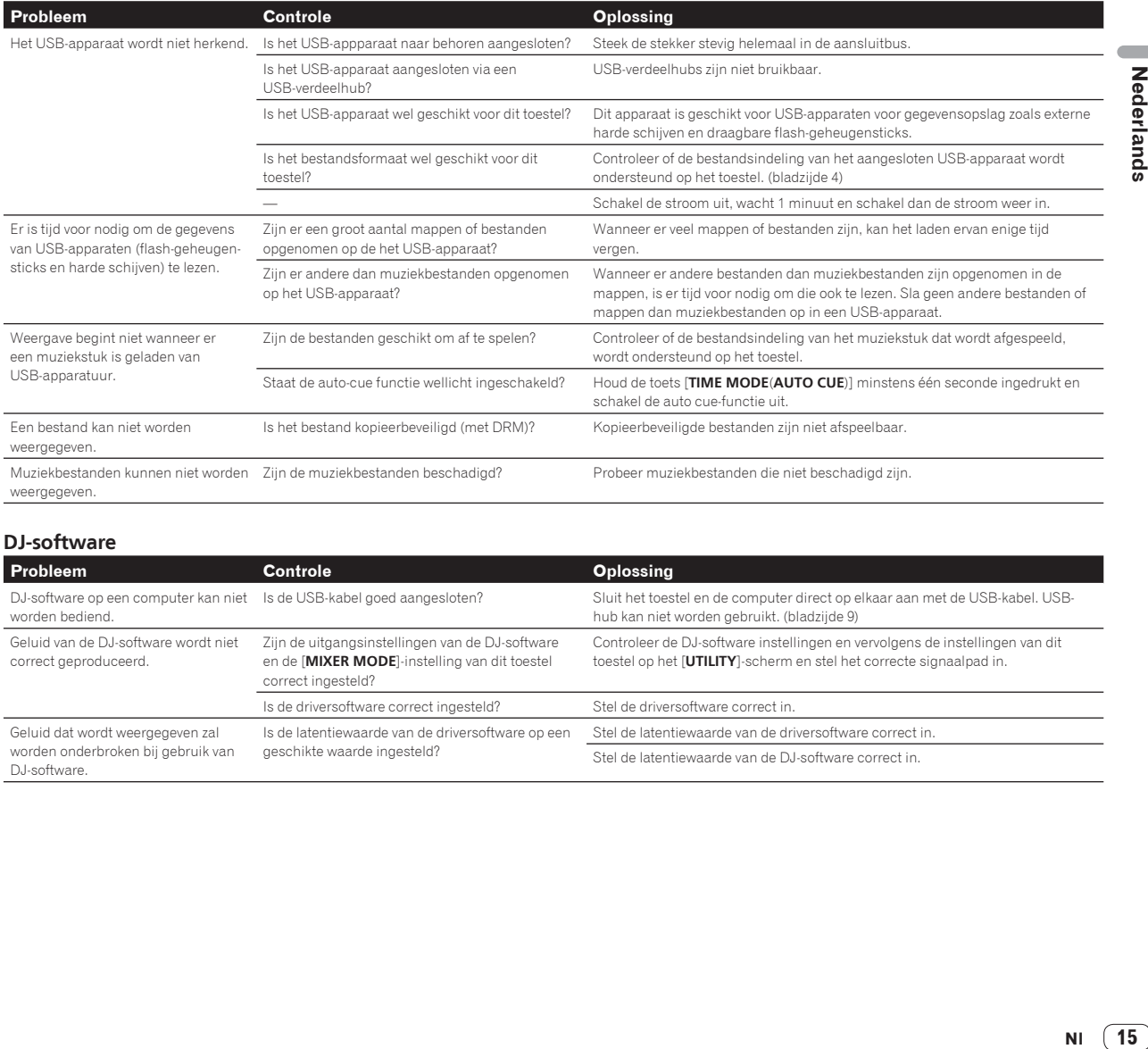

**DJ-software**

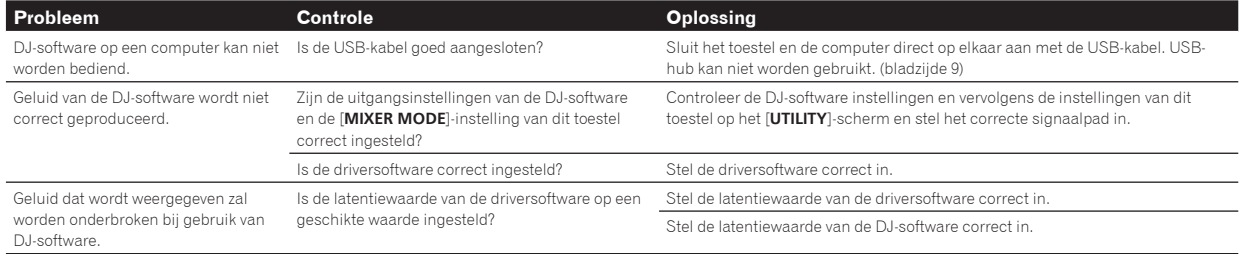

## <span id="page-15-0"></span>Foutmeldingen

Wanneer dit toestel niet normaal werkt, zal er een foutmelding op het scherm verschijnen. Controleer dan de onderstaande tabel en neem de aanbevolen maatregelen. Als er een foutcode wordt aangegeven die niet vermeld staat in de onderstaande tabel, of als dezelfde foutcode ook na de aanbevolen maatregelen opnieuw verschijnt, raadpleegt u dan de handelaar van wie u het toestel hebt gekocht of een plaatselijke Pioneer onderhoudsdienst.

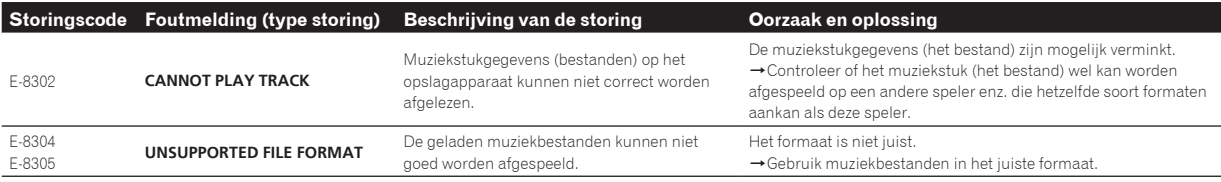

## Instellingen aanpassen

Raadpleeg de handleiding van dit product, zoals gepubliceerd op de Pioneer DJ-ondersteuningssite, voor meer informatie.

## Over handelsmerken en gedeponeerde handelsmerken

- Pioneer en rekordbox zijn handelsmerken of gedeponeerde handelsmerken van PIONEER CORPORATION.
- Windows is een gedeponeerd handelsmerk van Microsoft Corporation in de Verenigde Staten en andere landen.
- Adobe en Reader zijn handelsmerken of gedeponeerde handelsmerken van Adobe Systems Incorporated in de Verenigde Staten en/of andere landen.
- "Made for iPod" en "Made for iPhone" wil zeggen dat een elektronische accessoire speciaal ontwikkeld is voor verbinding met respectievelijk een iPod of iPhone en door de maker gewaarborgd is als conform de Apple werkingsnormen. Apple is niet verantwoordelijk voor de werking van dit apparaat en voor het voldoen aan de veiligheidsnormen en wettelijke normen. Houd er rekening mee dat het gebruik van dit accessoire met iPod of iPhone invloed kan hebben op de draadloze prestatie.

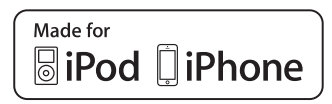

- iPhone, iPod, iPod touch en Mac zijn handelsmerken van Apple Inc., gedeponeerd in de V.S. en andere landen.
- Android™ is een handelsmerk van Google Inc.
- iOS is een handelsmerk waarvan Cisco de handelsmerkrechten bezit in de VS en bepaalde andere landen.
- Wi-Fi is een gedeponeerd handelsmerk van de Wi-Fi Alliance.
- This software is based in part on the work of the Independent JPEG Group.

 De software in dit toestel maakt gedeeltelijk gebruik van software van de onafhankelijke JPEG Group.

#### **Over het gebruiken van MP3-bestanden**

Dit product wordt geleverd onder licensie voor toepassing zonder winstbejag. Dit product draagt geen licentie voor commerciële doeleinden (met winstbejag), zoals voor uitzendingen (via zendstations, satelliet, kabel of andere vormen van uitzending), voor streamen over Internet, Intranet (bedrijfsnetwerken) of andere soorten netwerken of verspreiding van elektronische informatie (online digitale muziekverspreidingsdiensten). Voor dergelijke toepassingen zult u een aanvullende licensie moeten verkrijgen. Zie voor nadere details de website http://www.mp3licensing.com.

## Waarschuwingen betreffende auteursrechten

Het rekordbox-programma beperkt het afspelen en kopiëren van muziekmateriaal met auteursrechtbescherming.

- Wanneer er gecodeerde gegevens e.d. voor auteursrechtbescherming zijn opgenomen in de muziek, kan het niet altijd mogelijk zijn het programma normaal te gebruiken.
- Wanneer rekordbox waarneemt dat er gecodeerde gegevens e.d. voor auteursrechtbescherming zijn opgenomen in de muziek, kan de bewerking (afspelen, lezen e.d.) tussentijds stoppen.

Opnemen die u hebt gemaakt kunnen slechts dienen voor uw eigen luisterplezier en kunnen onder de auteursrechtwetten niet voor andere doeleinden worden gebruikt zonder toestemming van de auteursrechthouder.

- Muziek die is opgenomen vanaf CD's e.d. wordt beschermd door de auteursrechtwetten van de meeste landen en door internationale verdragen. Het valt onder de verantwoordelijkheid van de persoon die de muziek heeft opgenomen er op toe te zien dat de opnamen op legale wijze worden gebruikt.
- Bij het behandelen van muziek die door downloaden van Internet e.d. is verkregen, is het de volledige verantwoordelijkheid van de persoon die het downloaden heeft verricht er op toe te zien dat de muziek wordt gebruikt in overeenstemming met de voorwaarden van het download-contract.

**16 Nl**

## <span id="page-16-0"></span>Specificaties

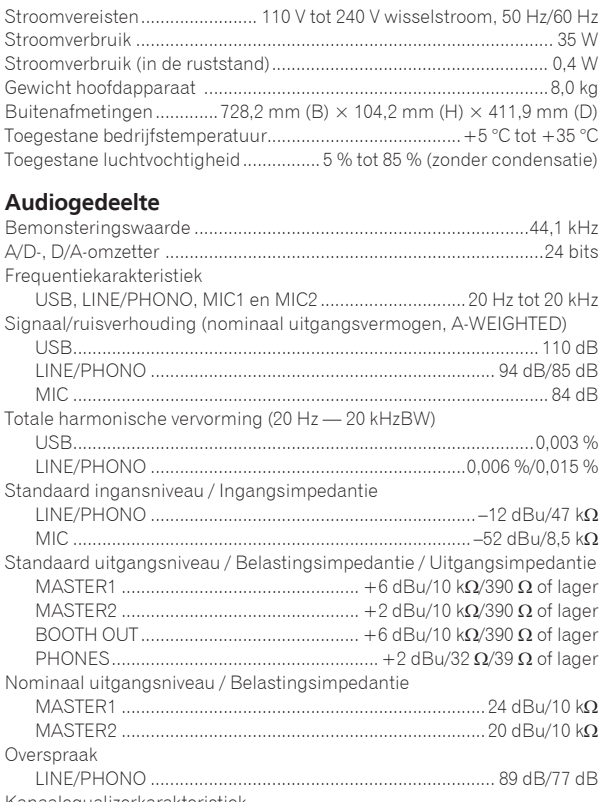

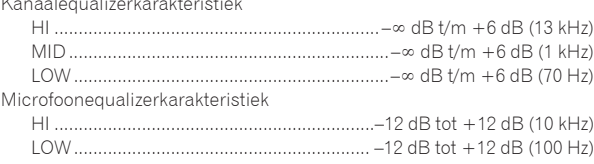

## **In / uitgangsaansluitingen**

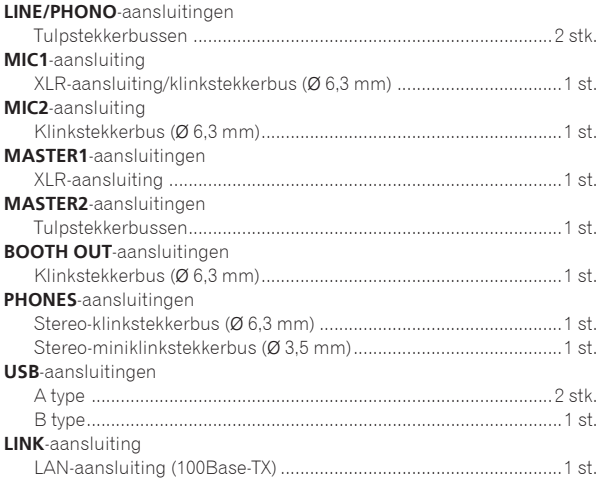

— Gebruik de [**MASTER1**]-aansluitingen alleen voor gebalanceerde uitgangssignalen. Verbinding met een ongebalanceerde signaalbron (bijv. via tulp (RCA) aansluitingen) met behulp van een XLR-RCA adapterkabel (of adapterstekker) enz. kan de geluidskwaliteit verlagen en/of resulteren in ruis.

 Voor verbinding met een ongebalanceerde signaalbron (bijv. via tulp (RCA) aansluitingen) dient u de [**MASTER2**]-aansluitingen te gebruiken.

- De technische gegevens en het ontwerp van dit product kunnen vanwege voortgaande verbetering zonder voorafgaande kennisgeving worden gewijzigd.
- © 2014 PIONEER CORPORATION. Alle rechten voorbehouden.

<u>المراجع</u>

**NI** 17

## **PRECAUCIÓN**

PARA PREVENIR EL PELIGRO DE CHOQUE ELÉCTRICO NO REMOVER LA TAPA NI LAS PARTES DENTRO NO UTILIZADAS, LLAMAR UNA PERSONA CUALIFICADA.

## **ADVERTENCIA**

Este aparato no es impermeable. Para evitar el riesgo de incendio y de descargas eléctricas, no ponga ningún recipiente lleno de líquido (como pueda ser un vaso o un florero) cerca del aparato ni lo exponga a goteo, salpicaduras, lluvia o humedad.

**D3-4-2-1-3\_A1\_Es**

**D3-4-2-1-1\_B2\_Es**

## **ADVERTENCIA**

Este producto está provisto de una clavija de tres conductores con toma de tierra (puesta a tierra) cuya tercera patilla es la de toma de tierra. Esta clavija sólo se adapta en una toma de corriente del tipo de toma de tierra. Si no puede insertar la clavija en la toma de corriente, llame a un electricista profesional para que le reemplace la toma de corriente por otra con toma de tierra que sea adecuada. No elimine el dispositivo de seguridad de la clavija con toma de tierra.

## **ADVERTENCIA**

**D3-4-2-1-6\_A1\_Es**

Para evitar el peligro de incendio, no ponga nada con fuego encendido (como pueda ser una vela) encima del aparato. **D3-4-2-1-7a\_A1\_Es**

## **Entorno de funcionamiento**

Temperatura y humedad del entorno de funcionamiento +5 °C a +35 °C; menos del 85 % de humedad relativa (rejillas de refrigeración no obstruidas)

No instale este aparato en un lugar mal ventilado, ni en lugares expuestos a alta humedad o a la luz directa del sol (o de otra luz artificial potente).

**D3-4-2-1-7c\*\_A1\_Es**

## **PRECAUCIÓN PARA LA VENTILACIÓN**

Cuando instale este aparato, asegúrese de dejar espacio en torno al mismo para la ventilación con el fin de mejorar la disipación de calor (por lo menos 5 cm encima, 5 cm detrás, y 5 cm en cada lado).

#### **D3-4-2-1-7d\*\_A1\_Es**

Este producto es para tareas domésticas generales. Cualquiera avería debida a otra utilización que tareas domésticas (tales como el uso a largo plazo para motivos de negocios en un restaurante o el uso en un coche o un barco) y que necesita una reparación hará que cobrarla incluso durante el período de garantía.

**K041\_A1\_Es**

## **PRECAUCIÓN**

El interruptor de la alimentación  $\Phi$  de este aparato no corta por completo toda la alimentación de la toma de corriente de CA. Puesto que el cable de alimentación hace las funciones de dispositivo de desconexión de la corriente para el aparato, para desconectar toda la alimentación del aparato deberá desenchufar el cable de la toma de corriente de CA. Por lo tanto, asegúrese de instalar el aparato de modo que el cable de alimentación pueda desenchufarse con facilidad de la toma de corriente de CA en caso de un accidente. Para evitar correr el peligro de incendio, el cable de alimentación también deberá desenchufarse de la toma de corriente de CA cuando no se tenga la intención de utilizarlo durante mucho tiempo seguido (por ejemplo, antes de irse de vacaciones).

**D3-4-2-2-2a\*\_A1\_Es**

Cuando utilice este producto, confirme la información de seguridad mostrada en la parte inferior de la unidad.

**D3-4-2-2-4\_B1\_Es**

## **Equipo de grabación y derechos de autor:** El

equipo de grabación deberá usarse solo para hacer copias legales, y se le recomienda verificar cuidadosamente lo que es una copia legal en el país donde hace una copia. La copia de material protegido por derechos de autor, como películas o música, es ilegal a menos que lo permita una excepción legal o lo consientan los propietarios de los derechos de autor.

**K018\_A1\_Es**

## **PRECAUCIONES CONCERNIENTES A LA MANIPULACIÓN DEL CABLE DE ALIMENTACIÓN**

Tome el cable de alimentación por la clavija. No extraiga la clavija tirando del cable. Nunca toque el cable de alimentación cuando sus manos estén mojadas, ya que esto podría causar cortocircuitos o descargas eléctricas. No coloque la unidad, algún mueble, etc., sobre el cable de alimentación. Asegúrese de no hacer nudos en el cable ni de unirlo a otros cables. Los cables de alimentación deberán ser dispuestos de tal forma que la probabilidad de que sean pisados sea mínima. Una cable de alimentación dañado podrá causar incendios o descargas eléctricas. Revise el cable de alimentación está dañado, solicite el reemplazo del mismo al centro de servicio autorizado PIONEER más cercano, o a su distribuidor.

**S002\*\_A1\_Es**

## Para Europa

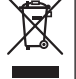

Si desea deshacerse de este producto, no lo mezcle con los residuos generales de su hogar. De conformidad con la legislación vigente, existe un sistema de recogida distinto para los productos electrónicos que requieren un procedimiento adecuado de tratamiento, recuperación y reciclado.

Las viviendas privadas en los estados miembros de la UE, en Suiza y Noruega pueden devolver gratuitamente sus productos electrónicos usados en las instalaciones de recolección previstas o bien en las instalaciones de minoristas (si adquieren un producto similar nuevo).

En el caso de los países que no se han mencionado en el párrafo anterior, póngase en contacto con sus autoridades locales a fin de conocer el método de eliminación correcto.

Al actuar siguiendo estas instrucciones, se asegurará de que el producto de desecho se somete a los procesos de tratamiento, recuperación y reciclaje necesarios, con lo que se previenen los efectos negativos potenciales para el entorno y la salud humana.

# <span id="page-18-0"></span>Contenido

#### **Cómo leer este manual**

- Gracias por haber adquirido este producto Pioneer.
	- Asegúrese de leer este folleto y el "Manual de instrucciones" provisto en el sitio de asistencia Pioneer DJ. Ambos incluyen información importante que debería entenderse completamente antes de usar este producto.

 Después de haber terminado de leer estas instrucciones, guárdelas en un lugar seguro para, en caso de ser necesario, consultarlas en el futuro.

 En algunos países o regiones, la forma de la clavija de alimentación y de la toma de corriente pueden ser algunas veces diferentes de la mostrada en las ilustraciones explicativas. Sin embargo, el método de conexión y funcionamiento de la unidad es el mismo.

 Para las instrucciones sobre cómo adquirir el manual de instrucciones, vea *Adquisición del Manual de instrucciones de esta unidad* (pág. 4 ).

 En este manual, los nombres de los canales y los botones indicados en el producto, etc. aparecen entre corchetes ([ ]). (por ejemplo, [**CH1**], botón [**USB STOP**])

## **Antes de empezar a usar la unidad**

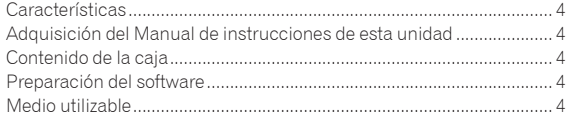

## **Nombres de las partes**

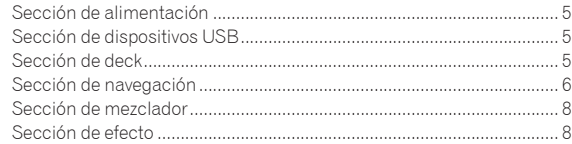

## **Conexiones**

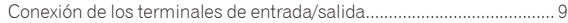

## **Operación**

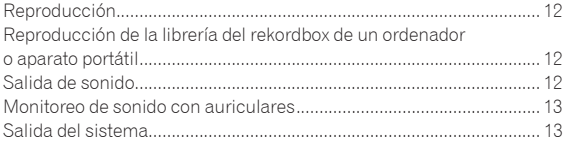

## **Información adicional**

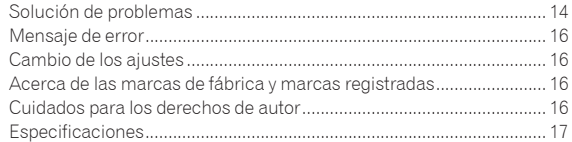

**Es 3**

# <span id="page-19-0"></span>Antes de empezar a usar la unidad

## Características

La unidad es un sistema DJ que integra un reproductor DJ y un mezclador DJ en una única unidad y, además, emplea la alta operabilidad de los productos DJ de Pioneer, la norma mundial para equipos de clubes. Puede utilizarla como un DJ real con la música almacenada en su aparato USB u ordenador.

## Adquisición del Manual de instrucciones de esta unidad

Las diversas instrucciones se proveen algunas veces como archivos en formato PDF. Para ver archivos en formato PDF, deberá instalarse Adobe® Reader®.

## **1 Inicie un navegador de Web en el ordenador y acceda**

**al sitio de asistencia Pioneer DJ de abajo.**

http://pioneerdj.com/support/

### **2 En el sitio de asistencia Pioneer DJ, haga clic en [Manuals] bajo [XDJ-RX].**

**3 Haga clic en el idioma necesario de la página de descarga.**

La descarga del manual de instrucciones empieza.

## Contenido de la caja

- Cable de alimentación
- Cable LAN
- Garantía (para algunas regiones)<sup>11</sup>
- Manual de instrucciones (Guía de inicio rápido) (este documento)
- Aviso sobre las licencias de software
- $\boxed{1}$  La garantía incluida es para la región europea.

## Preparación del software

El software de administración de música rekordbox y el software controlador no están incluidos.

Para utilizar rekordbox y el software del controlador, acceda al sitio de rekordbox y al sitio de asistencia Pioneer DJ y descargue el software.

 El usuario es responsable de preparar el ordenador, los aparatos de la red y otros elementos que se usan en el ambiente de Internet y que son necesarios para conectar a Internet.

## Acerca de rekordbox

El rekordbox es un software que permite a los usuarios que han adquirido un reproductor DJ de Pioneer compatible con el rekordbox administrar archivos de música que se van a usar para actuaciones de DJ. El software de administración de música rekordbox permite administrar los archivos de música de varias formas (análisis, ajuste, creación y almacenamiento del historial). Esta unidad, junto con los archivos de música administrados por rekordbox , permite ofrecer una actuación de DJ excepcional.

## Adquisición de rekordbox (Mac/Windows)

**1 Abra su navegador Web y entre en el sitio rekordbox.** http://rekordbox.com/

### **2 Haga clic en [ Descarga] desde el sitio de rekordbox y descargue rekordbox de la página de descargas.**

 Para obtener información acerca del rekordbox (Mac/Windows), vea el sitio de asistencia indicado más arriba.

## Acerca de rekordbox (iOS/Android)

Las pistas administradas por rekordbox se pueden reproducir conectando el aparato portátil al rekordbox (iOS/Android) que esté instalado mediante un aparato USB. Para conocer los dispositivos compatibles, visite el sitio de asistencia de Pioneer DJ (http://pioneerdj.com/ support/). En el caso de rekordbox (iOS/Android), consulte el manual de usuario de rekordbox (iOS/Android).

 Para conocer detalles de la instalación del rekordbox (iOS/Android), consulte el sitio Web de Pioneer (http://rekordbox.com/).

## Acerca del software controlador

Este software controlador es un controlador exclusivo que se usa para enviar señales de audio desde el ordenador.

### Obtención del software controlador

#### **1 Inicie un navegador de Web en el ordenador y acceda al sitio de asistencia Pioneer DJ de abajo.** http://pioneerdj.com/support/

**2 Haga clic en [Software Download] bajo [XDJ-RX] en el** 

# **sitio de asistencia Pioneer DJ.**

#### **3 Haga clic en el icono del software controlador para descargar el software controlador desde la página de descarga.**

 Para obtener más información sobre cómo instalar el software controlador, visite el sitio de asistencia Pioneer DJ.

## Medio utilizable

Esta unidad es compatible con aparatos USB de almacenamiento en masa USB, como las memorias flash portátiles y los reproductores de audio digital.

Sistemas de archivo Sistemas de archivo<br>FAT16, FAT32<br>compatibles

- En los dispositivos USB es posible almacenar una gran variedad de información, puntos cue de referencia, puntos de bucle y hot cues.
- Dependiendo del aparato USB que esté usando puede que no usted no logre el rendimiento deseado.
- No hay garantías de que todos los aparatos USB funcionen en esta unidad.

Para obtener más información, consulte el Manual de instrucciones de este producto que está publicado en el sitio de asistencia Pioneer DJ.

**4 Es**

# <span id="page-20-0"></span>Nombres de las partes

Para obtener más información, consulte el Manual de instrucciones de este producto que está publicado en el sitio de asistencia Pioneer DJ.

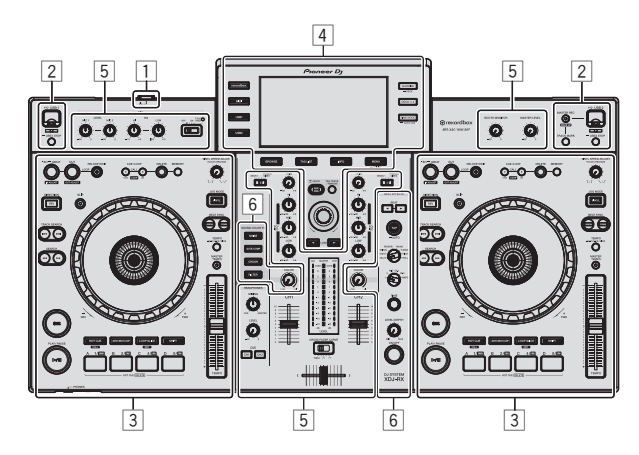

- 1 **Sección de alimentación (página 5 )**
- 2 **Sección de aparatos USB (página 5 )**
- 3 **Sección de deck (página 5 )**
- 4 **Sección de navegación (página 6 )**
- 5 **Sección de mezclador (página 8 )**
- 6 **Sección de efectos (página 8 )**

## Sección de alimentación

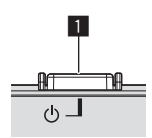

**1** Conmutador ( $\theta$ )

## Sección de dispositivos USB

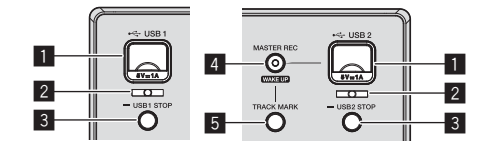

- 1 **Ranura de inserción de dispositivos para USB 1, 2**
- 2 **Indicador USB 1, 2**
- 3 **Botón USB1,2 STOP**
- 4 **Botón MASTER REC (WAKE UP)**
- 5 **Botón TRACK MARK**

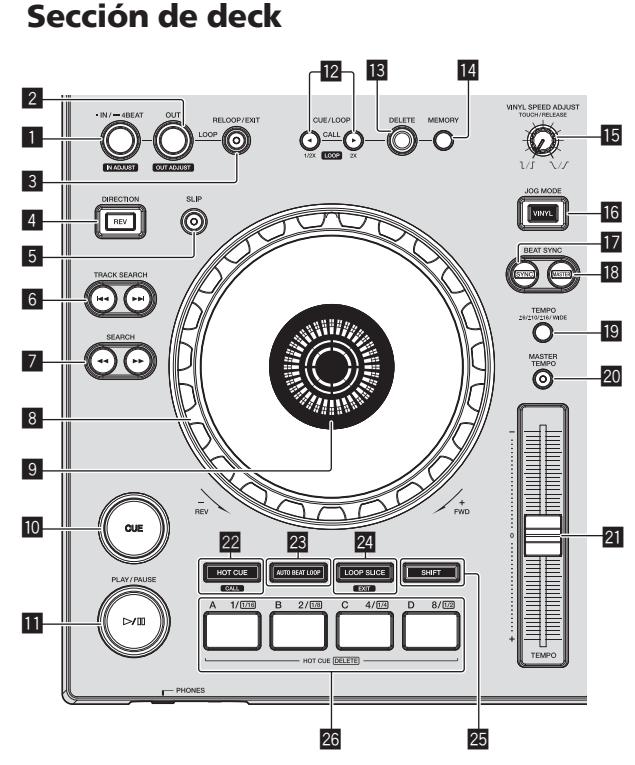

- 1 **Botón LOOP IN/4BEAT (IN ADJUST)**
- 2 **Botón LOOP OUT (OUT ADJUST)**
- 3 **Botón RELOOP/EXIT**
- 4 **Botón DIRECTION, REV**
- 5 **Botón SLIP**
- **6** Botones TRACK SEARCH  $\leftrightarrow$
- **7** Botones SEARCH <<  $\rightarrow$
- 8 **Dial jog**
- 9 **Sección de visualización del dial jog**
- **10 Botón CUE**
- **B** Botón  $\blacktriangleright$ /II (PLAY/PAUSE)
- **Botones CUE/LOOP CALL, (LOOP 1/2X), ▶ (LOOP 2X)**
- **BB** Botón DELETE
- **E4 Botón MEMORY**
- **IB Control VINYL SPEED ADJUST TOUCH/RELEASE**
- **16 Botón VINYL MODE**
- **H** Botón SYNC
- **B** Botón MASTER
- **19 Botón TEMPO RANGE**
- **BO** Botón MASTER TEMPO
- **21 Barra deslizante TEMPO**
- **Botón HOT CUE/CALL**
- **BB** Botón AUTO BEAT LOOP
- <span id="page-21-0"></span>**24 Botón LOOP SLICE/EXIT**
- **25 Botón SHIFT**

 $\equiv$ 

**26 Botones de actuación** 

## Sección de navegación

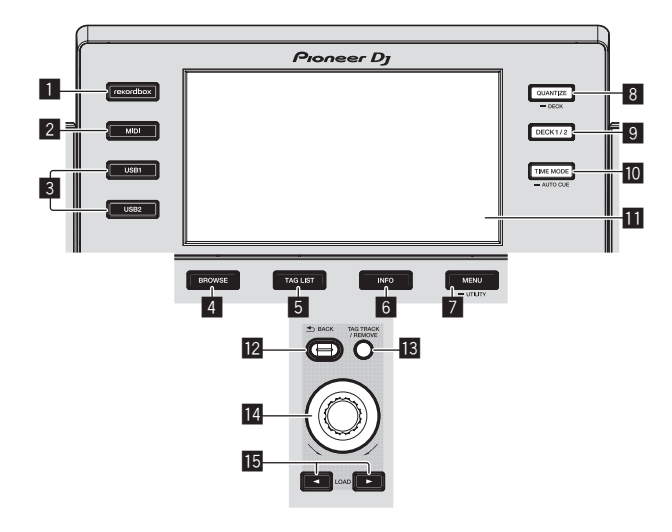

- 1 **Botón rekordbox**
- 2 **Botón MIDI**
- 3 **Botón USB1, botón USB2**
- 4 **Botón BROWSE**
- 5 **Botón TAG LIST**
- 6 **Botón INFO**
- 7 **Botón MENU (UTILITY)**
- 8 **Botón QUANTIZE (DECK)**
- 9 **Botón DECK1/2**
- **10 Botón TIME MODE (AUTO CUE)**
- **11** Pantalla de la unidad principal
- **B** Botón BACK
- **B** Botón TAG TRACK/REMOVE
- **E** Selector giratorio
- **B** Botones LOAD ◀, ▶

## Pantalla de la unidad principal

**Pantalla de reproducción normal**

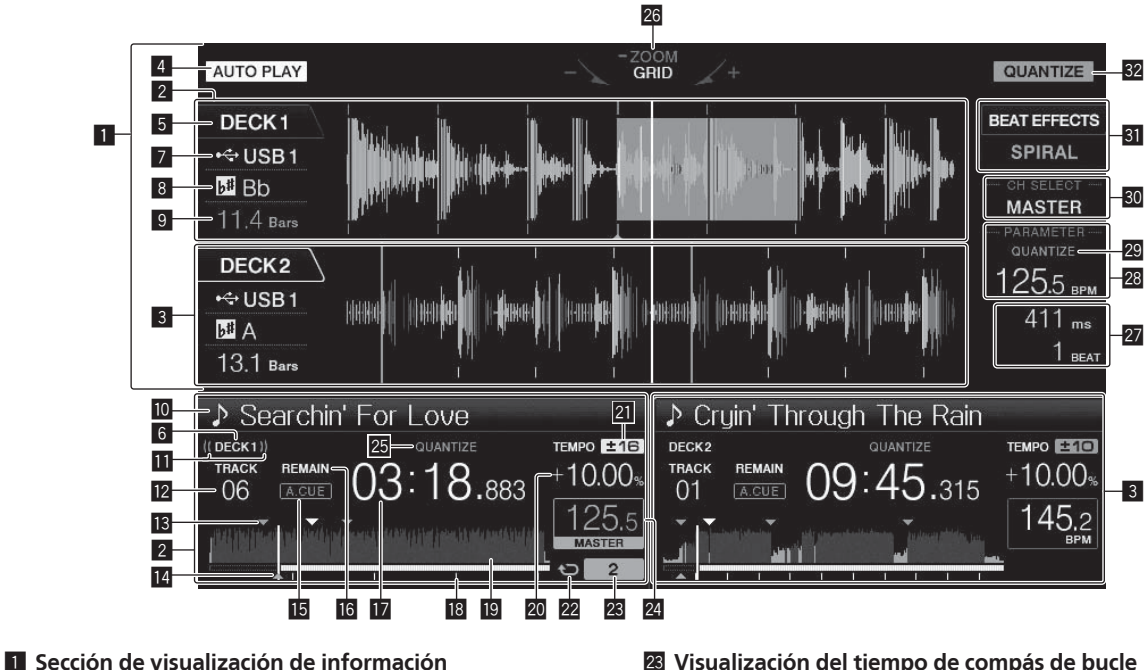

- 2 **Información del DECK1**
- 3 **Información del DECK2**
- 4 **AUTO PLAY**
- 5 **DECK**
- 6 **DECK**
- 7 **Dispositivo**
- 8 **Tecla**
- 9 **Cuenta descendente de tiempos de compás**
- **10** Nombre de pista
- **b Visualización en el aire**
- **Z** Visualización del número de pista
- **13** Memorias de puntos cue/bucle

e **Visualización de punto cue, punto hot cue y punto bucle**

- **15 A. CUE**
- **16 REMAIN**

**h** Visualización de tiempo (minutos, segundos y **milisegundos)**

**18 Reproducción de visualización de dirección/escala (intervalos de 1 minuto)**

- **E** Visualización de forma de onda
- **20** Visualización de la velocidad de reproducción

**21** Visualización del margen de ajuste de la velocidad de **reproducción**

 $22$  Visualización en bucle

- n **Visualización del tiempo de compás de bucle**
- **<sup>2</sup> Sección de visualización BPM (para el deck)**
- p **QUANTIZE (para el deck)**
- **28 Visualización de modos ZOOM y GRID ADJUST**
- **2** Sección de visualización de parámetro (ms, BEAT)
- **23 Sección de visualización BPM (para efectos)**
- **29 QUANTIZE (para efectos)**
- u **Sección de visualización de selección de canales**
- **SI** Sección de visualización de efectos
- **82 OUANTIZE**

## Sección de visualización del dial jog

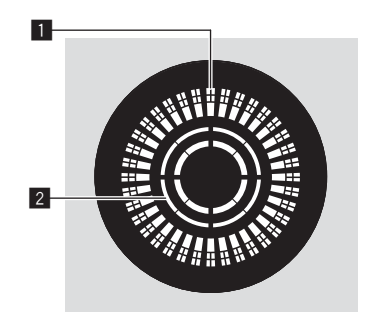

- 1 **Visualización de la operación**
- 2 **Visualización de detección de toque de jog**

## <span id="page-23-0"></span>Sección de mezclador

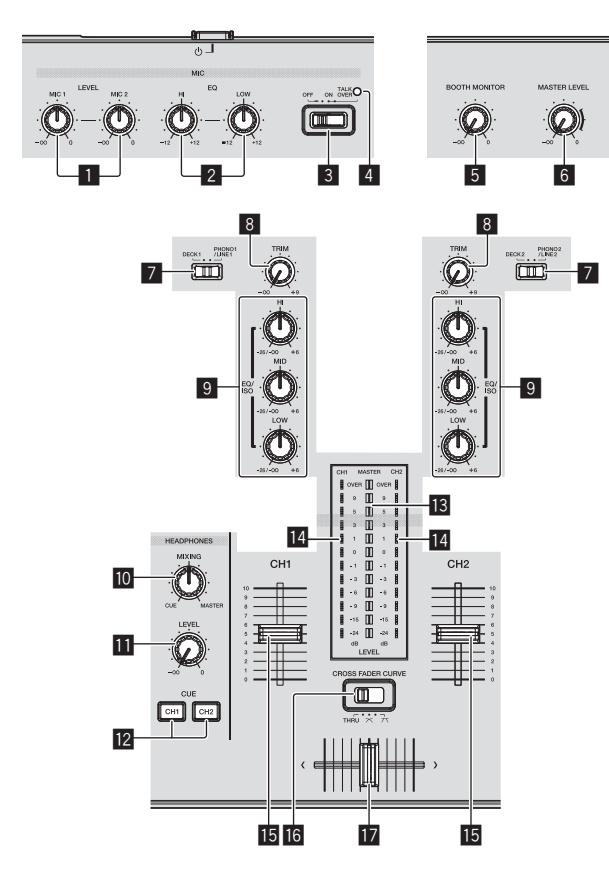

- **Controles MIC1, 2 LEVEL**
- **Controles MIC EQ (HI, LOW)**
- **Conmutador selector MIC (OFF, ON, TALK OVER)**
- **Indicador MIC (OFF, ON, TALK OVER)**
- **Control BOOTH MONITOR**
- **Control MASTER LEVEL**
- **Conmutador selector DECK1, 2, PHONO1, 2/LINE1, 2**
- **Control TRIM**
- **Controles EQ/ISO (HI, MID, LOW)**
- Control HEADPHONES MIXING
- $\blacksquare$  Control HEADPHONES LEVEL
- **B** Botones CUE (CH1, CH2)
- $\blacksquare$  Indicador de nivel maestro
- **I4** Indicador de nivel de canal
- **Fader de canal**
- **IG** CROSS FADER CURVE (THRU,  $\times$ ,  $\times$ ) (conmutador **selector de curva de crossfader)**
- **h** Crossfader

## Sección de efecto

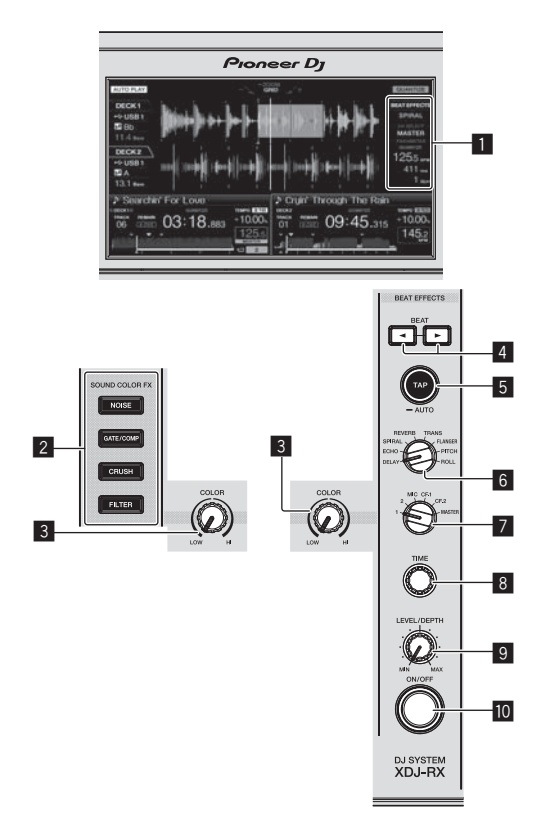

**Pantalla de la unidad principal**

 Botones SOUND COLOR FX **(NOISE, GATE/COMP, CRUSH, FILTER)**

- **Control COLOR**
- **Botones BEAT ,**
- **Botón TAP (AUTO)**
- **Control BEAT EFFECTS**
- **Conmutador selector 1, 2, MIC, CF1, CF2 y MASTER**
- **Control TIME**
- **Control LEVEL/DEPTH**
- $\blacksquare$  **Botón ON/OFF**

# <span id="page-24-0"></span>Conexiones

- Conecte el cable de alimentación después de terminar las conexiones entre los aparatos.
- Asegúrese de desconectar la alimentación y desenchufar el cable de alimentación de la toma de corriente siempre que haga o cambie conexiones.
- Consulte el manual de instrucciones del componente que va a ser conectado. Asegúrese de usar el cable de alimentación incluido.
- Cuando se usa un cable LAN para la conexión, asegúrese de usar el cable LAN incluido con este producto o un cable STP (par retorcido blindado).
- No desconecte el cable LAN cuando se están compartiendo archivos de música y/o información usando PRO DJ LINK.

Este producto cumple las normas relacionadas con el ruido electromagnético cuando se conecta a otro equipo por medio de cables y conectores blindados. Use sólo los cables de conexión accesorios suministrados.

**D44-8-2\_A1\_Es**

## Conexión de los terminales de entrada/salida

## Panel posterior, panel frontal

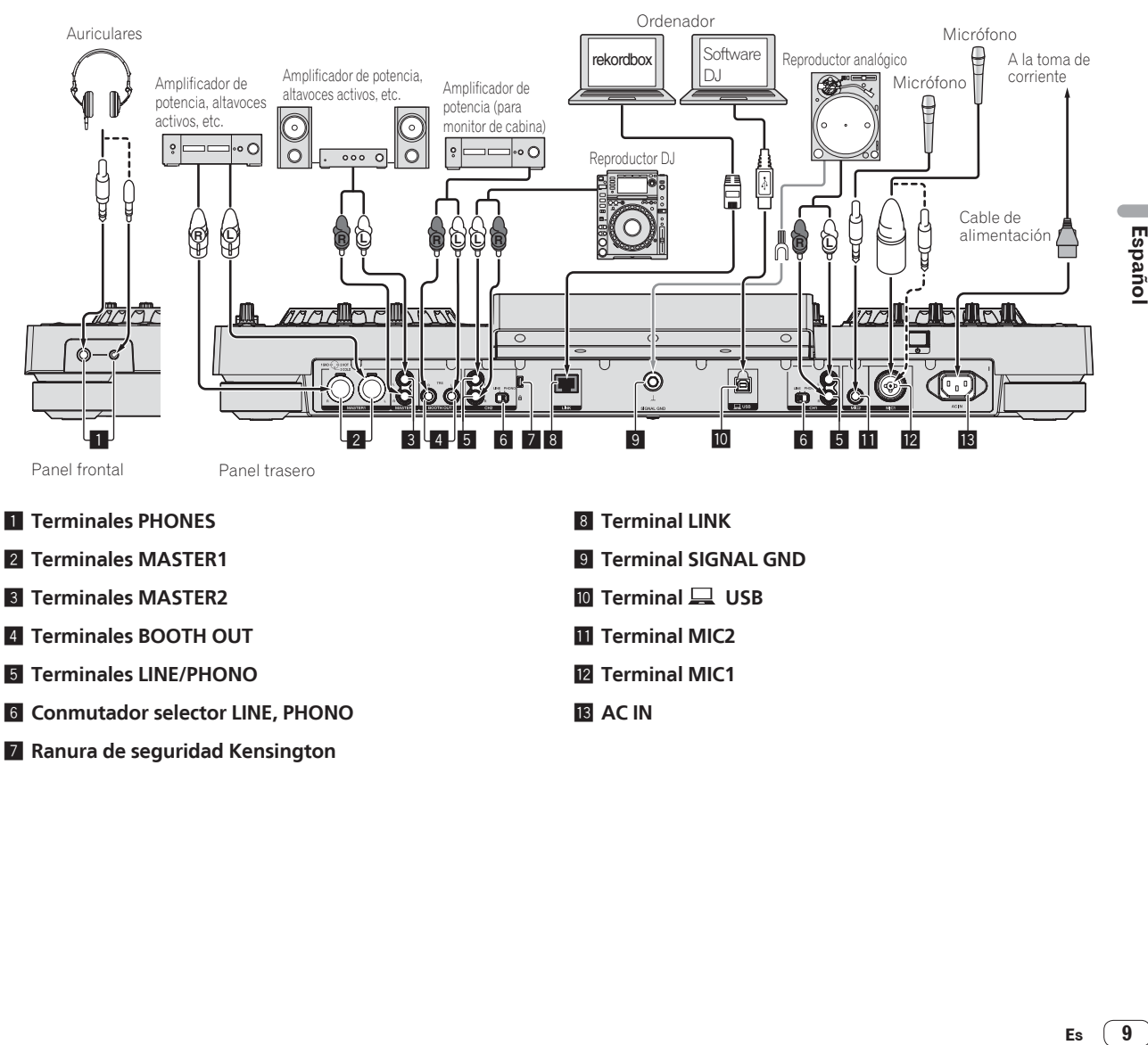

- 3 **Terminales MASTER2**
- 4 **Terminales BOOTH OUT**
- 5 **Terminales LINE/PHONO**
- 6 **Conmutador selector LINE, PHONO**
- 7 **Ranura de seguridad Kensington**
- 
- **10** Terminal USB
- **T** Terminal MIC2
- **12 Terminal MIC1**
- **13 AC IN**

## Estilo básico

La reproducción en esta unidad se realiza principalmente usando las pistas preparadas con el rekordbox instalado en un ordenador. Para las operaciones de rekordbox, consulte el manual de usuario de rekordbox (Mac/Windows). Puede consultar el manual de usuario de rekordbox (Mac/Windows) en el menú [Ayuda] de rekordbox (Mac/Windows).

### PRO DJ LINK (USB Export)

Los archivos de música y los datos del rekordbox se pueden intercambiar con esta unidad usando un aparato de memoria (memoria flash, disco duro, etc.), eliminando la necesidad de llevar el ordenador a la cabina del DJ. La información tal como listas de reproducción, cues, bucles y hot cues establecida con antelación con rekordbox se puede usar para la reproducción.

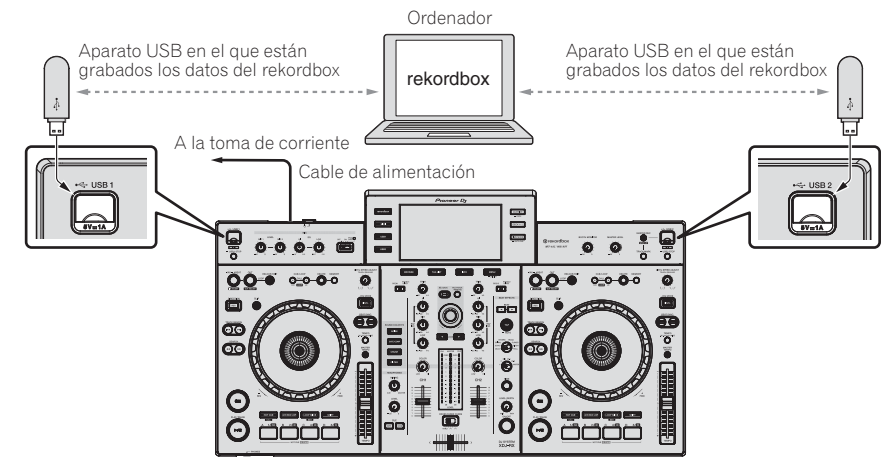

- **1 Conecte auriculares a uno de los terminales [PHONES].**
- **2 Conecte dispositivos, tales como altavoces de potencia o un amplificador de potencia a los terminales [MASTER1] o [MASTER2].**
- Para que salga el sonido por los terminales [**BOOTH OUT**], conecte los altavoces u otros aparatos a los terminales [**BOOTH OUT**].
- **3 Conecte el cable de alimentación a la unidad y conecte la clavija de alimentación a la toma de corriente.**
- **4 Pulse el conmutador [**1**] del panel trasero de esta unidad para conectar su alimentación.**
- **5 Conecte la alimentación de los dispositivos conectados a los terminales de salida (amplificador de potencia, altavoces activos, etc.).**
- Cuando se conecta un micrófono, reproductor DJ u otro aparato externo a los terminales de entrada, la alimentación de ese aparato se conecta también.

## PRO DJ LINK (LINK Export)

- Las pistas del rekordbox se pueden seleccionar y reproducir cuando el ordenador es llevado al interior de una cabina de DJ y conectado a un ordenador en que el rekordbox está instalado mediante cable LAN (CAT5e) o enrutador de LAN inalámbrica (Wi-Fi). Las actuaciones se pueden realizar usando información tal como listas de reproducción, cues, bucles y hot cues que han sido establecidos de antemano con el rekordbox.
- Las pistas del rekordbox se pueden seleccionar y reproducir cuando se conecta a un aparato portátil en el que está instalado el rekordbox (iOS/ Android) mediante cable USB o enrutador de LAN inalámbrica (Wi-Fi). Las actuaciones se pueden realizar usando información tal como listas de reproducción, cues, bucles y hot cues que han sido establecidos de antemano con el rekordbox.
- Con conexiones de LAN con cable se puede conectar un ordenador en el que esté instalado el rekordbox. La unidad no puede conectarse a un reproductor compatible con PRO DJ LINK.
- Con conexiones de LAN inalámbrica (Wi-Fi), se puede conectar un máximo de dos ordenadores o aparatos portátiles en los que esté instalado el rekordbox.
- Utilice el enrutador inalámbrico (de venta en tiendas) y el punto de acceso (de venta en tiendas), que pueden lograr una velocidad de comunicación suficiente como IEEE802.11n, IEEE802.11g, etc. Dependiendo de las condiciones de la señal en el entorno de uso o el enrutador inalámbrico y el punto de acceso, puede que no funcionen correctamente las conexiones de PRO DJ LINK.

#### **iPod y iPhone que se pueden conectar a este producto**

- Este producto es compatible con iPhone 6 Plus, iPhone 6, iPhone 5s, iPhone 5c, iPhone 45, iPhone 4, iPhone 3GS y iPod touch (3.ª, 4.ª y 5.ª generación).
- Para conocer los aparatos compatibles más recientes, consulte el sitio de asistencia de Pioneer DJ mencionado anteriormente. http://pioneerdj.com/support/

#### **Uso de un cable LAN/cable USB**

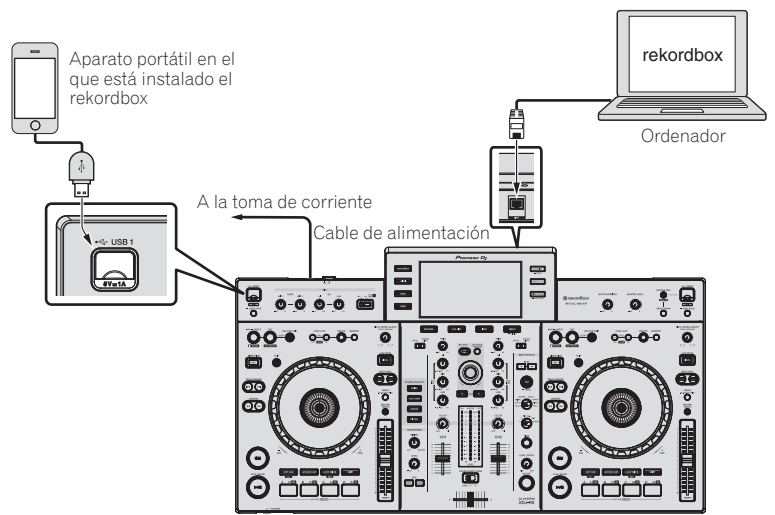

**1 Conecte la unidad y el ordenador utilizando un cable LAN, o conecte la unidad y el aparato portátil insertando el cable USB disponible en la ranura de inserción de aparato USB.**

**2 Conecte auriculares a uno de los terminales [PHONES].**

**3 Conecte dispositivos, tales como altavoces de potencia o un amplificador de potencia a los terminales [MASTER1] o [MASTER2].**

Para que salga el sonido por los terminales [**BOOTH OUT**], conecte los altavoces u otros aparatos a los terminales [**BOOTH OUT**].

- **4 Conecte la alimentación del ordenador o el aparato portátil e inicie rekordbox.**
- **5 Conecte el cable de alimentación a la unidad y conecte la clavija de alimentación a la toma de corriente.**
- **6 Pulse el conmutador [**1**] del panel trasero de esta unidad para conectar su alimentación.**

#### **7 Conecte la alimentación de los dispositivos conectados a los terminales de salida (amplificador de potencia, altavoces activos, etc.).**

 Cuando se conecta un micrófono, reproductor DJ u otro aparato externo a los terminales de entrada, la alimentación de ese aparato se conecta también.

**Es 11Español**  $11$ 

# <span id="page-27-0"></span>Operación

Para obtener más información, consulte el Manual de instrucciones de este producto que está publicado en el sitio de asistencia Pioneer DJ.

## Reproducción

Esta sección describe las operaciones básicas de selección de pistas y cómo cambiar la pantalla.

## Medios de reproducción conectados o insertados en esta unidad

## **1 Abra la tapa de la ranura de inserción del aparato USB y conecte el aparato USB.**

## **2 Pulse el botón multimedia ([USB1], [USB2]).**

Las pistas o carpetas se visualizan en una lista.

El medio cuyo contenido se visualiza en la pantalla de la unidad principal se puede cambiar.

Botón [**USB1**]: Muestra el contenido del aparato USB conectado a USB1. Botón [**USB2**]: Muestra el contenido del aparato USB conectado a USB2.

 Si el aparato de almacenamiento (USB) contiene rekordbox información de librería, la librería del rekordbox se visualizará.

## **3 Gire el selector giratorio.**

Mueva el cursor y seleccione el elemento.

- Pulse el selector giratorio para ir a un nivel inferior en la carpeta. Pulse el botón [**BACK**] para volver al nivel de arriba.
- Cuando el botón [**BACK**] se pulsa más de 1 segundo o cuando se pulsa el botón del medio que está siendo examinado, la visualización se mueve al nivel superior.

### **4 Use el selector giratorio para seleccionar e introducir la pista que quiere cargar.**

Cuando el selector giratorio se pulsa mientras el cursor está en una pista, aparecerá el menú de pista.

- Cuando el botón [LOAD ◀, ▶] se pulsa mientras el cursor está en una pista, dicha pista se carga en el deck especificado de la unidad. La pista se carga y empieza la reproducción. Cuando se carga la pista, la pantalla cambia a la de reproducción normal.
- Cuando se ha cargado una pista durante la pausa, pulse el botón [>/II (PLAY/PAUSE)] para iniciar la reproducción.
- Cuando se activa el cue automático, el disco hace una pausa en la posición de inicio de audio. En este caso, pulse [>/II (**PLAY/PAUSE**)] para iniciar la reproducción.

## Si el medio contiene la librería del rekordbox

Si el aparato USB conectado a esta unidad contiene la información de librería del rekordbox, la librería del rekordbox se visualizará.

 Los archivos de música se visualizan en las categorías (álbum, artista, etc.) establecidas en el rekordbox.

## Reproducción de la librería del rekordbox de un ordenador o aparato portátil

Los archivos de música se visualizan en las categorías (álbum, artista, etc.) establecidas en el rekordbox.

### **1 Pulse el botón [rekordbox].**

La librería del rekordbox se visualiza en la pantalla de la unidad principal de esta unidad.

 Para seleccionar un aparato portátil conectado por USB, pulse el botón [**USB**].

#### **2 Gire el selector giratorio.**

Mueva el cursor y seleccione el elemento.

#### **3 Use el selector giratorio para seleccionar e introducir la pista que quiere cargar.**

Cuando el selector giratorio se pulsa mientras el cursor está en una pista, aparecerá el menú de pista.

Cuando el botón [**LOAD ◀,** ▶] se pulsa mientras el cursor está en una pista, dicha pista se carga en el deck especificado de la unidad.

## Salida de sonido

Antes de la salida de sonido, compruebe que la unidad y los dispositivos circundantes estén correctamente conectados.

*Conexión de los terminales de entrada/salida* (pág. 9 )

Ajuste al nivel apropiado el volumen del amplificador de potencia o de los altavoces con amplificador conectados a los terminales [**MASTER1**] y [**MASTER2**]. Note que puede que salga un sonido alto si el volumen se ajusta demasiado alto.

Para dar salida al sonido del canal 1 [**CH1**]

Para dar salida al sonido del [**CH 2**] (canal 2), sustituya [**CH1**] con [**CH 2**], [**DECK 1**] con [**DECK 2**] y [**PHONO1/LINE1**] con [**PHONO2/LINE2**] en el procedimiento de abajo.

## **1 Cambie el conmutador selector [DECK 1, PHONO1/LINE1] en la sección [CH1].**

Seleccione la fuente de entrada para [**CH1**] de entre los aparatos conectados a esta unidad.

- [**DECK 1**]: Selecciona rekordbox, MIDI, USB1, USB2.
- [**PHONO1/LINE1**]: Selecciona el aparato conectado a los terminales [**PHONO1/LINE1**].

## **2 Gire el control [TRIM] de la sección [CH1] a la derecha.**

Ajusta la entrada de nivel de audio al terminal [**CH1**]. El indicador de nivel de canal [**CH1**] se enciende cuando las señales de audio están entrando correctamente en [**CH1**].

Ajuste el control [**TRIM**] para que el indicador naranja se encienda donde el volumen de la pista está más alto (el clímax, etc.). Tenga cuidado para que no se encienda el indicador rojo o el sonido podría distorsionarse.

## **3 Mueva el fader de canal [CH1] hacia el lado trasero.**

El nivel de la salida de sonido de los terminales [**CH1**] se ajusta.

**4 Cambie [CROSS FADER CURVE THRU,**  $\times$ **,**  $\times$ **] (conmutador selector de curva de crossfader).**

Cambia las características de curva de crossfader.

### **5 Ajuste el crossfader.**

Cambie el canal cuyo sonido sale por los altavoces.

- Borde izquierdo: Sale el sonido [**CH1**].
- Posición central: El sonido de [**CH1**] y [**CH 2**] se mezcla y sale. — Borde derecho: Sale el sonido [**CH 2**].
- No es necesario realizar esta operación cuando **[CROSS FADER CURVE (THRU,**  $\boldsymbol{\times}$ **,**  $\boldsymbol{\times}$ **)]** (conmutador selector de curva de crossfader) está ajustado en [**THRU**].

**12 Es**

## <span id="page-28-0"></span>**6 Gire el control [MASTER LEVEL] a la derecha.**

Sale sonido de los altavoces.

El indicador de nivel maestro se enciende. Ajuste el control [**MASTER LEVEL**] para que el indicador naranja se encienda donde el volumen de la pista está más alto (el clímax, etc.).

 Ajuste el indicador de nivel maestro (color rojo) para asegurarse de que no se enciende, o el sonido podría distorsionarse.

## Monitoreo de sonido con auriculares

- **1 Conecte los auriculares al terminal [PHONES].**
	- **Conexión de los terminales de entrada/salida** (pág.9)

## **2 Pulse el botón [CUE (CH1)] o [CUE (CH2)].**

Seleccione el canal que quiera monitorear.

 Esta operación no es necesaria para monitorear la salida de sonido de los terminales [**MASTER1**] y [**MASTER2**] (el sonido del canal maestro).

### **3 Gire el control [HEADPHONES MIXING].**

- Cuando lo gire a la izquierda: El volumen de [**CH1**] y [**CH 2**] sube relativamente.
- En la posición central: El volumen del sonido [**CH1**] y [**CH 2**] es el mismo que el volumen de la salida de sonido de los terminales [**MASTER1**] y [**MASTER2**] (el sonido del canal maestro).
- Cuando se gira a la derecha: El volumen de la salida de sonido de los terminales [**MASTER1**] y [**MASTER2**] (el sonido del canal maestro) sube relativamente.

### **4 Gire el control [HEADPHONES LEVEL].**

Sale sonido de los auriculares.

- Cuando se pulsa de nuevo el botón [**CUE (CH1)**] o el botón [**CUE (CH2)**], el monitoreo se cancela.
- El monitoreo de la salida de sonido de los terminales [**MASTER1**] y [**MASTER2**] (el sonido del canal maestro) no se puede cancelar.

## Salida del sistema

### **1** Pulse el botón [▶/II (PLAY/PAUSE)].

La reproducción hace una pausa.

### **2 Pulse el botón [USB STOP] durante más de 2 segundos.**

No desconecte el aparato USB ni la alimentación de esta unidad mientras el indicador USB está encendido o parpadeando. Si lo hace podría eliminar los datos de administración de esta unidad y dañar el aparato USB, imposibilitando la lectura.

### **3 Desconecte el aparato USB.**

### **4 Cierre la tapa de la ranura de inserción del aparato USB.**

### **5 Pulse el conmutador [**1**].**

La alimentación de esta unidad se desconecta.

# <span id="page-29-0"></span>Información adicional

## Solución de problemas

 La operación incorrecta se confunde a menudo con un problema o un fallo de funcionamiento. Si piensa que algo no funciona bien con este componente, verifique los puntos de abajo y las [**FAQ**] para el [**XDJ-RX**] en el sitio de asistencia Pioneer DJ. http://pioneerdj.com/support/

 Algunas veces, el problema puede estar en otro componente. Inspeccione los otros componentes y los aparatos eléctricos que esté utilizando. Si no se puede rectificar el problema, pida al servicio de Pioneer autorizado más cercano o a su concesionario que realice el trabajo de reparación.

 Es posible que la unidad no funcione correctamente debido a la electricidad estática u otras influencias externas. Si esto sucede, es posible restablecer el funcionamiento normal quitando el cable de alimentación tras desconectar el dispositivo, y volviéndolo a encender tras introducir el cable de alimentación en la toma de corriente.

### **Alimentación**

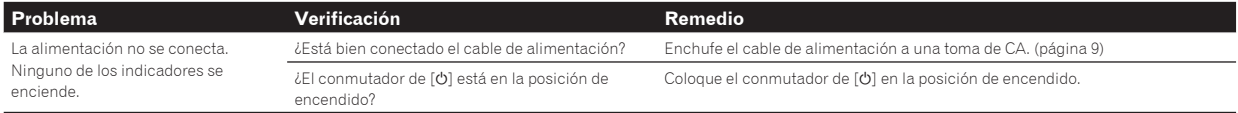

## **Salida de audio**

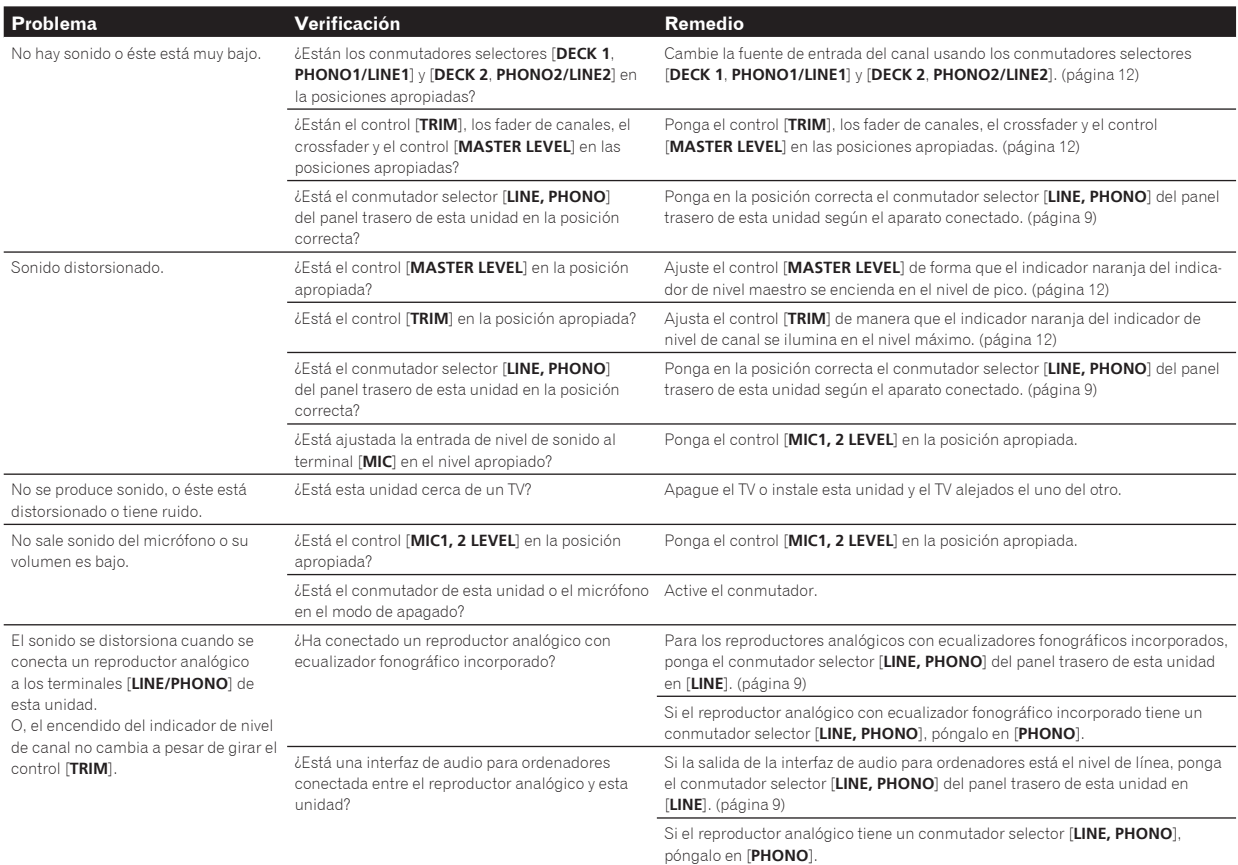

## **Visualización**

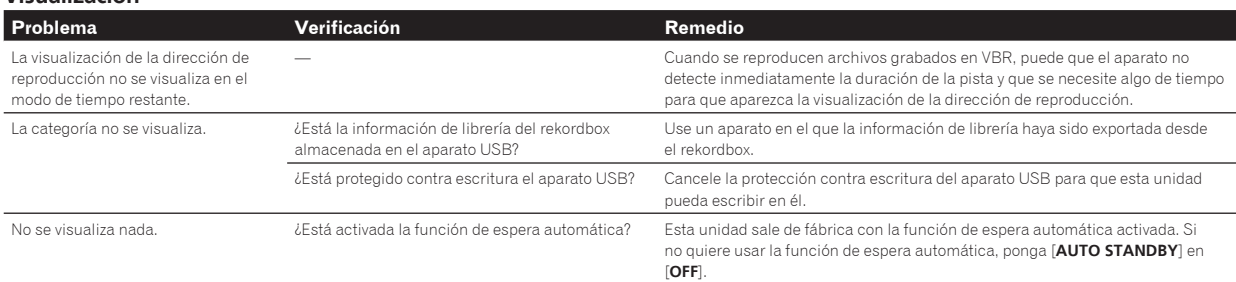

#### **Funciones y operaciones**

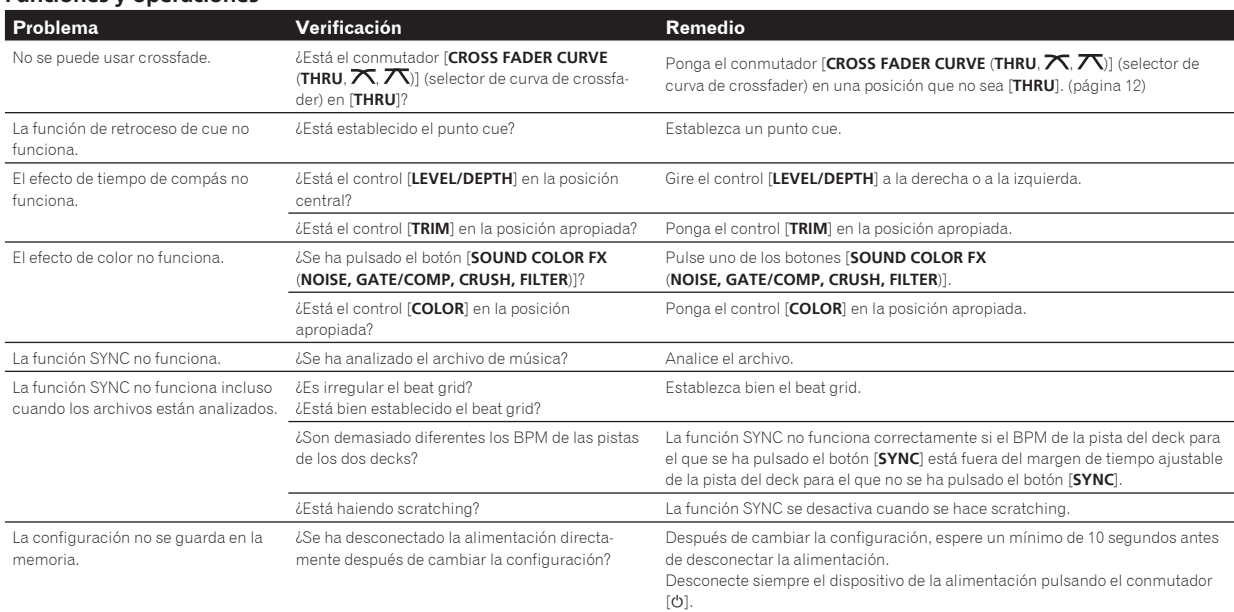

## **Aparatos USB Problema Verificación Remedio** ¿Está el aparato USB conectado a través de un concentrador USB? ¿Es el formato de archivo compatible con esta unidad?

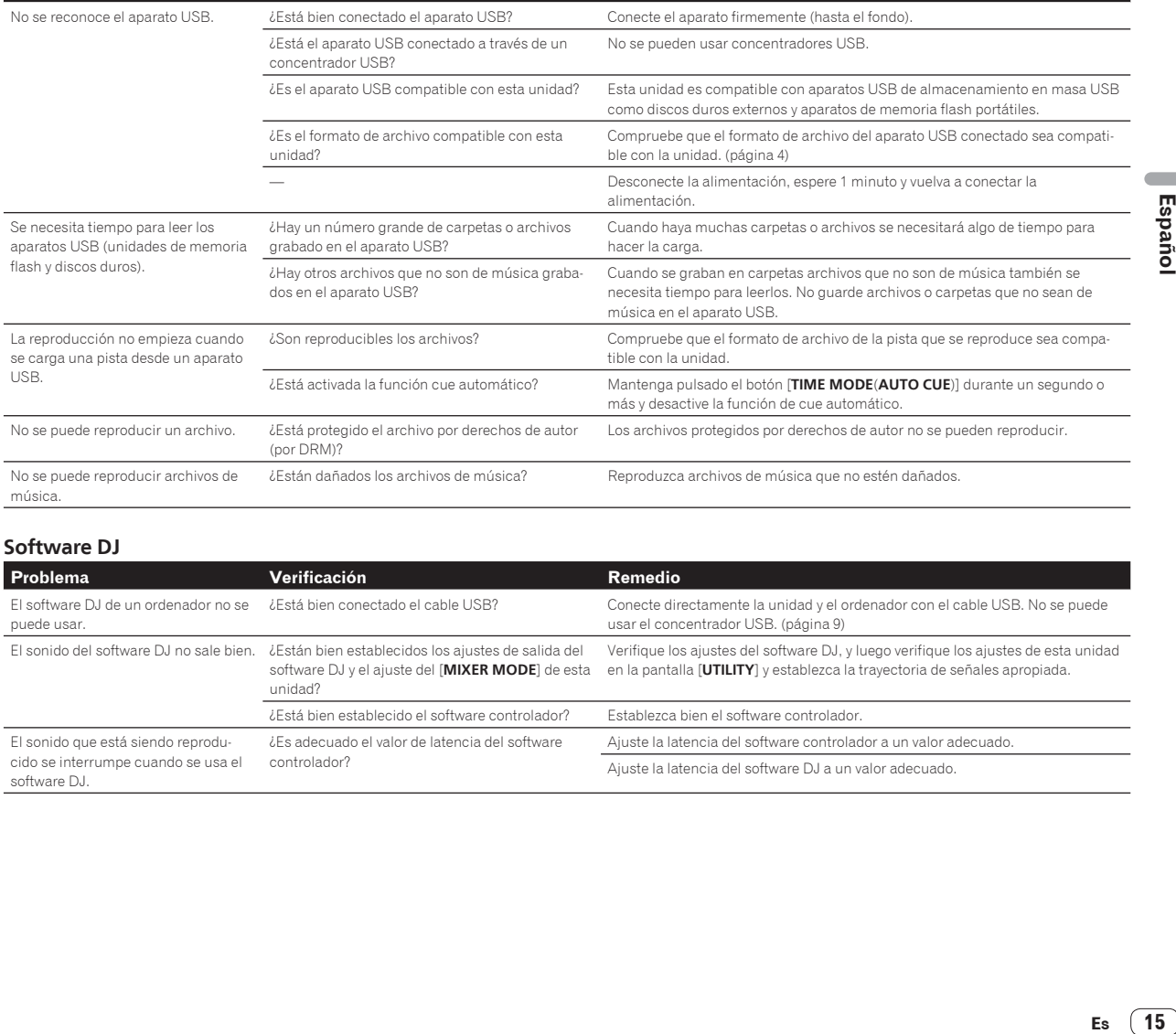

## **Software DJ**

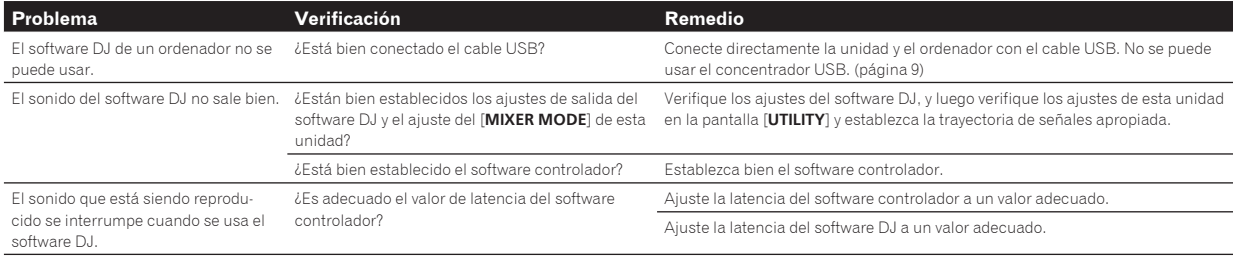

## <span id="page-31-0"></span>Mensaje de error

Cuando esta unidad no funciona normalmente aparece un código de error en la pantalla. Consulte la tabla de abajo y tome las medidas indicadas. Si se visualiza un código de error que no se muestra en la tabla de abajo, o si el mismo código de error se visualiza después de tomar la medida indicada, póngase en contacto con la tienda donde compró el aparato o con el centro de servicio de Pioneer más cercano.

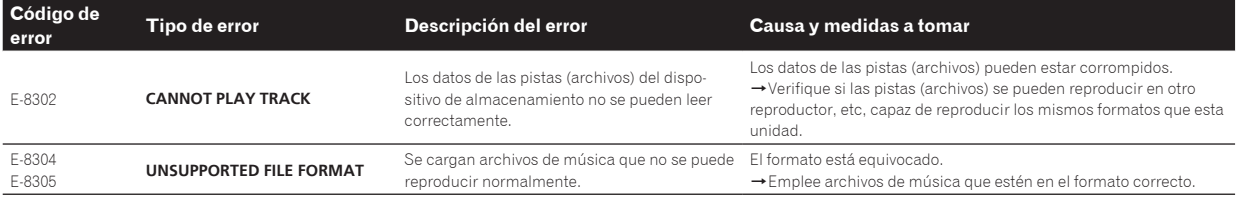

## Cambio de los ajustes

Para obtener más información, consulte el Manual de instrucciones de este producto que está publicado en el sitio de asistencia Pioneer DJ.

## Acerca de las marcas de fábrica y marcas registradas

- Pioneer y rekordbox son marcas de fábrica o marcas registradas de PIONEER CORPORATION.
- Windows es una marca registrada de Microsoft Corporation en los Estados Unidos y en otros países.
- Adobe y Reader son marcas registradas o marcas de fábrica de Adobe Systems Incorporated en los Estados Unidos y/o en otros países.
- "Made for iPod" y "Made for iPhone" significan que un accesorio electrónico ha sido diseñado para ser conectado específicamente a un iPod o a un iPhone, respectivamente, y ha sido homologado por quien lo desarrolló para cumplir con las normas de funcionamiento de Apple. Apple no es responsable del funcionamiento de este aparato ni de que cumpla con las normas de seguridad y reguladoras. Tenga presente que el empleo de este accesorio con un iPod o iPhone puede afectar la operación inalámbrica.

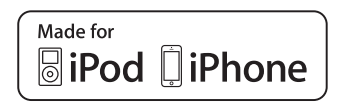

- iPhone, iPod, iPod touch y Mac son marcas comerciales de Apple Inc., registradas en los EE. UU. y en otros países.
- Android™ es una marca de fábrica de Google Inc.
- iOS es una marca de fábrica de la que Cisco tiene el derecho de marca en los EE.UU. y en otros países.
- Wi-Fi es una marca registrada de Wi-Fi Alliance.
- This software is based in part on the work of the Independent JPEG Group.

 El software de esta unidad usa en parte software del Grupo JPEG Independiente.

#### **Acerca del uso de archivos MP3**

Este producto cuenta con licencia para se usado sin fines de lucro. Este producto no tiene licencia para ser usado con fines comerciales (con fines de lucro) como, por ejemplo, en emisiones (terrestres, por satélite, por cable u otros tipos de emisiones), streaming en Internet, Intranet (un red corporativa) u otros tipos de redes, ni para distribuir información electrónica (servicio de distribución de música digital en línea). Para tales usos necesita adquirir las licencias correspondientes. Para conocer detalles, visite http://www.mp3licensing.com.

## Cuidados para los derechos de autor

rekordbox restringe la reproducción y duplicación del contenido de música protegido por derechos de autor.

- Cuando hay datos codificados, etc. para proteger los derechos de autor embebidos en el contenido de música, puede no ser posible utilizar el programa normalmente.
- Cuando el rekordbox detecta datos codificados, etc. para proteger los derechos de autor embebidos en el contenido de música, el proceso (reproducción, lectura, etc.) puede parar.

Las grabaciones que usted ha hecho son para su uso personal y, según las leyes de los derechos de autor, no se pueden usar sin el consentimiento del propietario de tales derechos.

- La música grabada de CD, etc., está protegida por las leyes de los derechos de autor de países individuales, y también por tratados internacionales. La persona que ha grabado la música es la responsable de asegurar que ésta se use legalmente.
- Cuando maneje música descargada de Internet, etc., la persona que la haya descargado será la responsable de asegurar que ésta se use según el contrato concluido con el sitio de la descarga.

**16 Es**

## <span id="page-32-0"></span>Especificaciones

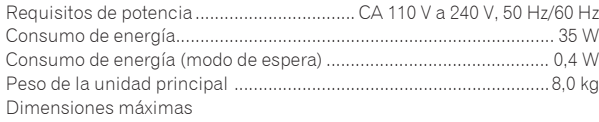

....................................... 728,2 mm (An) × 104,2 mm (Al) × 411,9 mm (Pr) Temperatura de funcionamiento tolerable .......................... +5 °C a +35 °C Humedad de funcionamiento tolerable .....5 % a 85 % (sin condensación)

## **Sección de audio**

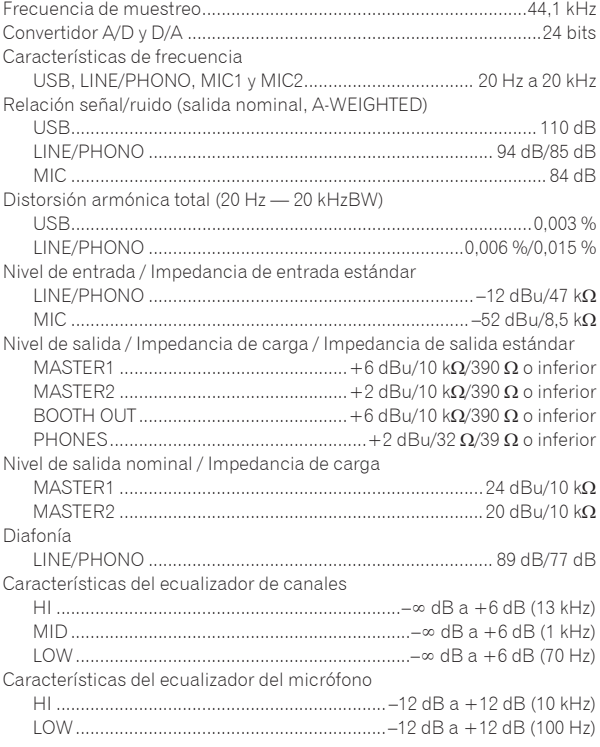

## **Terminales entrada / salida**

1 Considerando 1 hora de uso al día 2 Considerando 23 horas en el modo de espera

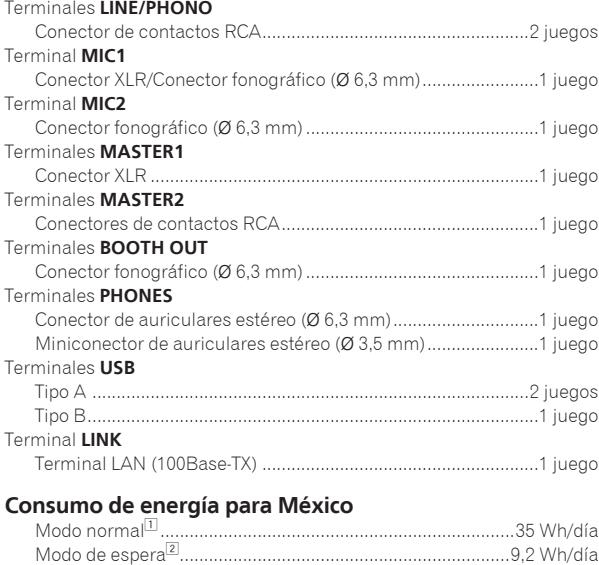

— Asegúrese de usar los terminales [**MASTER1**] sólo para una salida equilibrada. La conexión con una entrada desequilibrada (tal como RCA) usando un XLR a un cable de convertidor RCA (o adaptador de convertidor), etc., puede reducir la calidad del sonido y/o crear ruido.

 Para la conexión con una entrada desequilibrada (tal como RCA), use los terminales [**MASTER2**].

- Las especificaciones y diseño de este producto están sujetos a cambios sin previo aviso.
- © 2014 PIONEER CORPORATION. Todos los derechos reservados.

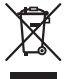

Se quiser eliminar este produto, não o misture com resíduos domésticos gerais. Existe um sistema de recolha separado para produtos electrónicos usados de acordo com a legislação que requer tratamento, recuperação e reciclagem adequados.

Os consumidores dos Estados-membros da UE, da Suíça e da Noruega podem entregar equipamentos electrónicos fora de uso em determinadas instalações de recolha ou a um retalhista (se adquirirem um equipamento novo similar).

Nos países não mencionados acima, informe-se sobre o método de eliminação correcto junto das autoridades locais.

Ao fazê-lo estará a garantir que o produto que já não tem utilidade para si é submetido a processos de tratamento, recuperação e reciclagem adequados, evitando-se assim potenciais efeitos negativos para o ambiente e a saúde humana. **K058b\_A1\_Pt**

## **CUIDADO**

PARA PREVENIR O PERIGO DE CHOQUE ELÉCTRICO, NÃO REMOVA A COBERTURA (NEM A PARTE POSTE-RIOR). NÃO EXISTEM NO INTERIOR PEÇAS REPARÁ-VEIS PELO UTILIZADOR. A MANUTENÇÃO DEVE SER EFECTUADA POR PESSOAL ESPECIALIZADO. **D3-4-2-1-1\_B1\_Pt**

## **AVISO**

Este aparelho não é à prova de água. Para prevenir o perigo de incêndio ou choque eléctrico, não coloque perto dele recipientes contendo líquidos (tais como uma jarra ou um vaso de flores) nem o exponha a pingos, salpicos, chuva ou humidade.

## **AVISO**

**D3-4-2-1-3\_A1\_Pt**

Este produto está equipado com uma de ficha ligação à terra de três fios - um ficha que possui um terceiro pino (ligação à terra). Esta ficha apenas encaixa numa tomada do tipo de ligação de terra. Se não conseguir inserir a ficha numa tomada, contacte com um electricista qualificado para substituir a tomada por uma com ligação à terra. Não descure os procedimentos de segurança dos cabos de ligação à terra.

**D3-4-2-1-6\_A1\_Pt**

## **AVISO**

Para prevenir o perigo de incêndio, não coloque fontes de chamas nuas (tais como uma vela acesa) sobre o aparelho.

## **D3-4-2-1-7a\_A1\_Pt**

### **Ambiente de funcionamento**

Temperatura e humidade do ambiente de funcionamento:

+5 °C a +35 °C; humidade relativa inferior a 85 % (respiradouros de refrigeração não bloqueados) Não instale o aparelho num espaço insuficientemente arejado ou em locais expostos a uma humidade elevada ou a luz solar directa (ou a iluminação artificial intensa).

**D3-4-2-1-7c\*\_A1\_Pt**

## **CUIDADOS COM A VENTILAÇÃO**

Quando instalar esta unidade, certifique-se de que deixa espaço em torno da unidade para ventilação de modo a melhorar a radiação térmica (pelo menos 5 cm na parte superior, 5 cm na parte posterior e 5 cm em cada um dos lados).

#### **D3-4-2-1-7d\*\_A1\_Pt**

Ao utilizar este produto, verifique as informações de **contra esta entra a utilizar este produto**, somo este prod segurança indicadas na sua base.

**D3-4-2-2-4\_B1\_Pt**

## **CUIDADO**

O botão  $\Phi$  do aparelho não o desliga completamente da energia fornecida pela tomada CA. Uma vez que o cabo de alimentação serve como o principal dispositivo de desconexão, será necessário desligá-lo da tomada para desligar toda a alimentação. Por isso, verifique se a unidade foi instalada de forma que o cabo de alimentação possa ser facilmente desligado da tomada AC, em caso de acidente. Para prevenir o risco de incêndio, deverá desligar igualmente o cabo de alimentação de energia da tomada CA quando o aparelho não for utilizado durante um período prolongado (por exemplo, durante um período de férias).

**D3-4-2-2-2a\*\_A1\_Pt**

## **Equipamento de gravação e direitos de autor:**

Deve ser utilizado equipamento de gravação apenas para efectuar cópias ligais e é aconselhável verificar cuidadosamente o que são cópias legais no país onde está a efectuar uma cópia. A cópia de material com direitos de autor, tal como filmes ou música, é ilegal a menos que seja permitida através de uma excepção legal ou consentimento por parte dos proprietários dos direitos.

**K018\_A1\_Pt**

Este produto destina-se a utilização doméstica geral. A reparação de qualquer avaria devida a utilizações fora desse âmbito (como, por exemplo, utilização prolongada num restaurante, para efeitos comerciais, ou utilização num automóvel ou num barco) será cobrada, ainda que dentro da garantia.

**K041\_A1\_Pt**

## **AVISO SOBRE O CABO DE ALIMENTAÇÃO**

Manuseie o cabo de alimentação através da ficha. Não retire a ficha puxando o cabo e nunca toque no cabo de alimentação com as mãos húmidas, pois pode provocar um curto-circuito ou choque eléctrico. Não coloque a unidade, um móvel, etc., sobre o cabo de alimentação nem trilhe o cabo. Nunca faça um nó no cabo nem o amarre a outros cabos. Os cabos de alimentação devem ser encaminhados de modo a não serem pisados. Um cabo de alimentação danificado pode provocar um incêndio ou um choque eléctrico. Verifique periodicamente o cabo de alimentação. Quando estiver danificado, solicite um cabo de alimentação de substituição junto do seu revendedor ou centro de assistência autorizado PIONEER.

# <span id="page-34-0"></span>índice

#### **Como ler este manual**

- Obrigado por adquirir este produto da Pioneer.
	- Certifique-se de que lê este manual e o "Manual de instruções" fornecidos no site de suporte da Pioneer DJ. Ambos incluem informações importantes que deve compreender por completo antes de utilizar este produto.

 Após terminar de ler as instruções, coloque-as num local seguro para futura referência.

 Em alguns países ou regiões, a forma da ficha de alimentação e da tomada por vezes podem diferir das apresentadas nos desenhos explicativos. Contudo, o método para ligar e utilizar a unidade é o mesmo.

Para obter instruções sobre a aquisição das instruções de funcionamento, consulte Adquirir o Manual de instruções desta unidade (pág. 4).

 Neste manual, os nomes dos canais e dos botões indicados no produto, etc., são indicados entre parêntesis rectos ([ ]). (por exemplo, [**CH1**], botão [**USB STOP**])

## **Antes de começar**

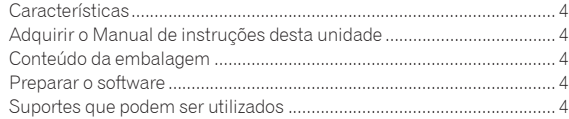

## **Nome das peças**

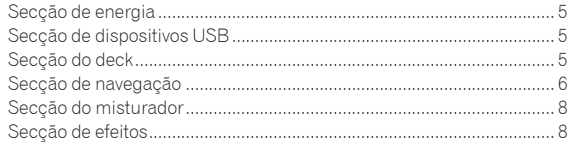

## **Ligações**

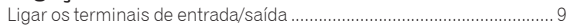

## **Funcionamento**

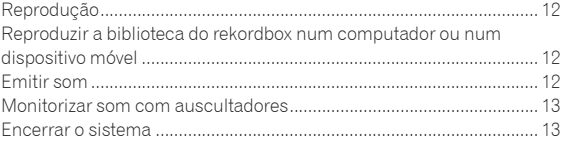

## **Informações adicionais**

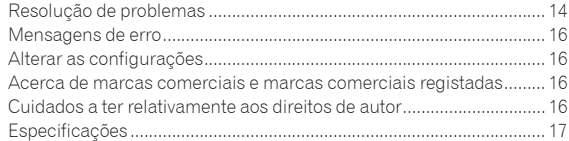

**Pt 3**

# <span id="page-35-0"></span>Antes de começar

## Características

A unidade é um sistema de DJ que combina um leitor de DJ e um misturador de DJ numa só unidade com a elevada fiabilidade dos produtos de DJ da Pioneer - o padrão mundial em equipamentos para clubes. Pode utilizá-lo como um verdadeiro DJ utilizando as músicas armazenadas no seu dispositivo USB ou computador.

## Adquirir o Manual de instruções desta unidade

Por vezes, algumas instruções são fornecidas sob a forma de ficheiros em formato PDF. O programa Adobe® Reader® deve estar instalado de modo a poder visualizar ficheiros em formato PDF.

**1 Inicie um browser Web no computador e aceda ao site de suporte da Pioneer DJ abaixo.**

http://pioneerdj.com/support/

#### **2 No site de suporte da Pioneer DJ, clique em [Manuals] em [XDJ-RX].**

#### **3 Clique no idioma pretendido na página de transferência.**

A transferência das instruções de funcionamento inicia.

## Conteúdo da embalagem

- Cabo de alimentação
- Cabo LAN
- Garantia (apenas para algumas regiões) $\Box$
- Manual de instruções (Guia de início rápido) (Este documento)
- Aviso sobre a licença do software
- 1 A garantia incluída é para a região europeia.

## Preparar o software

O software de gestão de música rekordbox e o software controlador não estão incluídos.

Para utilizar o rekordbox e o software controlador, aceda ao site rekordbox e ao site de suporte da Pioneer DJ e transfira o software.

 O utilizador é responsável por preparar o computador, dispositivos de rede ou outros elementos do ambiente de utilização da Internet necessários para efectuar uma ligação à Internet.

## Sobre o rekordbox

O rekordbox é um programa de software que permite aos utilizadores que adquiriram o leitor de DJ da Pioneer compatível com o rekordbox gerir os ficheiros de música a utilizar em apresentações de DJ. Os ficheiros de música podem ser geridos de várias formas (análise, configuração, criação, guardar histórico) utilizando o software de gestão de música rekordbox. É possível atingir um excelente desempenho de DJ utilizando os ficheiros de música geridos pelo rekordbox em conjunto com esta unidade.

### Adquirir o rekordbox (Mac/Windows)

## **1 Abra o navegador Web no seu computador e aceda ao site rekordbox.**

http://rekordbox.com/

#### **2 Clique em [Download] no site rekordbox e transfira o rekordbox a partir da página de transferência.**

 Para questões relativas ao rekordbox (Mac/Windows), consulte o site de suporte indicado acima.

## Sobre o rekordbox (iOS/Android)

As faixas geridas pelo rekordbox podem ser reproduzidas ligando o dispositivo móvel no qual o rekordbox (iOS/Android) está instalado através de um dispositivo USB. Para consultar os dispositivos suportados, visite o site de suporte da Pioneer DJ (http://pioneerdj.com/support/). Para o rekordbox (iOS/Android), consulte o manual do utilizador do rekordbox (iOS/Android).

 Para obter informações sobre como instalar o rekordbox (iOS/ Android), consulte o site Web da Pioneer (http://rekordbox.com/).

## Acerca do software controlador

Este software controlador é um controlador exclusivo para emitir sinais de áudio a partir do computador.

#### Obter o software controlador

**1 Inicie um browser Web no computador e aceda ao site de suporte da Pioneer DJ abaixo.**

http://pioneerdj.com/support/

#### **2 Clique em [Software Download] em [XDJ-RX] no site de suporte da Pioneer DJ.**

#### **3 Clique no ícone do software controlador para o transferir a partir da página de transferência.**

 Para obter informações sobre a instalação do software controlador, consulte o site de suporte da Pioneer DJ.

## Suportes que podem ser utilizados

Esta unidade é compatíveis com dispositivos USB do tipo armazenamento de massa USB, tais como, unidades de memória flash e leitores de áudio digital.

Sistemas de fichei-Sistemas de fíchei-<br>ros suportados FAT16, FAT32

- É possível armazenar informações através de USB como, por exemplo, cue points, loops points e hot cues.
- Dependendo do dispositivo USB utilizado, pode não obter o desempenho esperado.
- Não existem garantias de que todos os dispositivos USB irão funcionar nesta unidade.

Para obter mais informações, consulte as Manual de instruções deste produto publicadas no site de suporte da Pioneer DJ.

**4 Pt**

# <span id="page-36-0"></span>Nome das peças

Para obter mais informações, consulte as Manual de instruções deste produto publicadas no site de suporte da Pioneer DJ.

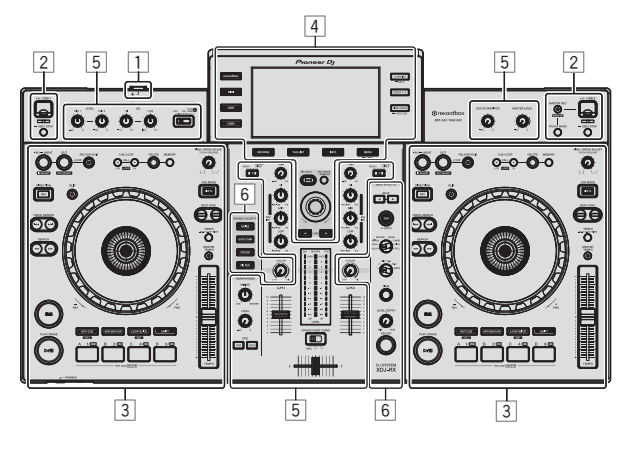

- 1 **Secção de energia (página 5 )**
- 2 **Secção de dispositivos USB (página 5 )**
- 3 **Secção do deck (página 5 )**
- 4 **Secção de navegação (página 6 )**
- 5 **Secção do misturador (página 8 )**
- 6 **Secção de efeitos (página 8 )**

## Secção de energia

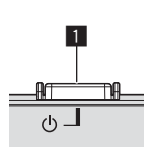

**1** Interruptor  $\circlearrowleft$ 

## Secção de dispositivos USB

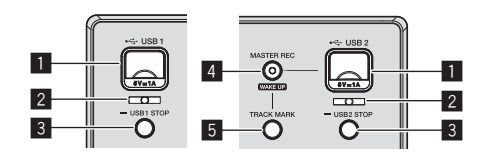

- 1 **Ranhura para a inserção de dispositivos USB 1, 2**
- 2 **Indicador USB 1, 2**
- 3 **Botão USB1,2 STOP**
- 4 **Botão MASTER REC (WAKE UP)**
- 5 **Botão TRACK MARK**

## Secção do deck

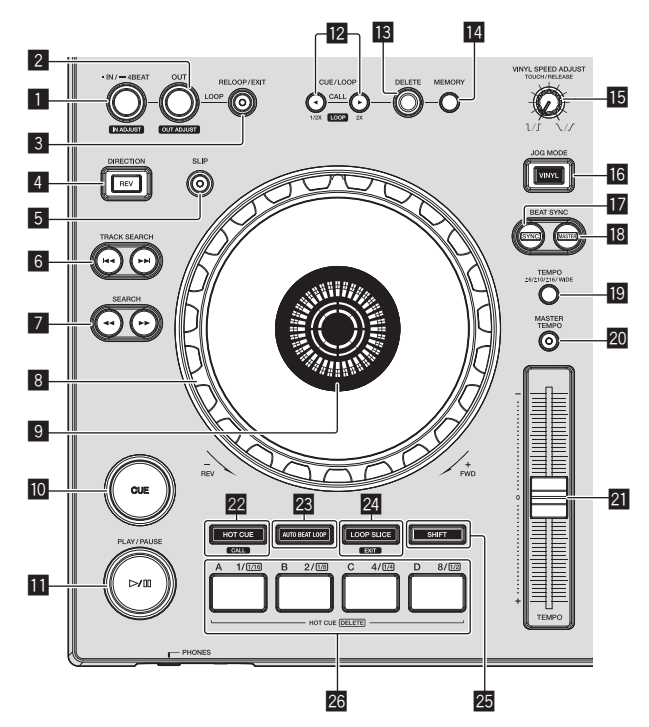

- 1 **Botão LOOP IN/4BEAT (IN ADJUST)**
- 2 **Botão LOOP OUT (OUT ADJUST)**
- 3 **Botão RELOOP/EXIT**
- 4 **Botão DIRECTION, REV**
- 5 **Botão SLIP**
- **6** Botões TRACK SEARCH  $\leftrightarrow$
- **Z** Botões SEARCH << ...
- 8 **Jog dial**
- 9 **Secção de exibição do jog dial**
- **10 Botão CUE**
- **b** Botão  $\blacktriangleright$ /II (PLAY/PAUSE)
- c **Botões CUE/LOOP CALL, (LOOP 1/2X), (LOOP 2X)**
- **B** Botão DELETE
- **E Botão MEMORY**
- **IB** Controlo VINYL SPEED ADJUST TOUCH/RELEASE
- **16 Botão VINYL MODE**
- **17** Botão SYNC
- **B** Botão MASTER
- **19 Botão TEMPO RANGE**
- **20 Botão MASTER TEMPO**
- l **Deslizador TEMPO**
- **Botão HOT CUE/CALL**
- **BB** Botão AUTO BEAT LOOP

<span id="page-37-0"></span>**24 Botão LOOP SLICE/EXIT** 

**25 Botão SHIFT** 

 $\equiv$ 

q **Botões de actuação**

## Secção de navegação

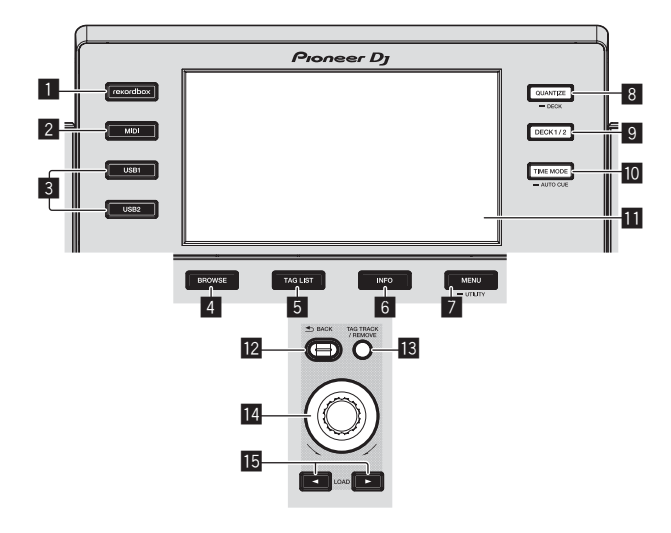

- 1 **Botão rekordbox**
- 2 **Botão MIDI**
- 3 **Botão USB1, botão USB2**
- 4 **Botão BROWSE**
- 5 **Botão TAG LIST**
- 6 **Botão INFO**
- 7 **Botão MENU (UTILITY)**
- 8 **Botão QUANTIZE (DECK)**
- 9 **Botão DECK1/2**
- **10 Botão TIME MODE (AUTO CUE)**
- **11** Visor principal da unidade
- **Botão BACK**
- **B** Botão TAG TRACK/REMOVE
- **E** Selector rotativo
- **B** Botões LOAD ◀, ▶

## Visor principal da unidade

**Ecrã de reprodução normal**

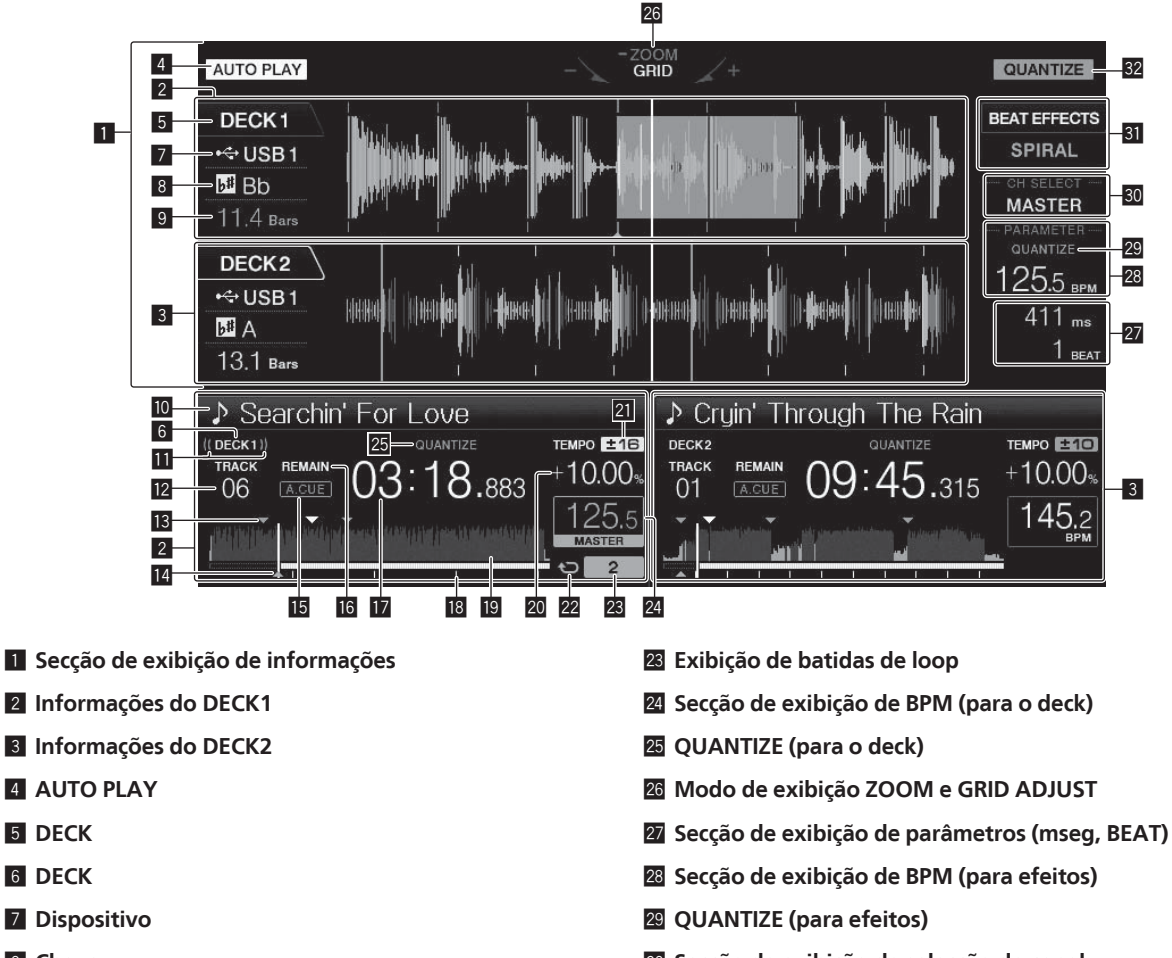

- 8 **Chave**
- 9 **Contagem decrescente de batida**
- **10** Nome da faixa
- **Exibição ON Air**
- **Exibição do número da faixa**
- **18** Memórias dos pontos de cue/loop
- **E** Exibição de cue point, hot cue point e ponto de loop
- **15 A. CUE**
- g **REMAIN**
- **h** Exibição do tempo (minutos, segundos, **milissegundos)**
- i **Exibição da escala/exibição do endereço de reprodução (intervalos de 1 minuto)**
- **E** Exibição da forma de onda
- k **Exibição da velocidade de reprodução**
- l **Exibição da gama de ajuste da velocidade de reprodução**
- m **Exibição de loop**
- 
- u **Secção de exibição da selecção do canal**
- **SI** Secção do visor de efeitos
- **32 QUANTIZE**

## Secção de exibição do jog dial

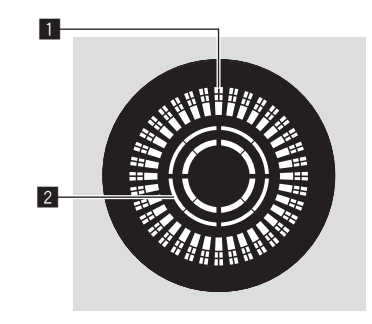

- 1 **Exibição do funcionamento**
- 2 **Exibição de detecção de toque no jog**

## <span id="page-39-0"></span>Secção do misturador

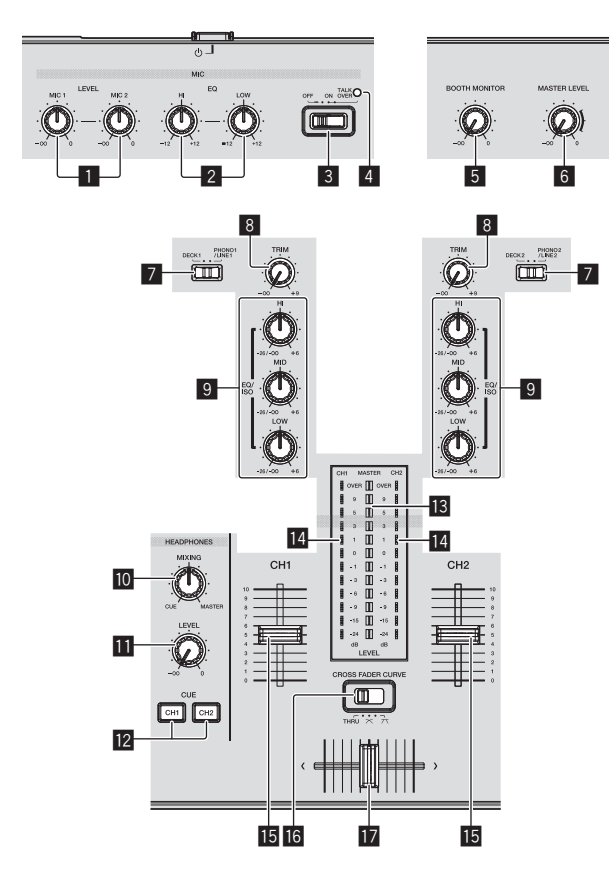

- **controlos MIC1, 2 LEVEL**
- **controlos MIC EQ (HI, LOW)**
- **Interruptor selector MIC (OFF, ON, TALK OVER)**
- **Indicador MIC (OFF, ON, TALK OVER)**
- **Controlo BOOTH MONITOR**
- **Controlo MASTER LEVEL**
- **Interruptor selector DECK1, 2, PHONO1, 2/LINE1, 2**
- **Controlo TRIM**
- **Controlos EQ/ISO (HI, MID, LOW)**
- Controlo HEADPHONES MIXING
- $\blacksquare$  Controlo HEADPHONES LEVEL
- **B** Botões CUE (CH1, CH2)
- Indicador do nível principal
- **I4** Indicador do nível dos canais
- **15 Fader dos canais**
- **IG** CROSS FADER CURVE (THRU,  $\times$ ,  $\times$ ) (interruptor **selector da curva do crossfader)**
- **h** Crossfader

## Secção de efeitos

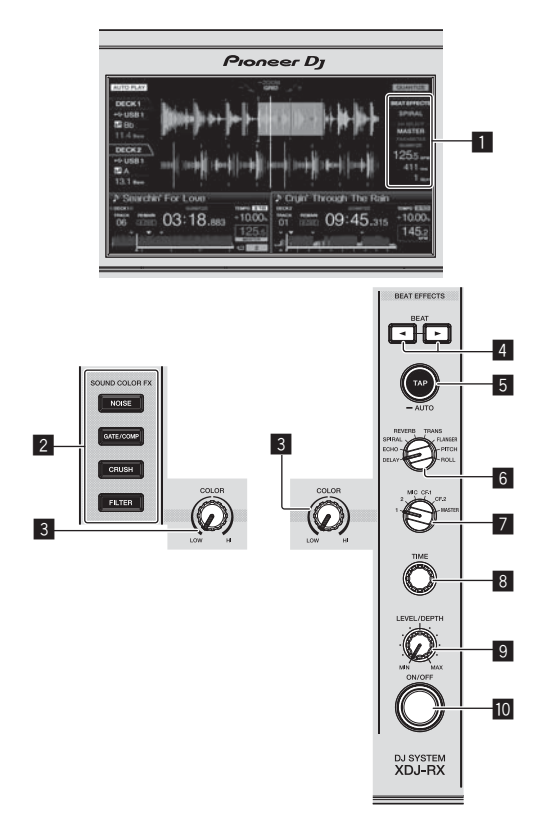

**Visor principal da unidade**

**Botões SOUND COLOR FX (NOISE, GATE/COMP, CRUSH, FILTER)**

- **Controlo COLOR**
- **Botões BEAT ,**
- **Botão TAP (AUTO)**
- **Controlo BEAT EFFECTS**
- **Interruptor selector 1, 2, MIC, CF1, CF2, e MASTER**
- **Controlo TIME**
- **Controlo LEVEL/DEPTH**
- $\blacksquare$  **Botão ON/OFF**

# <span id="page-40-0"></span>Ligações

- Ligue o fio eléctrico depois de terminar de fazer todas as conexões entre os dispositivos.
- Certifique-se de desligar a energia e desligar o fio da tomada sempre que fizer ou mudar as conexões.
- Consulte as instruções de funcionamento do componente a ligar. Certifique-se de que utiliza o cabo de alimentação incluído.
- Quando utilizar um cabo LAN para efectuar a ligação, certifique-se de que utiliza o cabo LAN incluído com este produto ou um cabo STP (par trançado blindado).
- Não desligue o cabo LAN quando estiverem a ser partilhados ficheiros de música e/ou informações utilizando a função PRO DJ LINK.

Este produto está em conformidade com os regulamentos de ruído electromagnético quando ligado a outro equipamento através de fichas e cabos blindados. Utilize apenas os cabos de ligação de acessórios fornecidos. **D44-8-2\_A1\_Pt**

## Ligar os terminais de entrada/saída

## Painel posterior, painel frontal

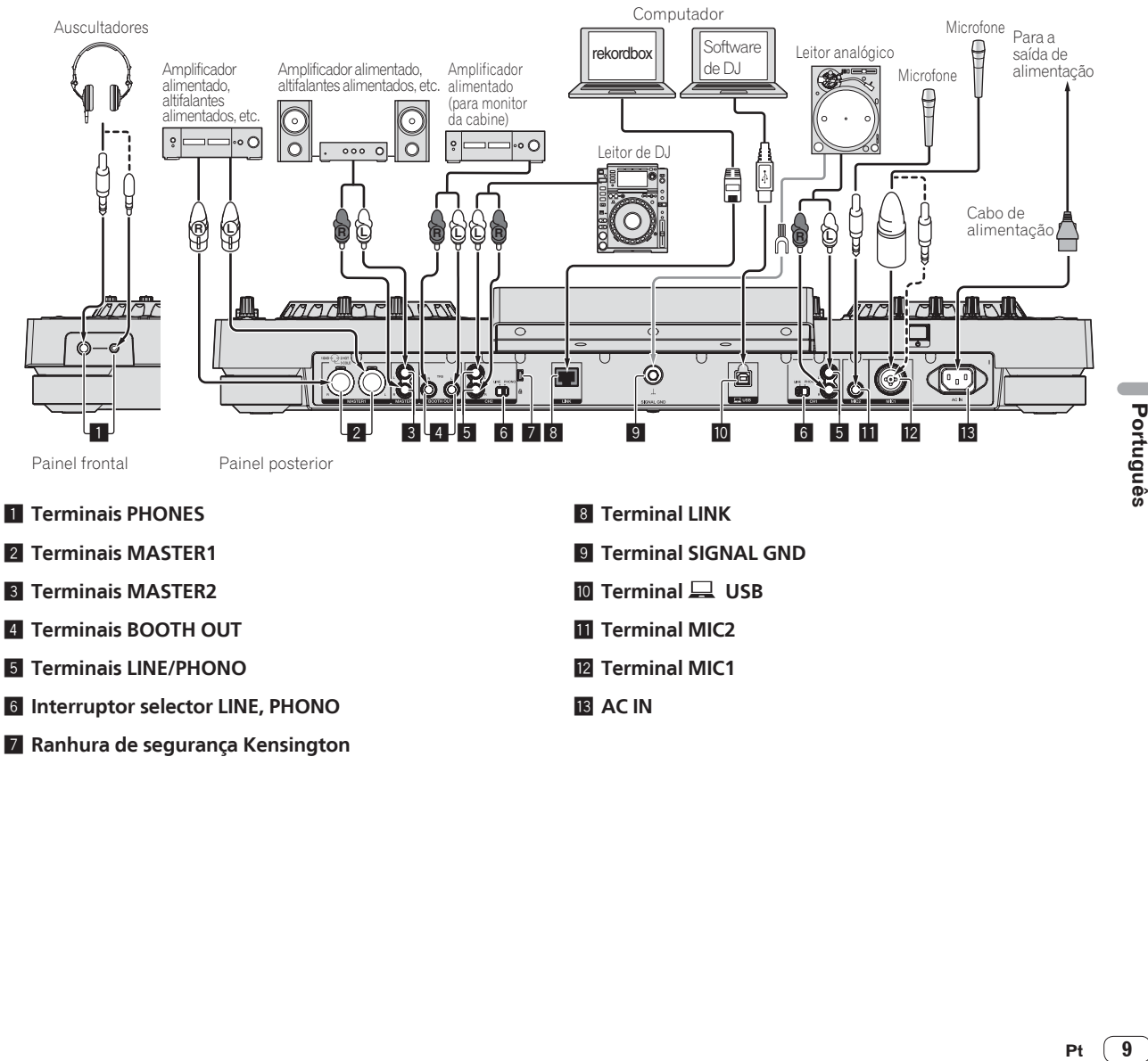

- 5 **Terminais LINE/PHONO**
- 6 **Interruptor selector LINE, PHONO**
- 7 **Ranhura de segurança Kensington**
- **T2 Terminal MIC1**
- **13 AC IN**

## Estilo básico

A reprodução nesta unidade é efectuada utilizando principalmente faixas preparadas através do rekordbox instalado num computador. Para as operações do rekordbox, consulte o manual do utilizador do rekordbox (Mac/Windows). Pode consultar o manual do utilizador do rekordbox (Mac/Windows) a partir do menu [Ajuda] do rekordbox (Mac/Windows).

## PRO DJ LINK (Exportar USB)

Os dados e ficheiros de música do rekordbox podem ser transferidos desta unidade utilizando um dispositivo de memória (memória flash, disco rígido, etc.), eliminando a necessidade da existência de um computador na cabine de DJ. Informações como listas de reprodução, cues, loops e hot cues definidas previamente através do rekordbox podem ser utilizadas para reprodução.

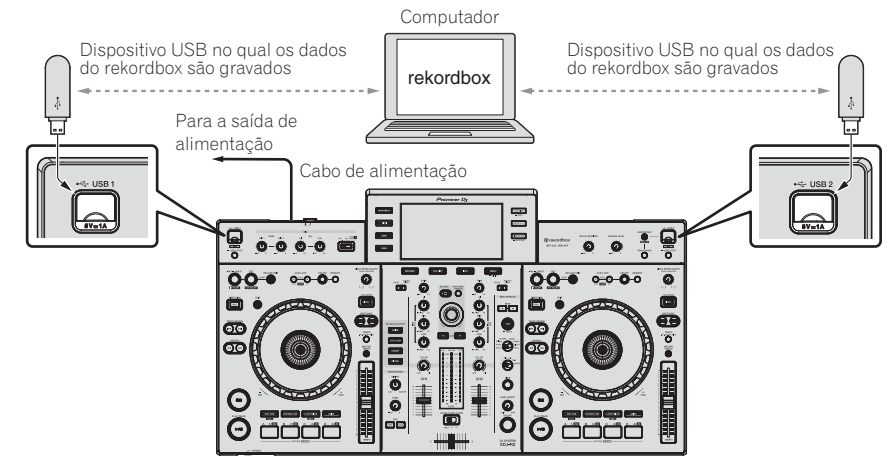

- **1 Ligue auscultadores a um dos terminais [PHONES].**
- **2 Ligue dispositivos como, por exemplo, altifalantes amplificados ou um amplificador aos terminais [MASTER1] ou [MASTER2].**
- Para emitir o som a partir dos terminais [**BOOTH OUT**], ligue altifalantes ou outros dispositivos aos terminais [**BOOTH OUT**].
- **3 Ligue o cabo de alimentação à unidade e ligue a ficha à tomada eléctrica.**
- **4 Prima o interruptor [**1**] no painel posterior desta unidade para ligar a alimentação desta unidade.**
- **5 Ligue a alimentação dos dispositivos ligados aos terminais de saída (por exemplo, amplificador, altifalantes amplificados).**
- Quando um microfone, leitor de DJ ou outro dispositivo externo for ligado aos terminais de entrada, a alimentação desse dispositivo também é ligada.

## PRO DJ LINK (Exportar LINK)

- As faixas no rekordbox podem ser seleccionadas e reproduzidas quando o computador é transportado para uma cabine de DJ e ligado a um computador no qual o rekordbox está instalado através de um cabo LAN (CAT5e) ou router LAN wireless (Wi-Fi). As actuações podem ser realizadas utilizando informações como listas de reprodução, cues, loops e hot cues definidos previamente através do rekordbox.
- As faixas no rekordbox podem ser seleccionadas e reproduzidas quando este está ligado a um dispositivo móvel no qual o rekordbox (iOS/Android) é instalado por cabo USB ou router LAN wireless (Wi-Fi). As actuações podem ser realizadas utilizando informações como listas de reprodução, cues, loops e hot cues definidos previamente através do rekordbox.
- Em ligações LAN com fios, pode ser ligado um computador com o rekordbox instalado. A unidade não pode ser ligada a um leitor compatível com o PRO DJ LINK.
- Em ligações LAN sem fios (Wi-Fi), podem ser ligados até dois computadores ou dispositivos móveis com o rekordbox instalado.
- Utilize o router sem fios (disponível comercialmente) e o ponto de acesso (disponível comercialmente) que pode ser atingir uma velocidade de comunicação de acordo com as normas IEEE802.11n ou IEEE802.11g, etc. Dependendo das condições do sinal no ambiente de utilização e do router sem fios e do ponto de acesso, as ligações do PRO DJ LINK podem não funcionar correctamente.

#### **iPod e iPhone que podem ser ligados a este produto**

- Este produto é compatível com iPhone 6 Plus, iPhone 6, iPhone 5s, iPhone 5c, iPhone 5, iPhone 4, iPhone 4, iPhone 3GS e iPod touch (3<sup>a</sup>, 4<sup>a</sup>, 5<sup>a</sup>) geração).
- Para consultar os mais recentes dispositivos suportados, visite o site de suporte de DJ da Pioneer. http://pioneerdj.com/support/

#### **Utilizar um cabo LAN/cabo USB**

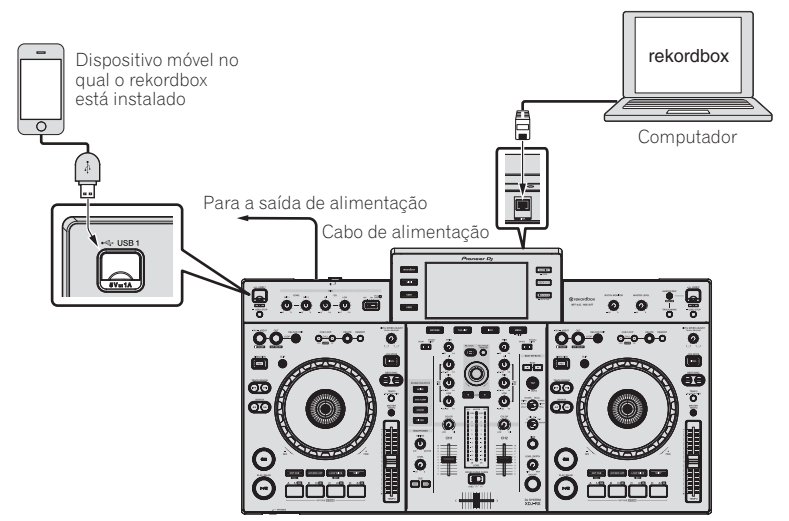

**1 Ligue a unidade ao computador utilizando um cabo de LAN ou ligue a unidade ao dispositivo móvel inserindo o cabo USB na Ranhura para a inserção de dispositivos USB.**

**2 Ligue auscultadores a um dos terminais [PHONES].**

**3 Ligue dispositivos como, por exemplo, altifalantes amplificados ou um amplificador aos terminais [MASTER1] ou [MASTER2].**

Para emitir o som a partir dos terminais [**BOOTH OUT**], ligue altifalantes ou outros dispositivos aos terminais [**BOOTH OUT**].

- **4 Ligue o computador ou o dispositivo móvel e inicie o rekordbox.**
- **5 Ligue o cabo de alimentação à unidade e ligue a ficha à tomada eléctrica.**
- **6 Prima o interruptor [**1**] no painel posterior desta unidade para ligar a alimentação desta unidade.**

**7 Ligue a alimentação dos dispositivos ligados aos terminais de saída (por exemplo, amplificador, altifalantes amplificados).**

 Quando um microfone, leitor de DJ ou outro dispositivo externo for ligado aos terminais de entrada, a alimentação desse dispositivo também é ligada.

# <span id="page-43-0"></span>Funcionamento

Para obter mais informações, consulte as Manual de instruções deste produto publicadas no site de suporte da Pioneer DJ.

## Reprodução

Esta secção descreve operações básicas de selecção de faixas e como alternar o ecrã.

## Reproduzir suportes ligados ou introduzidos na unidade

#### **1 Abra a tampa da ranhura para a inserção de dispositivos USB e ligue o dispositivo USB.**

## **2 Prima o botão do suporte ([USB1] ou [USB2]).**

As faixas ou pastas são exibidas numa lista.

O suporte cujo conteúdo é exibido no visor principal da unidade pode ser alternado.

Botão [**USB1**]: Exibe o conteúdo do dispositivo USB ligado a USB1. Botão [**USB2**]: Exibe o conteúdo do dispositivo USB ligado a USB2.

 Se o dispositivo de armazenamento (USB) possuir informações sobre a biblioteca do rekordbox, a biblioteca do rekordbox é exibida.

#### **3 Rode o selector rotativo.**

Mova o cursor e seleccione o item.

- Prima o selector rotativo e desloque-se para um nível inferior na pasta. Prima o botão [**BACK**] para regressar ao nível superior.
- Quando o botão [**BACK**] é premido durante mais de 1 segundo ou o botão do suporte relativo ao meio actualmente explorado é premido, o visor desloca-se para o nível mais elevado.

#### **4 Utilize o selector rotativo para seleccionar e confirmar a faixa que pretende carregar.**

Quando o selector rotativo for premido enquanto o cursor se encontra numa faixa, será exibido o menu de faixas.

Quando o botão [LOAD <, b ] for premido enquanto o cursor se encontra numa faixa, a faixa será carregada no deck especificado da unidade.

A faixa é carregada e a reprodução inicia.

 Quando a faixa é carregada, o ecrã alterna para o ecrã de reprodução normal.

- Quando a faixa tiver sido carregada durante a pausa, prima o botão [>/II (PLAY/PAUSE)] para iniciar a reprodução.
- Quando o a função cue automático está ligada, o disco é colocado em pausa na posição de início de áudio. Nesse caso, prima [>/II (**PLAY/PAUSE**)] para iniciar a reprodução.

## Se o suporte possuir a biblioteca do rekordbox

Se o dispositivo USB ligado a esta unidade possuir as informações da biblioteca do rekordbox, a biblioteca do rekordbox é exibida.

 Os ficheiros de música são exibidos nas categorias (álbum, artista, etc.) definidas através do rekordbox.

## Reproduzir a biblioteca do rekordbox num computador ou num dispositivo móvel

Os ficheiros de música são exibidos nas categorias (álbum, artista, etc.) definidas através do rekordbox.

#### **1 Prima o botão [rekordbox].**

- A biblioteca do rekordbox é exibida no visor principal da unidade.
- Para seleccionar um dispositivo móvel ligado por USB, prima o botão [**USB**].

#### **2 Rode o selector rotativo.**

Mova o cursor e seleccione o item.

#### **3 Utilize o selector rotativo para seleccionar e confirmar a faixa que pretende carregar.**

Quando o selector rotativo for premido enquanto o cursor se encontra numa faixa, será exibido o menu de faixas.

Quando o botão **[LOAD ◀**. ▶ ] for premido enquanto o cursor se encontra numa faixa, a faixa será carregada no deck especificado da unidade.

## Emitir som

Antes de reproduzir o som, certifique-se de que todos os dispositivos estão correctamente ligados.

*Ligar os terminais de entrada/saída* (pág. 9 )

Defina o volume do amplificador alimentado ou altifalantes alimentados ligados aos terminais [**MASTER1**] e [**MASTER2**] de acordo com um nível apropriado. Note que poderá ser emitido um som alto se o volume estiver demasiado elevado.

## Para emitir o som do canal 1 [**CH1**]

Para emitir o som de [**CH 2**] (canal 2), substitua [**CH1**] por [**CH 2**], [**DECK 1**] por [**DECK 2**] e [**PHONO1/LINE1**] por [**PHONO2/LINE2**] no procedimento abaixo.

## **1 Alterne o interruptor selector [DECK 1, PHONO1/LINE1] na secção [CH1].**

Selecciona a fonte de entrada de [**CH1**] entre os dispositivos ligados a esta unidade.

- [**DECK 1**]: Selecciona rekordbox, MIDI, USB1, USB2.
- [**PHONO1/LINE1**]: Selecciona o dispositivo ligado aos terminais [**PHONO1/LINE1**].

## **2 Rode o controlo [TRIM] na secção [CH1] para a direita.**

Ajusta a entrada do nível de áudio para o terminal [**CH1**]. O indicador do nível dos canais [**CH1**] acende quando os sinais de áudio estão a ser devidamente transmitidos para [**CH1**].

Ajuste o controlo [**TRIM**] de modo a que o indicador cor-de-laranja acenda quando o volume da faixa é o mais elevado (no clímax, etc.) Tenha cuidado para que o indicador vermelho não acenda, pois caso contrário o som pode ser distorcido.

## **3 Mova o fader do canal [CH1] para o lado posterior.**

O nível da saída de som dos terminais [**CH1**] é ajustado.

#### **4 Interruptor [CROSS FADER CURVE THRU,**  $\neg$ **,**  $\neg$ **] (o interruptor selector da curva do crossfader).**

Alterna as características da curva do crossfader.

### **5 Defina o crossfader.**

Alterne o canal cujo som é emitido a partir dos auscultadores.

- Margem esquerda: O som [**CH1**] é emitido.
- Posição central: O som de [**CH1**] e [**CH 2**] é misturado e emitido. — Margem direita: O som [**CH 2**] é emitido.
- Esta operação não é necessária quando o [**CROSS FADER CURVE**  $(THRU, X, X)$ ] (interruptor selector da curva do crossfader) estiver definido para [**THRU**].

**12 Pt**

## <span id="page-44-0"></span>**6 Rode o controlo [MASTER LEVEL] para a direita.**

É emitido som a partir dos altifalantes. O indicador do nível principal acende.

Ajuste o controlo [**MASTER LEVEL**] de modo a que o indicador cor-de-laranja acenda quando o volume da faixa é o mais elevado (no clímax, etc.).

 Ajuste o indicador do nível principal (cor vermelha) para que não esteja aceso, caso contrário o som pode apresentar distorção.

## Monitorizar som com auscultadores

- **1 Ligue auscultadores ao terminal [PHONES].** *Ligar os terminais de entrada/saída* (pág. 9 )
- **2 Prima o botão [CUE (CH1)] ou [CUE (CH2)].**

Seleccione o canal que pretende monitorizar.

 Esta operação não é necessária para monitorizar a saída de som a partir dos terminais [**MASTER1**] e [**MASTER2**] (o som do canal principal).

#### **3 Rode o controlo [HEADPHONES MIXING].**

- Quando rodado para a esquerda: O volume de [**CH1**] e [**CH 2**] torna-se relativamente mais alto.
- Na posição central: O volume do som [**CH1**] e [**CH 2**] e igual ao volume da saída de som dos terminais [**MASTER1**] e [**MASTER2**] (o som do canal principal).
- Quando rodado para a direita: O volume da saída de som dos terminais [**MASTER1**] e [**MASTER2**] (o som do canal principal) torna-se relativamente mais alto.

#### **4 Rode o controlo [HEADPHONES LEVEL].**

É emitido som a partir dos auscultadores.

- Quando o botão [**CUE (CH1)**] ou [**CUE (CH2)**] e premido novamente, a monitorização é cancelada.
- A monitorização da saída de som dos terminais [**MASTER1**] e [**MASTER2**] (o som do canal principal) não pode ser cancelado.

## Encerrar o sistema

### **1 Pressione o botão [▶/II (PLAY/PAUSE)].**

A reprodução é colocada em pausa.

#### **2 Prima o botão [USB STOP] durante mais de 2 segundos.**

Não retire o dispositivo USB nem desligue a alimentação da unidade enquanto o indicador de USB está aceso ou a piscar. Isso pode eliminar os dados de gestão da unidade e danificar o dispositivo USB, impossibilitando a sua leitura.

## **3 Desligue o dispositivo USB.**

### **4 Feche a tampa da ranhura de inserção de dispositivos USB.**

#### **5** Prima o interruptor  $[0]$ .

Desliga a alimentação da unidade.

# <span id="page-45-0"></span>Informações adicionais

## Resolução de problemas

 Geralmente confunde-se uma operação incorrecta com um problema ou mau funcionamento. Caso ache que existe algo de errado com este componente, consulte os pontos abaixo e as [**FAQ**] para o [**XDJ-RX**] no site de suporte da Pioneer DJ. http://pioneerdj.com/support/

 Algumas vezes o problema está relacionado com outro componente. Inspeccione os outros componentes e os aparelhos eléctricos que estão a ser utilizados. Se o problema não pôde ser resolvido, peça à Assistência Técnica autorizada ou revendedor da Pioneer mais próximo para fazer o conserto.

 A unidade poderá não funcionar devido a electricidade estática ou outras influências externas. Caso isso aconteça, o funcionamento normal pode geralmente ser restaurado removendo o cabo de alimentação depois de desligar a unidade e voltando a ligar depois de inserir novamente o cabo de alimentação na tomada eléctrica.

#### **Fonte de alimentação**

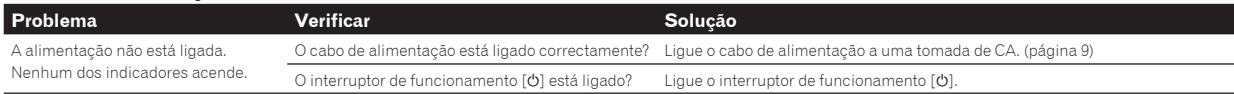

#### **Saída de áudio**

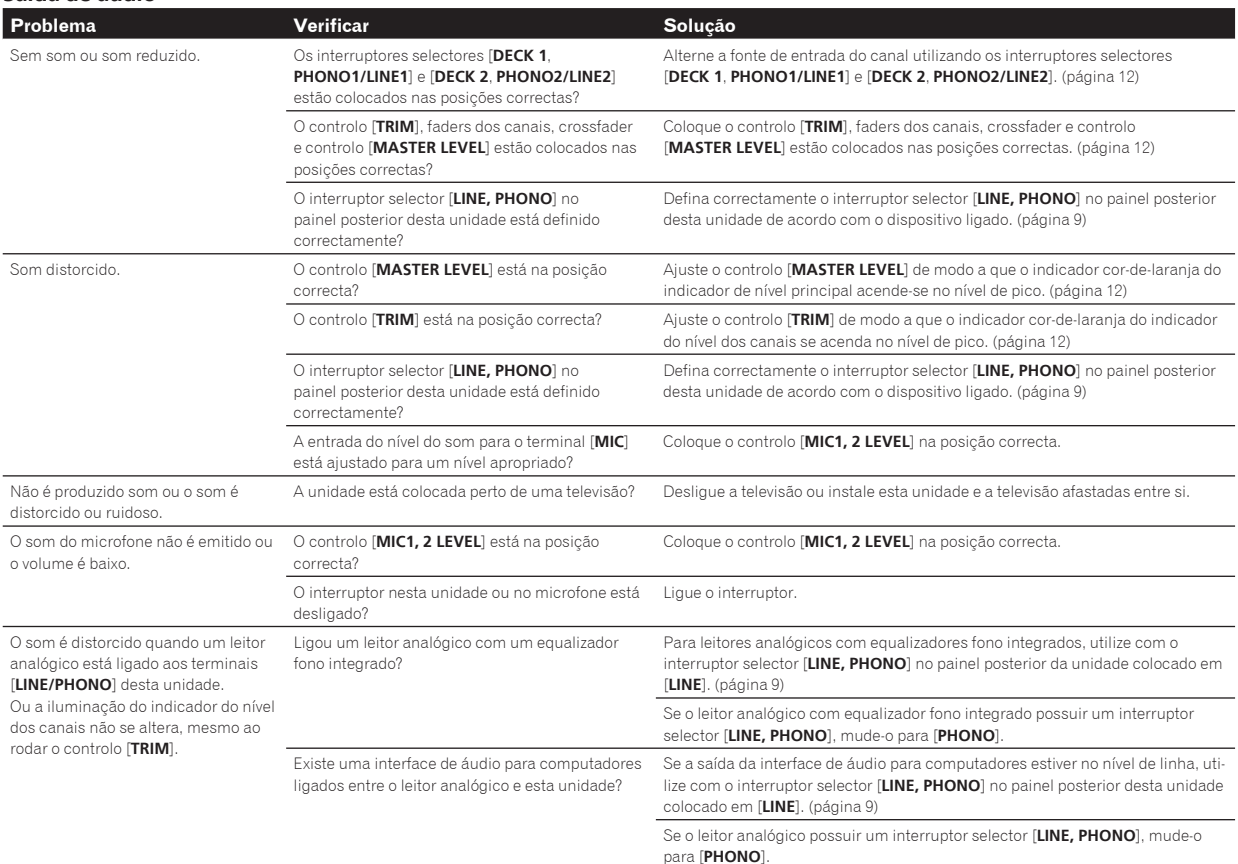

**Exibição**

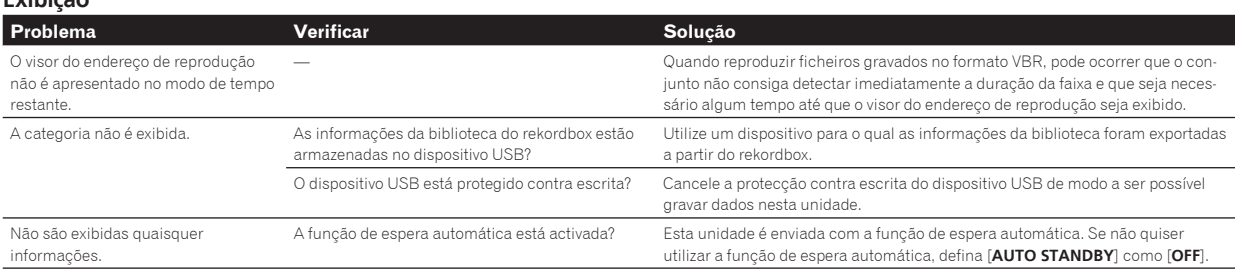

**14 Pt**

## **Funções e operações**

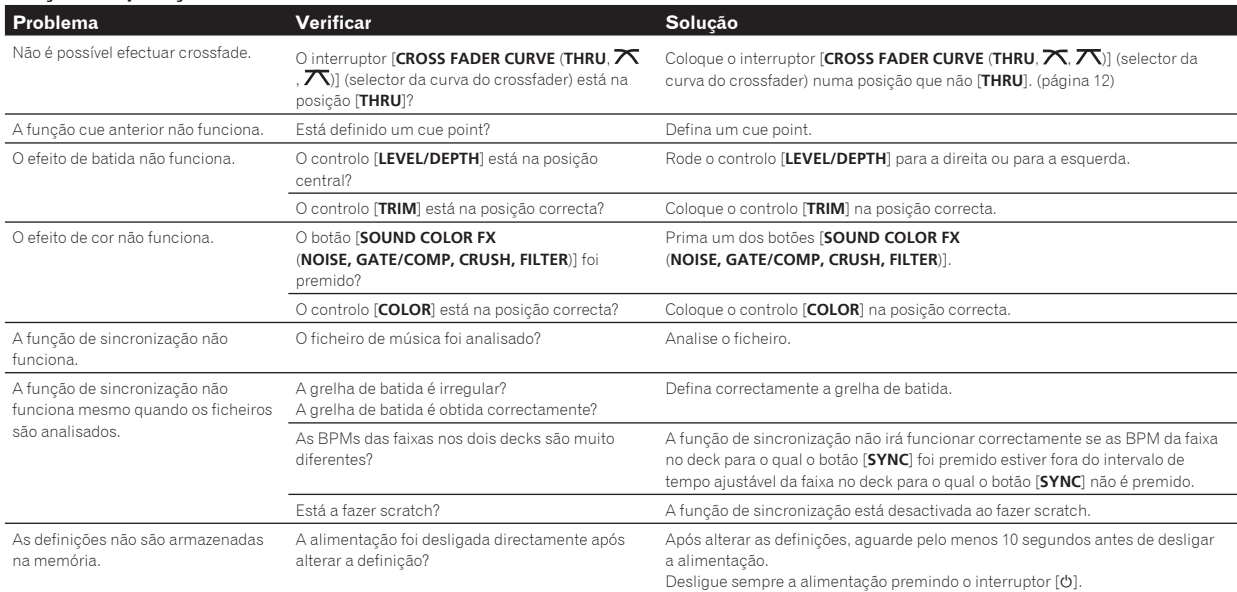

## **Dispositivos USB**

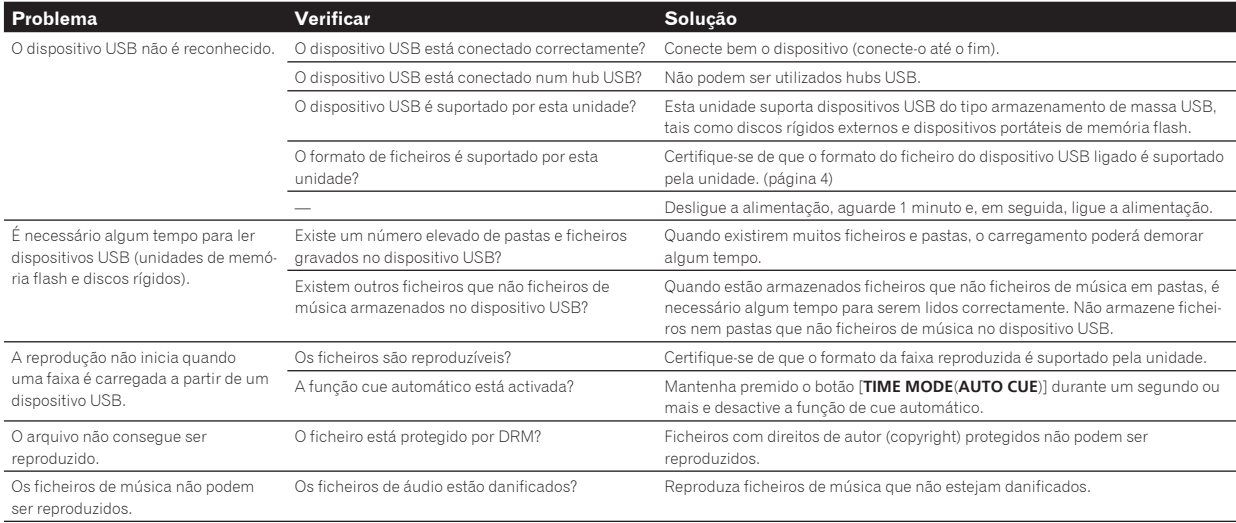

## **Software de DJ**

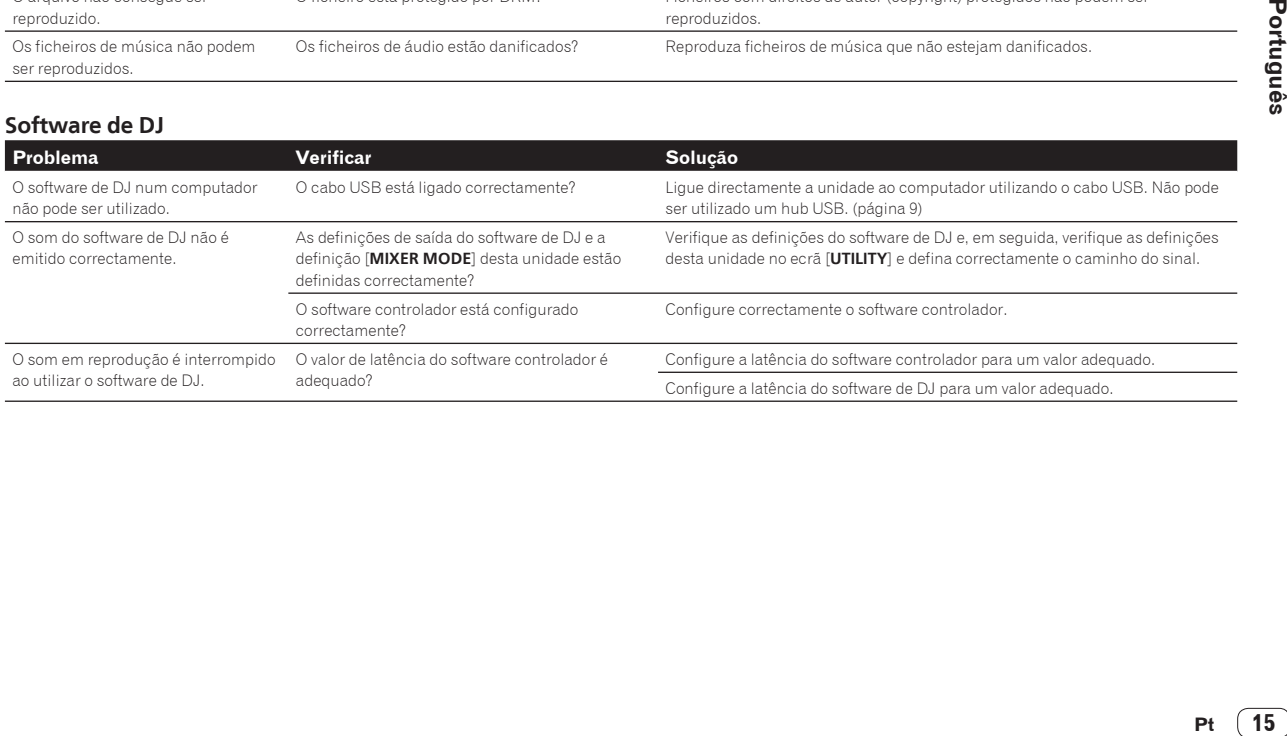

## <span id="page-47-0"></span>Mensagens de erro

Quando esta unidade não funcionar correctamente, é exibido um código de erro no visor. Verifique a tabela abaixo e proceda conforme indicado. Se não for exibido um código de erro na tabela abaixo ou se for exibido novamente o mesmo código de erro após efectuar a acção indicada, contacte a loja onde adquiriu o produto ou um local de assistência técnica Pioneer.

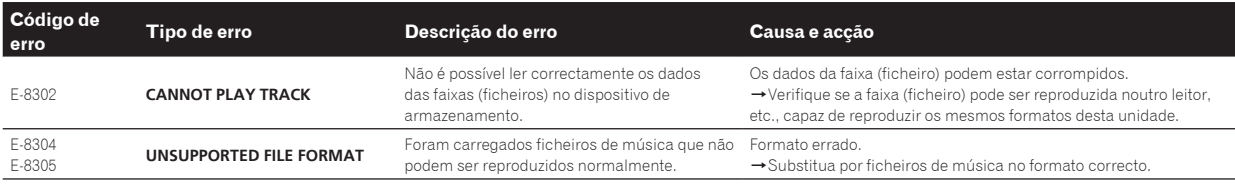

## Alterar as configurações

Para obter mais informações, consulte as Manual de instruções deste produto publicadas no site de suporte da Pioneer DJ.

## Acerca de marcas comerciais e marcas comerciais registadas

- A Pioneer e o rekordbox são marcas comerciais ou marcas comerciais registadas da PIONEER CORPORATION.
- Windows é uma marca comercial registada da Microsoft Corporation nos Estados Unidos da América e noutros países.
- Adobe e Reader são marcas comerciais registadas ou marcas comerciais da Adobe Systems Incorporated nos Estados Unidos da América e/ou noutros países.
- As qualificações "Made for iPod" e "Made for iPhone" significam que um acessório electrónico se destina a ser ligado especificamente a um iPod ou a um iPhone e que foi certificado pelo seu fabricante como correspondendo às normas de desempenho da Apple. A Apple não se responsabiliza pelo funcionamento deste dispositivo ou pela sua conformidade com os padrões de segurança e normativos. Tenha em atenção que a utilização deste acessório com o iPod ou iPhone pode afectar o desempenho da função sem fios.

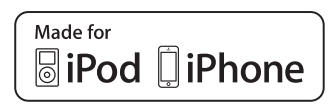

- iPhone, iPod, iPod touch e Mac são marcas registadas da Apple Inc., registadas nos E.U.A e outros países.
- Android™ é uma marca comercial da Google Inc.
- iOS é uma marca comercial da qual a Cisco detém o direito de marca comercial nos EUA e em determinados países.
- Wi-Fi é uma marca registada da Wi-Fi Alliance.
- This software is based in part on the work of the Independent JPEG Group.

 O software nesta unidade utiliza em parte software do Independent JPEG Group.

#### **Acerca da utilização de ficheiros MP3**

Este produto foi licenciado para utilização não lucrativa. Este produto não foi licenciado para fins comerciais (para utilização geradora de lucro), tais como transmissão (terrestre, por satélite, cabo ou outros tipos de difusão), transferência na Internet, Intranet (uma rede empresarial) ou outros tipos de redes ou distribuição de informações electrónicas (serviço de distribuição de música digital online). Deverá adquirir as respectivas licenças para tais utilizações. Para obter mais informações, consulte http://www.mp3licensing.com.

## Cuidados a ter relativamente aos direitos de autor

O rekordbox restringe a reprodução e duplicação de conteúdos de música protegidos por direitos de autor.

- Quando existirem dados codificados, etc., para proteger os direitos de autor integrados nos conteúdos de música, pode não ser possível utilizar o programa normalmente.
- Quando o rekordbox detecta que nos conteúdos de música estão integrados dados codificados, etc., para proteger os direitos de autor, o processamento (reprodução, leitura, etc.) pode ser interrompido.

As gravações que fizer são para fruição pessoal e de acordo com as leis de direitos de autor não podem ser utilizadas sem o consentimento do detentor dos direitos de autor.

- A música gravada a partir de CDs, etc., poderá estar protegida por leis de direitos de autor de países individuais, assim como por acordos internacionais. É da inteira responsabilidade da pessoa que gravou a música garantir que é utilizada legalmente.
- Ao manusear músicas transferida a partir da Internet, etc., é da inteira responsabilidade da pessoa que transferiu a música garantir que é utilizada de acordo com o contrato celebrado com o site a partir do qual fez as transferências.

**16 Pt**

## <span id="page-48-0"></span>Especificações

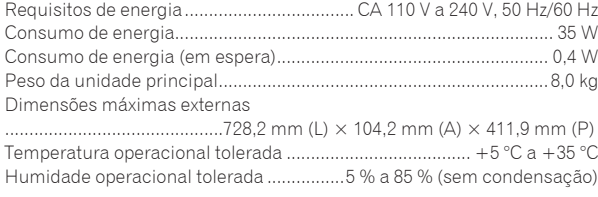

## **Secção de áudio**

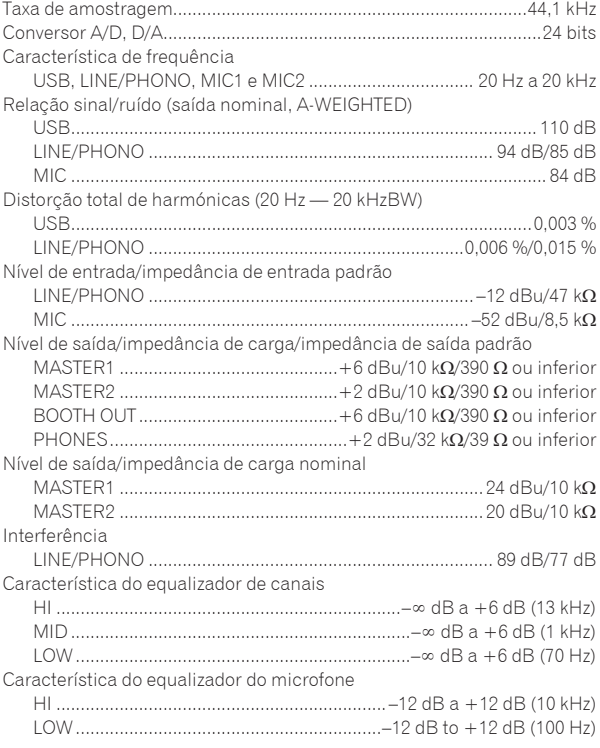

## **Terminais de entrada/saída**

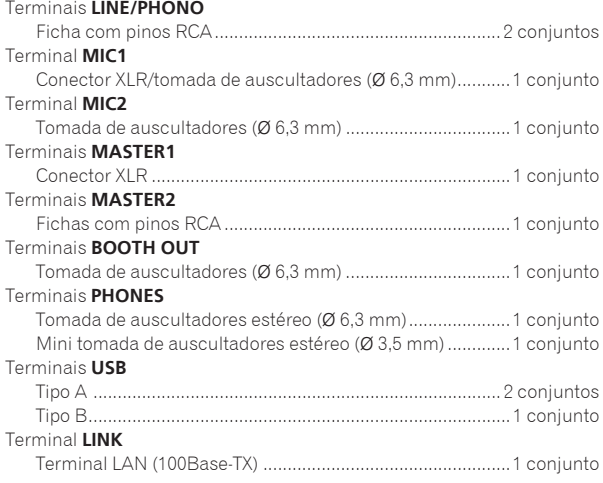

— Certifique-se de que utiliza os terminais [**MASTER1**] apenas para uma saída balanceada. A ligação com uma entrada não balanceada (tal como RCA) utilizando um cabo conversor XLR para RCA (ou adaptador conversor), etc., pode diminuir a qualidade sonora e/ou provocar ruído.

 Para ligação com uma entrada não balanceada (tal como RCA), utilize os terminais [**MASTER2**].

- As especificações e design deste produto estão sujeitos a alterações sem aviso prévio.
- © 2014 PIONEER CORPORATION. Todos os direitos reservados.

 $(17)$  $Pt$ 

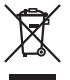

Если вы желаете утилизировать данное изделие, не выбрасывайте его вместе с обычным бытовым мусором. Существует отдельная система сбора использованных электронных изделий в соответствии с законодательством, которая предполагает соответствующее обращение, возврат и переработку.

Чacтные клиенты-в странах-членах ЕС, в Швейцарии и Норвегии могут бесплатно возвращать использованные электронные изделия в соответствующие пункты сбора или дилеру (при покупке сходного нового изделия).

В странах, не перечисленных выше, для получения информации о правильных способах утилизации обращайтесь в cooтветcтвующие учреждения.

Поступая таким образом, вы можете быть уверены в том, что утилизируемый продукт будет соответствующим образом обработан, передан в соответствующий пункт и переработан без возможных негативных последствий для окружающей среды и здоровья людей.

#### **ВНИМАНИЕ**

ВО ИЗБЕЖАНИЕ ПОРАЖЕНИЯ ЭЛЕКТРИЧЕСКИМ ТОКОМ НЕ СНИМАЙТЕ КРЫШКУ (ИЛИ ЗАДНЮЮ СТЕНКУ). ВНУТРИ НЕ СОДЕРЖАТСЯ ДЕАТЛИ, ПРЕДНАЗНАЧЕННЫЕ ДЛЯ РЕМОНТА ПОЛЬЗОВАТЕЛЕМ. ДЛЯ ОБСЛУЖИВАНИЯ ОБРАТИТЕСЬ К КВАЛИФИЦИРОВАННОМУ СОТРУДНИКУ СЕРВИСНОЙ СЛУЖБЫ.

## **ПРЕДУПРЕЖДЕНИЕ**

**D3-4-2-1-1\_B1\_Ru**

Данное оборудование не является водонепроницаемым. Во избежание пожара или поражения электрическим током не помещайте рядом с оборудованием емкости с жидкостями (например, вазы, цветочные горшки) и не допускайте попадания на него капель, брызг, дождя или влаги.

## **ПРЕДУПРЕЖДЕНИЕ**

**D3-4-2-1-3\_A1\_Ru**

Данное изделие оснащено трехконтактной вилкой с заземляющим контактом. Эта вилка подходит только к электророзетке, оборудованной заземлением. Если вилку не удается вставить в розетку, обратитесь к электрику для установки розетки соответствующего типа. Защитную функцию вилки с заземляющим контактом следует использовать обязательно. **D3-4-2-1-6\_A1\_Ru**

**ПРЕДУПРЕЖДЕНИЕ**

Во избежание пожара не приближайте к оборудованию источники открытого огня (например, зажженные свечи).

**D3-4-2-1-7a\_A1\_Ru**

### **Условия эксплуатации**

Изделие эксплуатируется при следующих температуре и влажности:

+5 °C до +35 °C; влажность менее 85 % (не заслоняйте охлаждающие вентиляторы) Не устанавливайте изделие в плохо проветриваемом помещении или в месте с высокой влажностью, открытом для прямого солнечного света (или сильного искусственного света). **D3-4-2-1-7c\*\_A1\_Ru**

## **ОБЯЗАТЕЛЬНАЯ ВЕНТИЛЯЦИЯ**

При установке устройства обеспечьте достаточное пространство для вентиляции во избежание повышения температуры внутри устройства (не менее 5 см сверху, 5 см сзади и по 5 см слева и справа).

**D3-4-2-1-7d\*\_A1\_Ru**

При использовании данного изделия, прочтите информацию по мерам безопасности на нижней стороне аппарата.

**D3-4-2-2-4\_B1\_Ru**

#### **ВНИМАНИЕ**

Выключатель  $\circ$  данного устройства не полностью отключает его от электросети. Чтобы полностью отключить питание устройства, вытащите вилку кабеля питания из электророзетки. Поэтому устройство следует устанавливать так, чтобы вилку кабеля питания можно было легко вытащить из розетки в чрезвычайных обстоятельствах. Во избежание пожара следует извлекать вилку кабеля питания из розетки, если устройство не будет использоваться в течение долгого времени (например, если вы уезжаете в отпуск).

**D3-4-2-2-2a\*\_A1\_Ru**

**K058b\_A1\_Ru**

**Записывающее оборудование и авторские права:** Записывающее оборудование должно использоваться только для легального копирования, поэтому рекомендуется внимательно проверить, что подразумевается под легальным копированием в стране, в которой выполняется копирование. Копирование защищенных авторскими правами материалов как фильмы и музыка является нелегальным, если только не имеется исключение по закону или согласие от правообладателей.

**K018\_A1\_Ru**

Данное изделие предназначено для использования в общих хозяйственных целях. В случае возникновения любой неисправности, связанной с использованием в других, нежели хозяйственных целях (таких, как длительное использование в коммерческих целях в ресторане или в автомобиле, или на корабле) и требующей ремонта, такой ремонт осуществляется за плату, даже в течение гарантийного срока. **K041\_A1\_Ru**

## **МЕРЫ ПРЕДОСТОРОЖНОСТИ ПРИ ОБРАЩЕНИИ С СЕТЕВЫМ ШНУРОМ**

Держите сетевой шнур за вилку. Не вытаскивайте вилку, взявшись за шнур, и никогда не касайтесь сетевого шнура, если Ваши руки влажные, так как это может привести к короткому замыканию или поражению электрическим током. Не ставьте аппарат, предметы мебели и т.д. на сетевой шнур, не зажимайте его. Не завязывайте узлов на шнуре и не связывайте его с другими шнурами. Сетевые шнуры должны лежать так, чтобы на них нельзя было наступить. Поврежденный сетевой шнур может стать причиной возникновения пожара или поразить Вас электрическим током. Время от времени проверяйте сетевой шнур. В случае обнаружения повреждения обратитесь за заменой в ближайший официальный сервисный центр фирмы PIONEER или к Вашему дилеру. s002\*\_A1\_Ru

# <span id="page-50-0"></span>Содержание

#### Как следует читать данное руководство

• Благодарим вас за покупку данного изделия Pioneer. Обязательно прочтите данный буклет и "Инструкции по эксплуатации", имеющееся на сайте поддержки Pioneer DJ. В них имеется важная информация, которая должна быть полностью уяснена до использования данного изделия.

По завершению изучения инструкций, храните их в надежном месте для справок в будущем.

В некоторых странах или регионах форма вилки питания и розетки может иногда отличаться от того, что отображено на иллюстрациях. Однако способ подключения и работы аппарата остается неизменным.

Подробнее о том, как получить инструкции по эксплуатации смотрите Получение Инструкций по эксплуатации данного аппарата (стр. 4).

В данном руководстве названия каналов, кнопок и т. д., показанные на изделии, указаны в квадратных скобках ([1]). (Например, [CH1], кнопка [USB STOP])

## **<sup>1</sup>** До начала

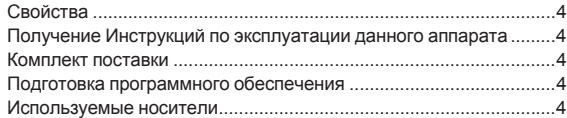

## **<sup>1</sup>** Названия частей

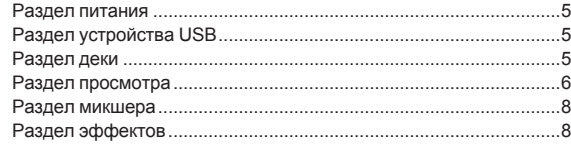

## **<sup>®</sup> Подключения**

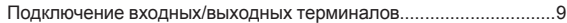

## **<sup>1</sup>** Управление

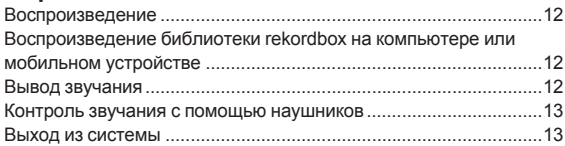

## **<sup>13</sup> Дополнительная информация**

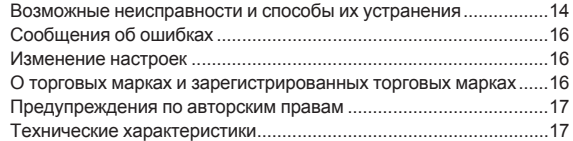

# <span id="page-51-0"></span>**ǬȖȕȈȟȈȓȈ**

## Свойства

Данный аппарат является DJ-системой, объединяющей в единый блок DJ-проигрыватель и DJ-микшер и обеспечивающий высокую работоспособность, присущую DJ-изделиям компании Pioneer, которые являются мировым стандартом для клубного оборудования. Вы можете играть на нем, как настоящий диджей, используя музыку, сохраненную на вашем устройстве USB или компьютере.

## Получение Инструкций по **ЭКСПЛУАТАЦИИ ДАННОГО АППАРАТА**

Различные инструкции иногда имеются в виде файлов в формате PDF. Для просмотра файлов в формате PDF требуется установить Adobe<sup>®</sup> Reader®

## 1 Запустите веб-браузер на компьютере и зайдите

на сайт поддержки Pioneer DJ ниже.

http://pioneerdj.com/support/

#### 2 На сайте поддержки Pioneer DJ щелкните по **[Manuals] B [XDJ-RX].**

#### 3 Щелкните по требуемому языку на странице загрузки.

Запускается загрузка инструкций по эксплуатации.

## **Комплект поставки**

- Силовой кабель
- LAN кабель
- Гарантия (для некоторых регионов)<sup>11</sup>
- Инструкции по эксплуатации (Краткое руководство пользователя) (этот документ)
- Уведомление по лицензии программного обеспечения
- 1 Прилагающаяся гарантия предназначена для Европейского региона.

## Подготовка программного обеспечения

Программное обеспечение для управления музыкой rekordbox и драйвер не входят в комплект.

Требуемое программное обеспечение rekordbox и драйвер можно загрузить на сайте поддержки rekordbox Pioneer DJ.

Пользователь обязан подготовить компьютер, сетевые устройства и другие элементы среды использования Интернет, требующиеся для подключения к Интернет.

## **O** rekordbox

<u>. . . . . . . . . . . . . . .</u>

rekordbox является программным обеспечением, позволяющим пользователям, которые приобрели DJ проигрыватель Pioneer с поддержкой rekordbox, управлять музыкальными файлами, предназначенными для использования во время DJ исполнений. С помощью программного обеспечения для управления музыкой rekordbox можно выполнять такие задачи управления, как анализ, настройка, создание и сохранение истории. При использовании музыкальных файлов, которые управляются как самим устройством, так и rekordbox, можно добиться прекрасных DJ испопнений

## **↑ Приобретение rekordbox (Mac/Windows)**

## **1** Откройте в браузере на своем компьютере сайт rekordbox.

http://rekordbox.com/

#### **2 Нажмите на сайте rekordbox кнопку [Download] и**  $co$  страницы загрузки загрузите файл rekordbox.

Для справок по rekordbox (Mac/Windows), пожалуйста, смотрите сайт поддержки, обозначенный выше.

## $\div$  O rekordbox (iOS/Android)

Воспроизведение дорожек, управление которыми производится с помощью rekordbox, может осуществляться при подключении мобильного устройства с установленным на нем rekordbox (iOS/ Android) с помощью устройства USB. Список поддерживаемых устройств см. на веб-сайте службы поддержки диджеев Pioneer (http://pioneerdj.com/support/). Сведения о rekordbox (iOS/Android) см. в руководстве пользователя для rekordbox (iOS/Android).

Подробнее об установке rekordbox (iOS/Android) смотрите Bebcaйт Pioneer (http://rekordbox.com/).

## **О программном драйвере**

Данный программный драйвер является эксклюзивным драйвером для вывода аудиосигналов от компьютера.

## $\div$  Как получить драйвер

1 Запустите веб-браузер на компьютере и зайдите на сайт поддержки Pioneer DJ ниже. http://pioneerdj.com/support/

#### 2 Щелкните по [Software Download] в [XDJ-RX] на сайте поддержки Pioneer DJ.

#### 3 Щелкните по значку драйвера, чтобы загрузить его со страницы загрузки.

Подробную информацию об установке программного обеспечения драйвера см. на сайте поддержки Pioneer DJ.

## Используемые носители

Данный аппарат совместим с устройствами USB, относящимися к запоминающим устройствам USB большой емкости, такими как флэш-память мобильных устройств и цифровые аудиоплееры.

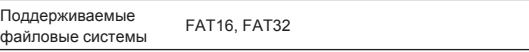

- По USB-интерфейсу можно сохранить точки меток, точки петель и метки быстрого доступа.
- В зависимости от используемого устройства USB ожидаемая производительность может быть недостигнута.
- Нет гарантии, что все устройства USB будут срабатывать на данном аппарате.

Для получения дополнительной информации см. инструкцию по эксплуатации этого устройства, размещенную на сайте поддержки Pioneer DJ.

**4 Ru**

# <span id="page-52-0"></span>Названия частей

Для получения дополнительной информации см. инструкцию по эксплуатации этого устройства, размещенную на сайте поддержки Pioneer DJ.

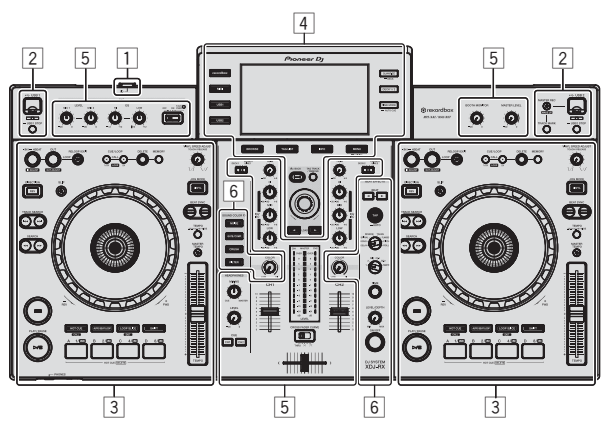

- $1$  Раздел питания (стр. 5)
- **[2] Раздел устройства USB (стр. 5)**
- $\boxed{3}$  **Раздел деки (стр. 5)**
- 4 Раздел просмотра (стр. 6)
- **5 Раздел микшера (стр. 8)**
- **6 Раздел эффектов (стр. 8)**

## Раздел питания

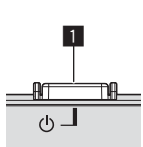

## **1** Переключатель  $\circ$

## Раздел устройства USB

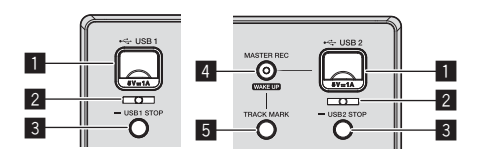

- **1 Гнездо устройства для подключения USB 1, 2**
- **2** Индикатор USB 1, 2
- **В Кнопка USB1,2 STOP**
- **4** ΚΗΟΠΚΑ MASTER REC (WAKE UP)
- **БЪКНОПКА TRACK MARK**

## Раздел деки

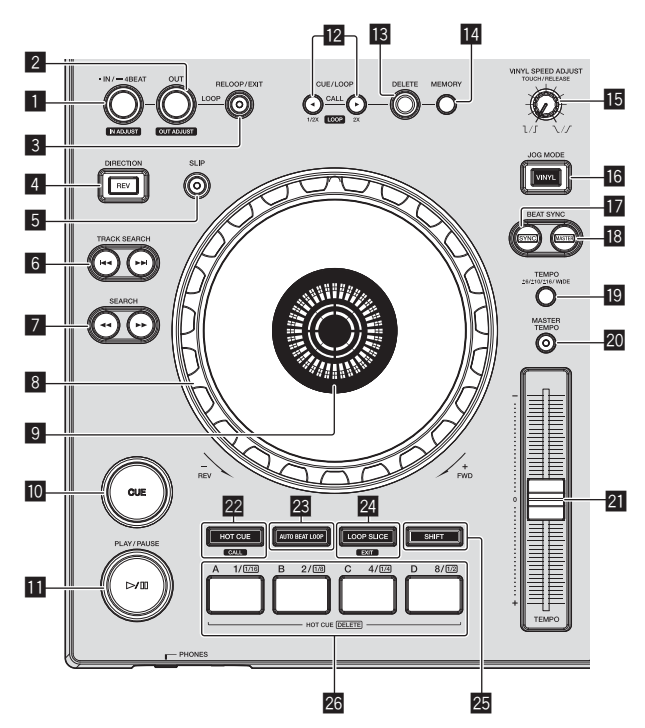

- 1 **ɄɧɨɩɤɚLOOP IN/4BEATIN ADJUST**
- **2 Кнопка LOOP OUT (OUT ADJUST)**
- **В Кнопка RELOOP/EXIT**
- **4 KHOΠKA DIRECTION, REV**
- **5** Кнопка SLIP
- **6 KHOΠKW TRACK SEARCH**  $\rightarrow$
- **7 Кнопки SEARCH < ← ►**
- **8 Поворотный переключатель**
- 9 Раздел дисплея поворотного переключателя
- **10 ΚΗΟΠΚΑ CUE**
- $\Pi$  Κнопка  $\rightharpoonup$ /II (PLAY/PAUSE)
- **Σ** Κнопки CUE/LOOP CALL, < (LOOP 1/2X), ► (LOOP 2X)
- $\overline{18}$  Кнопка DELETE
- **14** Κнопка ΜΕΜΟRΥ
- $**⊡**$  **Pyчка VINYL SPEED ADJUST TOUCH/RELEASE**
- $16$  **KHOΠΚΑ VINYL MODE**
- $I$  **Кнопка SYNC**
- $\mathbf{B}$  **Κ**ΗΟΠΚΑ ΜΑSTER
- **<b>β** KHOΠΚΑ ΤΕΜΡΟ RANGE
- $20$  Кнопка MASTER TEMPO
- **21 Ползунок ТЕМРО**
- **Ω** Кнопка HOT CUE/CALL
- **<b>Ω**8 ΚΗΟΠΚΑ AUTO BEAT LOOP

Русский **Ru C**<sub>5</sub><br>**Ru 6**<br>**Ru 6** 

- <span id="page-53-0"></span>**Z4 Кнопка LOOP SLICE/EXIT**
- $25$  Кнопка SHIFT

 $\blacksquare$ 

 $26$  Кнопки исполнения

## Раздел просмотра

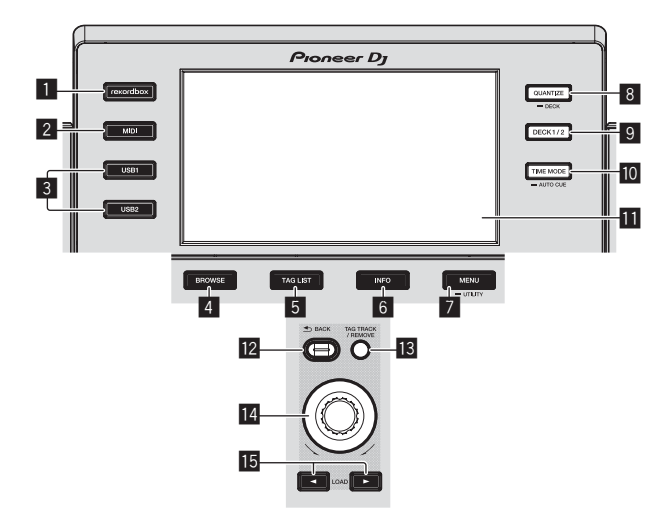

- **П** Кнопка rekordbox
- **2** Кнопка MIDI
- $3$  **KHOΠKa USB1**, KHOΠKa USB2
- 4 **ɄɧɨɩɤɚBROWSE**
- **5 Кнопка TAG LIST**
- **6 Кнопка INFO**
- **Z** Кнопка MENU (UTILITY)
- **8 ΚΗΟΠΚΑ QUANTIZE (DECK)**
- **9 KHOΠKA** DECK1/2
- $\blacksquare$  **ΚΗΟΠΚΑ ΤΙΜΕ ΜΟDE (AUTO CUE)**
- **П** Дисплей основного блока
- $B$  Кнопка ВАСК
- **iß** KHOΠΚΑ TAG TRACK/REMOVE
- 14 Поворотный селектор
- **15 Кнопки LOAD <, ►**

## Дисплей основного блока

#### Экран режима обычного воспроизведения

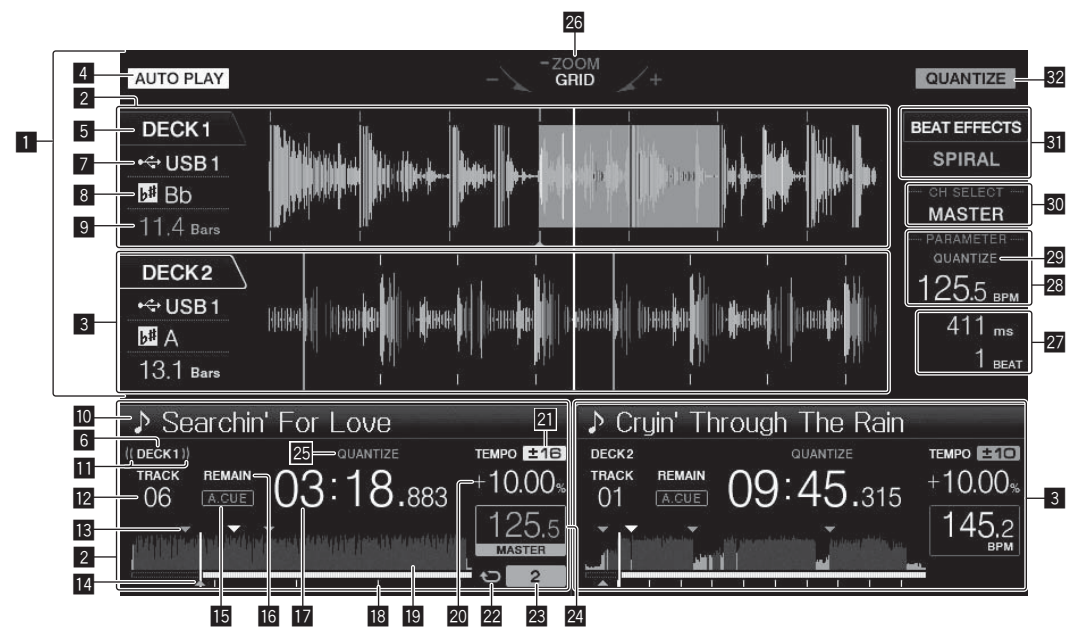

- **1 Раздел информационного дисплея**
- **2** Информация о DECK1
- В Информация о DECK2
- 4 **AUTO PLAY**
- 5 **DECK**
- 6 **DECK**
- $\blacksquare$  Устройство
- **В** Кнопка
- **9 Обратный отчет ударов**
- **10 Имя дорожки**
- **П** Дисплей трансляции
- **12 Дисплей номера трека**
- **В** Напоминания о точке метки/петли
- **14 Дисплей точки метки, точки метки быстрого** доступа и точки петли
- **15 A. CUE**
- **16 REMAIN**

**И Дисплей времени (минуты, секунды,** миллисекунды)

**18 Дисплей адреса воспроизведения/дисплей** шкалы (с 1-минутными интервалами)

- **19** Дисплей формы сигнала
- $20$  Дисплей скорости воспроизведения

**21** Дисплей диапазона регулировки скорости воспроизведения

 $22$  Дисплей петли

- **23 Дисплей петли ударов**
- $24$  Раздел дисплея ВРМ (дека)
- **25 QUANTIZE** (дека)
- $26$  Дисплей режима ZOOM и GRID ADJUST

**<sup>2</sup>** Раздел дисплея параметров (миллисекунды, удары)

- $\overline{\textbf{23}}$  Раздел дисплея ВРМ (эффекты)
- **Z** QUANTIZE (эффекты)
- 80 Раздел дисплея выбора каналов
- **В Раздел дисплея эффектов**
- **82 QUANTIZE**

## Раздел дисплея поворотного переключателя

<u>. . . . . . . . .</u>

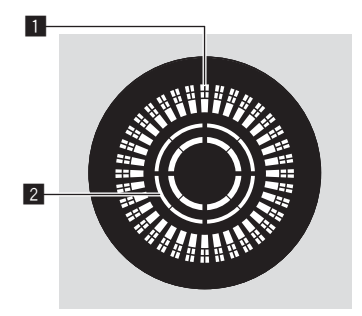

**П** Дисплей управления

**2** Дисплей определения касания повортоного переключателя

## <span id="page-55-0"></span>Раздел микшера

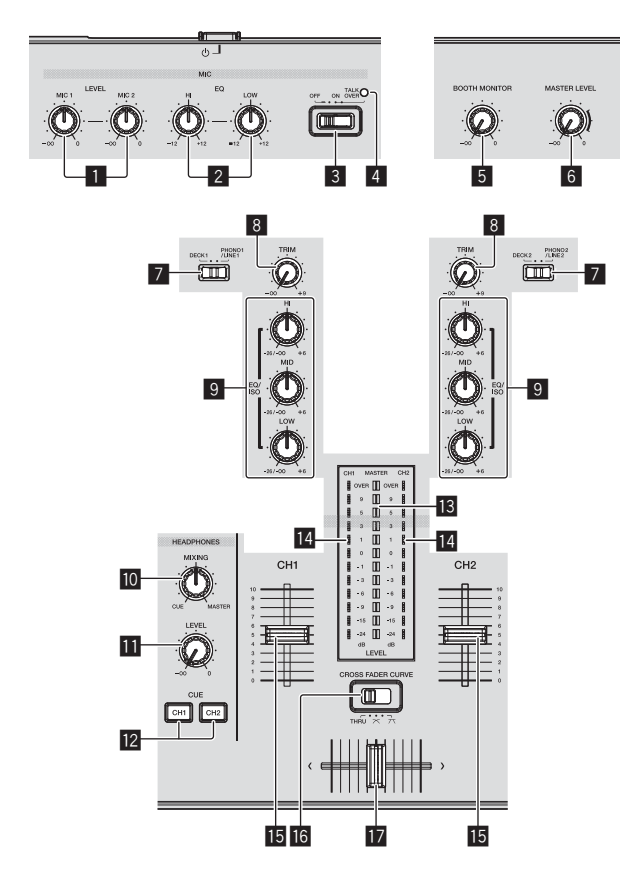

- **1 Ручки MIC1, 2 LEVEL**
- **2 Ручки МІС EQ (HI, LOW)**
- **В Селекторный переключатель МІС OFF, ON, TALK OVER**
- 4 **ɂɧɞɢɤɚɬɨɪMICOFF, ON, TALK OVER**
- **5 Ручка ВООТН MONITOR**
- **6 Ручка MASTER LEVEL**
- $\blacksquare$  Селекторный переключатель DECK1, 2, **PHONO1, 2/LINE1, 2**
- **8 Ручка TRIM**
- **9** Ручки EQ/ISO (HI, MID, LOW)
- $\blacksquare$  Ργчκα ΗΕΑDPHONES MIXING
- **<b>***O* Pyчка HEADPHONES LEVEL
- $B$  Кнопки CUE (CH1, CH2)
- **В Индикатор контрольного уровня**
- **14 Индикатор уровня канала**
- **15** Фейдер канала

**16** CROSS FADER CURVE (THRU,  $\neg$ ,  $\neg$  T) (переключатель селектора кривой кроссфейдера)

 $\mathbf{E}$  Кроссфейдер

## Раздел эффектов

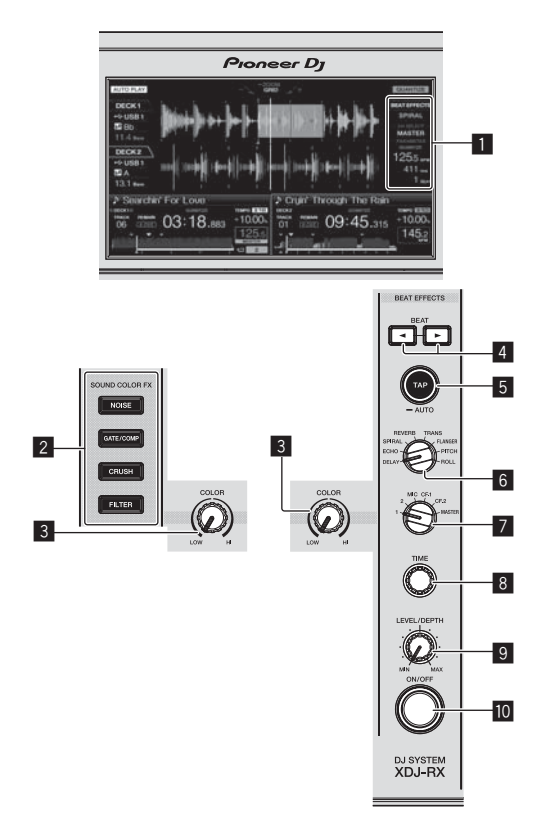

**1 Дисплей основного блока** 

**2** Кнопки SOUND COLOR FX **NOISE, GATE/COMP, CRUSH, FILTER** 

- **В** Ручка COLOR
- **4 Кнопки ВЕАТ <, ►**
- **5 Кнопка ТАР (AUTO)**
- **6 Ручка ВЕАТ EFFECTS**

7 **ɋɟɥɟɤɬɨɪɧɵɣɩɟɪɟɤɥɸɱɚɬɟɥɶ12MICCF1CF2ɢ MASTER**

- **8 Ручка ТІМЕ**
- **9 Ручка LEVEL/DEPTH**
- $\blacksquare$  **Кнопка ОN/OFF**

## <span id="page-56-0"></span>**]одключения**

подключения аксессуаров.

- После завершения всех подключений между устройствами подключите силовой кабель.
- При выполнении или изменении подключений, обязательно отключите питание и отсоедините силовой кабель от розетки.
- Смотрите инструкции по эксплуатации к подключаемому компоненту. Используйте только поставляемый силовой кабель.
- Если для подключения используется LAN кабель, то следует использовать поставляемый с данным изделием LAN кабель или STP (экранированная витая пара) кабель.
- Не отсоединяйте LAN кабель, если музыкальные файлы и/или информация используется совместно через PRO DJ LINK.

Данное изделие соответствует стандартам по электромагнитному шуму, когда он подключен к другому оборудованию через экранированные кабели и коннекторы. Используйте только поставляемые кабели для

**D44-8-2\_A1\_Ru**

## Подключение входных/выходных терминалов

## Задняя панель, фронтальная панель

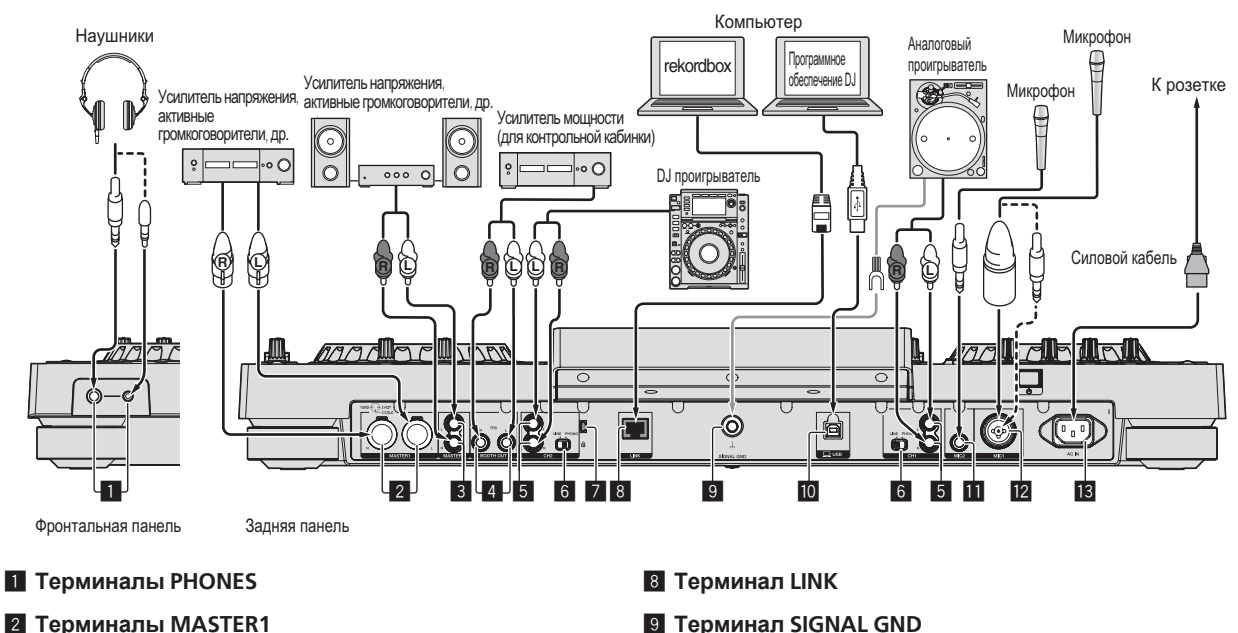

**10 Терминал** <u>Q</u> USB **П** Терминал MIC2 **12 Терминал MIC1** 

**13 AC IN** 

- **Z** Терминалы MASTER1
- $3$  **Терминалы MASTER2**
- **4 Терминалы BOOTH OUT**
- **5 Терминалы LINE/PHONO**
- **6** Селекторный переключатель LINE, PHONO
- **И Слот замка Кенсингтона**

**Русский** 

## Основной стиль

Воспроизведение на данном аппарате выполняется в основном с использованием дорожек, подготовленных с помощью установленного на компьютере rekordbox.

Сведения о работе с rekordbox см. в руководстве пользователя для rekordbox (Mac/Windows). Доступ к руководству пользователя rekordbox (Mac/Windows) можно получить из меню [Помощь] в rekordbox (Mac/Windows).

## $\diamond$  PRO DJ LINK (Экспорт USB)

Можно обмениваться музыкальными файлами и данными rekordbox с данным аппаратом с помощью устройства памяти (устройство флэш-памяти, жесткий диск, др.), исключив необходимость переноса компьютера в кабинку DJ. Для воспроизведения можно использовать установленную заранее с помощью rekordbox информацию, как списки воспроизведения, метки, петли и метки быстрого доступа.

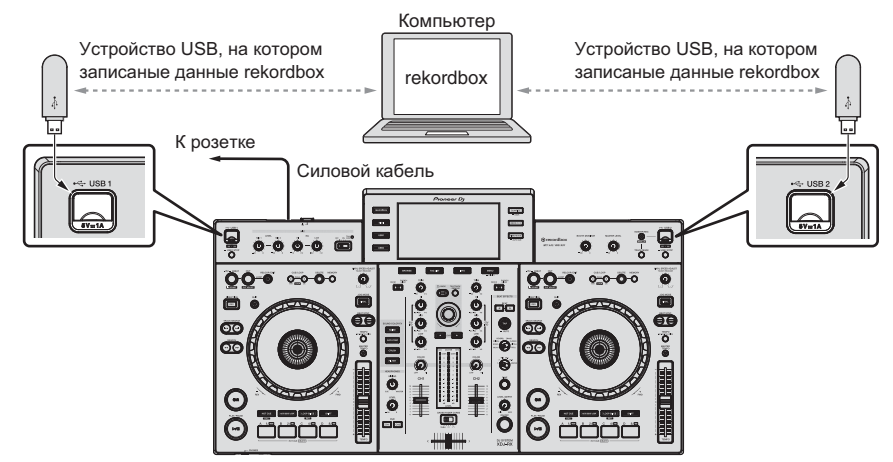

 $1$  Подключите наушники к одному из терминалов [PHONES].

2 Подключите устройства, такие как громкоговоритель со встроенным усилителем или усилитель **ɦɨɳɧɨɫɬɢɤɬɟɪɦɢɧɚɥɭ>MASTER1@ɢɥɢ>MASTER2@**

- Для вывода звучания от терминалов [BOOTH OUT] подключите громкоговорители или другие устройства к терминалам [BOOTH OUT].
- 3 Подключите силовой кабель к аппарату и вилку питания к электрической розетке.
- 4 Нажмите переключатель [ $\circ$ ] на задней панели данного аппарата и включите питание данного аппарата.
- 5 Включите питание устройств, подключенных к выходным терминалам (такие как усилитель мощности, громкоговорители со встроенным усилителем).
- Если к входным терминалам подключен микрофон, DJ проигрыватель или другое внешнее устройство, также включается питание такого устройства.

## $\div$  PRO DJ LINK (Экспорт LINK)

- Перенеся компьютер в кабинку DJ и подключив его через LAN кабель (CAT5e) или маршрутизатор беспроводной сети LAN (Wi-Fi) к компьютеру, на котором установлен rekordbox, можно выбирать и воспроизводить дорожки в rekordbox. Исполнения можно проводить с использованием такой информации как списки воспроизведения, метки, петли и метки быстрого доступа, заранее установленные с DUNUTIER LEKULIQUE
- Подключившись через USB кабель или маршрутизатор беспроводной сети LAN (Wi-Fi) к мобильному устройству, на котором установлен rekordbox (iOS/Android), можно будет выбирать и воспроизводить дорожки в rekordbox. Исполнения можно проводить с использованием такой информации как списки воспроизведения, метки, петли и метки быстрого доступа, заранее установленные с помощью rekordbox.
- С помощью проводных LAN-соединений можно подключить один компьютер с установленным на нем rekordbox. Аппарат нельзя подключить к проигрывателю, совместимому с PRO DJ LINK.
- С помощью беспроводных LAN-соединений (Wi-Fi) можно подключить до четырех компьютеров или мобильных устройств с установленным на них rekordbox.
- Используйте беспроводной маршрутизатор (имеется в свободной продаже) и точку доступа (имеется в свободной продаже), которые могут обеспечить достаточную скорость обмена данными, например соответствующую стандартам IEEE802.11n, IEEE802.11g и т.п. При некоторых условиях распространения сигнала в используемой среде, а также при использовании некоторых типов беспроводных маршрутизаторов и точки доступа связь с PRO DJ LINK может быть неустойчивой.

#### Устройства iPod и iPhone, которые могут быть подсоединены к данному аппарату

- Данный аппарат совместим с iPhone 6 Plus. iPhone 6. iPhone 5s. iPhone 5c. iPhone 5. iPhone 4. iPhone 4. iPhone 3GS и iPod touch (3-го. 4-го и 5-го поколения).
- Список поддерживаемых устройств см. на указанном ниже веб-сайте службы поддержки диджеев Pioneer. http://pioneerdi.com/support/

#### Использование LAN кабеля/USB кабеля

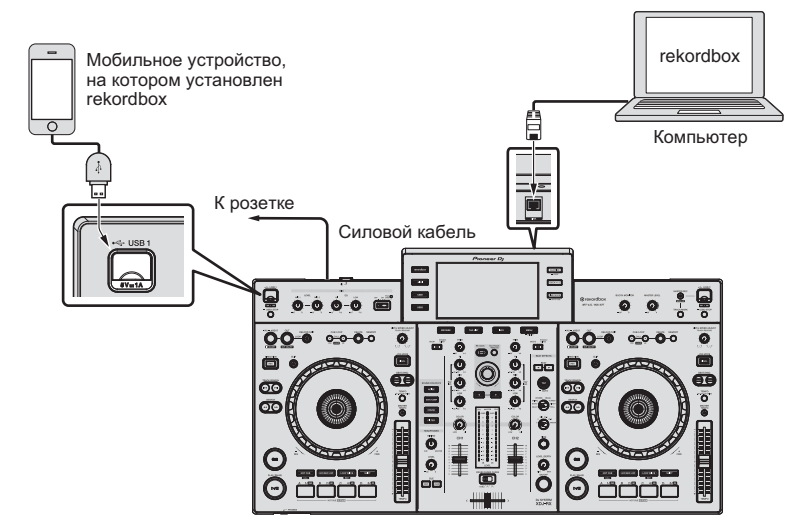

1 Соедините аппарат и компьютер с помощью LAN кабеля или соедините аппарат и мобильное устройство, вставив имеющийся USB кабель в слот подключения устройства USB.

 $2$  Подключите наушники к одному из терминалов [PHONES].

3 Подключите устройства, такие как громкоговоритель со встроенным усилителем или усилитель  $MO$ ЩНОСТИ, К ТЕРМИНАЛУ [MASTER1] ИЛИ [MASTER2].

- Для вывода звучания от терминалов [ВООТН OUT] подключите громкоговорители или другие устройства к терминалам [ВООТН OUT].
- 4 Включите питание компьютера или мобильного устройства и запустите rekordbox.
- 5 Подключите силовой кабель к аппарату и вилку питания к электрической розетке.
- 6 Нажмите переключатель [்] на задней панели данного аппарата и включите питание данного аппарата.

7 Включите питание устройств, подключенных к выходным терминалам (такие как усилитель мощности, громкоговорители со встроенным усилителем).

Если к входным терминалам подключен микрофон, DJ проигрыватель или другое внешнее устройство, также включается питание такого устройства.

# <span id="page-59-0"></span>**Управление**

Для получения дополнительной информации см. инструкцию по эксплуатации этого устройства, размещенную на сайте поддержки Pioneer DJ.

## Воспроизведение

В данном разделе описаны основные операции выбора дорожек и переключения экрана.

## Воспроизведение подключенного или вставленного в данный аппарат **НОСИТЕЛЯ**

#### 1 Откройте крышку гнезда для подключения USBустройств и подключите USB-устройство.

#### $2$  Нажмите кнопку носителя (любую из [USB1],  $[USB2]$ ).

Дорожки или папки отображаются в виде списка.

Можно переключить носитель, чье содержание отображено на дисплее основного блока.

Кнопка **[USB1**]: Отображение содержимого устройства USB, подключенного к разъему USB1.

Кнопка **[USB2**]: Отображение содержимого устройства USB, подключенного к разъему USB2.

Если на устройстве хранения (USB) содержится информация библиотеки rekordbox, то отображается библиотека rekordbox.

### 3 Поверните поворотный селектор.

Переместите курсор и выберите параметр.

- Нажмите поворотнй селектор и переместитесь на нижний уровень в папке. Для возврата на верхней уровень нажмите кнопку **[BACK]**.
- При нажатии кнопки [BACK] более 1 секунды или при нажатии кнопки носителя для просматриваемого носителя, дисплей перемещается на самый верхний уровень.

#### 4 С помощью поворотного селектора выберите и войдите в дорожку, которую требуется загрузить. При нажатии поворотного селектора, когда курсор наведен на какую-либо дорожку, отображается меню дорожки.

При нажатии кнопки [LOAD <, >], когда курсор наведен на дорожку, та дорожка будет загружена в указанную деку vcтpoйcтвa.

Дорожка загружается и запускается воспроизведение. После загрузки дорожки экран переключается на экран обычного воспроизведения.

- Если дорожка была загружена в режиме паузы, для запуска воспроизведения нажмите кнопку [▶/II (PLAY/PAUSE)].
- Если включена функция автоматической метки, диск устанавливается на паузу в месте запуска звучания. В таком случае нажмите [▶/II (PLAY/PAUSE)] и запустите воспроизведение.

## $\div$  Если носитель содержит библиотеку rekordbox

Если на подключенном к данному аппарату устройстве USB содержится информация библиотеки rekordbox, то отображается библиοτeκa rekordbox.

Музыкальные файлы отображаются в категориях (альбом, исполнитель, др.), установленных на rekordbox.

## Воспроизведение библиотеки rekordbox на компьютере или **МОбильном устройстве**

Музыкальные файлы отображаются в категориях (альбом, исполнитель, др.), установленных на rekordbox.

#### 1 Нажмите кнопку [rekordbox].

Hа дисплее основного блока данного аппарата отображается библиотека rekordbox.

Для выбора мобильного устройства, подключенного через USB, нажмите кнопку [USB].

#### 2 Поверните поворотный селектор.

Переместите курсор и выберите параметр.

3 С помошью поворотного селектора выберите и войдите в дорожку, которую требуется загрузить.

При нажатии поворотного селектора, когда курсор наведен на какую-либо дорожку, отображается меню дорожки.

При нажатии кнопки **[LOAD < ↓** N. когда курсор наведен на дорожку, та дорожка будет загружена в указанную деку **VCTDOЙCTBA** 

## **ǪȣȊȖȌȏȊțȟȈȕȐȧ**

До вывода звука убедитесь, что устройство и окружающие устройства подключены правильно.

• Подключение входных/выходных терминалов (стр. 9) Установите соответствующий уровень громкости на усилителе мощности или на активных громкоговорителях, подключенных к терминалам [MASTER1] и [MASTER2]. Помните, что если установ-Лен слишком высокий уровень громкости, то может выводиться громкое звучание.

## Вывод звучания канала 1 [CH1]

-------------------------

 $\mu$ ля вывода звучания [CH 2] (канал 2) замените [CH1] на [CH 2], **[DECK 1] на [DECK 2] и [PHONO1/LINE1] на [PHONO2/LINE2] в про**цедуре ниже.

### **1** Переключите селекторный переключатель  $[$ **DECK 1, PHONO1/LINE1**] в разделе [CH1].

Из подключенных к данному аппарату устройств выберите источник приема для [CH1].

- **[DECK 1**]: Выбор rekordbox, MIDI, USB1, USB2.
- [PHONO1/LINE1]: Выбирает устройство, подключенное к терминалам [PHONO1/LINE1].

### $2$  Поверните ручку [TRIM] в разделе [CH1] по часовой стрелке.

Регулировка уровня звучания, поступающего на терминал [CH1]. Когда аудиосигналы надлежащим образом поступают на канал [CH1], загорается индикатор уровня канала [CH1].

Отрегулируйте ручку [TRIM] таким образом, чтобы на самом громком месте внутри дорожки высвечивался оранжевый индикатор (в наивысшей точке, др.)

Соблюдайте предосторожность, чтобы не высветился красный индикатор, или звучание может быть искажено.

#### 3 Переместите фейдер канала [CH1] на обратную **сторону.**

Регулируется уровень звучания, выводящегося от терминалов >**CH1**@

### **4 Переключите [CROSS FADER CURVE THRU,**  $⊲$ , 7 Ceлекторный переключатель кривой кроссфейдера).

Это переключает характеристики кривой кроссфейдера.

**12 Ru**

#### <span id="page-60-0"></span>**5** Настройте кроссфейдер.

Переключите канал, чей звук выводится от громкоговорителей.

- Левая кромка: Выводится звучание [CH1].
- Шентральная позиция: Микшируется и выводится звучание **[CH1]**  $\mu$  **[CH2]**.
- Правая кромка: Выводится звучание [CH 2].
- Выполнение этой операции не требуется, если **[CROSS FADER CURVE (THRU,**  $\overline{X}$ **,**  $\overline{X}$ **)] (переключатель селек**тора кривой кроссфейдера) установлена на [THRU].

### $6$  Вращайте ручку [MASTER LEVEL] по часовой  $cr$ релке.

Звучание выводится от громкоговорителей. Высвечивается индикатор контрольного уровня. Отрегулируйте ручку [MASTER LEVEL] таким образом, чтобы на самом громком месте внутри дорожки высвечивался оранжевый индикатор (в наивысшей точке, др.).

Отрегулируйте индикатор контрольного уровня (красного цвета), чтобы он не светился, в противном случае может наблюдаться искажение звука.

## Контроль звучания с помощью **НАУШНИКОВ**

- $1$  Подключите наушники к терминалу [PHONES]. • Подключение входных/выходных терминалов (стр. 9)
- **2 Нажмите кнопку [CUE (CH1)] или [CUE (CH2)].**

Выберите канал для контроля.

• Данная операция не требуется для контроля звучания, выводящегося от терминалов [MASTER1] и [MASTER2] (звучание основного канала)

#### $3$  Вращайте ручку [HEADPHONES MIXING].

- При повороте против часовой стрелки: Уровень громкости **[CH1]** и **[CH2]** становится относительно громче.
- На центральной позиции: Уровень громкости звучания [CH1] и [CH 2] совпадает с уровнем громкости звучания, выводящегося от терминалов [MASTER1] и [MASTER2] (звучание основного канала).
- При вращении по часовой стрелке: Уровень громкости звучания, выводящегося от терминалов [MASTER1] и [MASTER2] (звучание основного канала) становится относительно громче.

#### $4$  Вращайте ручку [HEADPHONES LEVEL].

Звучание выводится от наушников.

- При повторном нажатии кнопки [CUE (CH1)] или кнопки **[CUE (CH2)**] режим контроля отменяется.
- Режим контроля звучания, выводящегося от терминалов [MASTER1] и [MASTER2] (звучание основного канала) невозможно отменить.

## **Выход из системы**

#### 1 Нажмите кнопку [▶/II (PLAY/PAUSE)].

Воспроизведение устанавливается на паузу.

#### $2$  Нажимайте кнопку [USB STOP] более 2 секунд.

Не отсоединяйте устройство USB и не отключайте питание данного аппарата, пока высвечен или мигает индикатор USB. Это может привести к удалению данных управления данным аппаратом и повредить устройство USB, сделав его нечитаемым.

#### **3** Отсоедините устройство USB.

#### 4 Закройте крышку гнезда для подключения **USB-устройств.**

#### 5 Нажмите переключатель [ $\circlearrowright$ ].

Питание данного аппарата отключается.

## <span id="page-61-0"></span>Дополнительная информация

## Возможные неисправности и способы их устранения

Зачастую неправильное срабатывание ошибочно воспринимается за неполадку или неисправность. Если вы думаете, что с данным компонентом что-то не так, проверьте пункты ниже, а также [FAQ] для [XDJ-RX] на сайте поддержки Pioneer DJ. http://pioneerdj.com/support/

В некоторых случаях неполадка может заключаться на другом компоненте. Проверьте другие компоненты, а также используемые электроприборы. Если проблему невозможно решить, обратитесь в ближайший авторизованный сервисный центр Pioneer или к дилеру для проведения ремонта.

Аппарат может не работать надлежащим образом по причине статического электричества или других внешних воздействий. Если это произойдет, нормальный режим работы иногда можно восстановить, отсоединив силовой кабель после выключения питания, а затем снова включив питание после подключения силового кабеля к электрической розетке.

#### Энергообеспечение

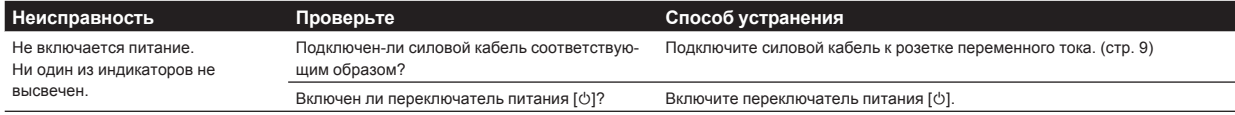

#### **А**удиовыход

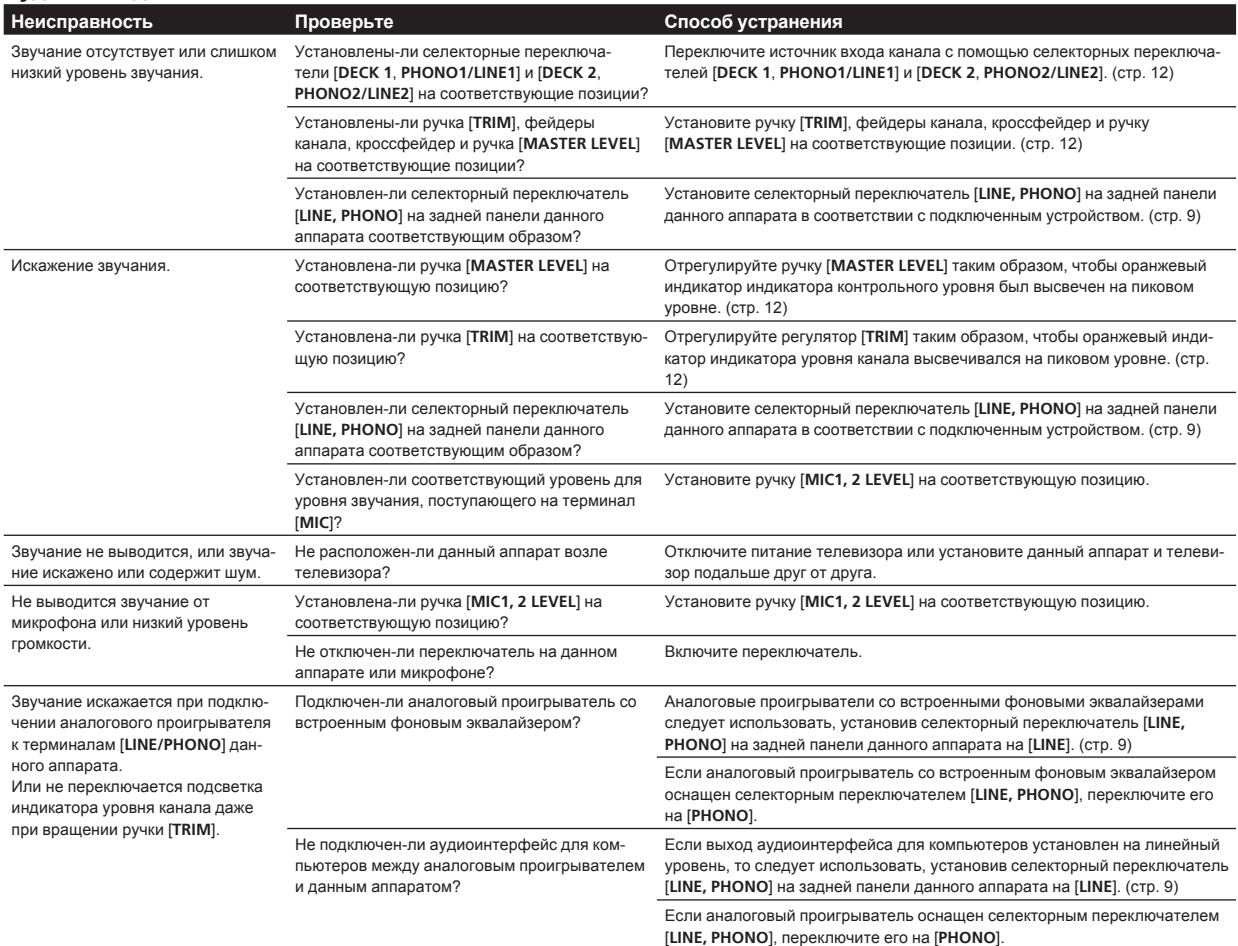

### **Дисплей**

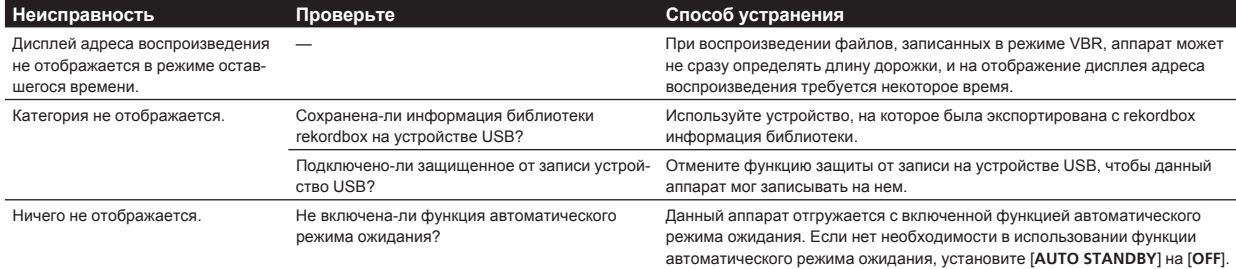

## **Ɏɭɧɤɰɢɢɢɨɩɟɪɚɰɢɢ**

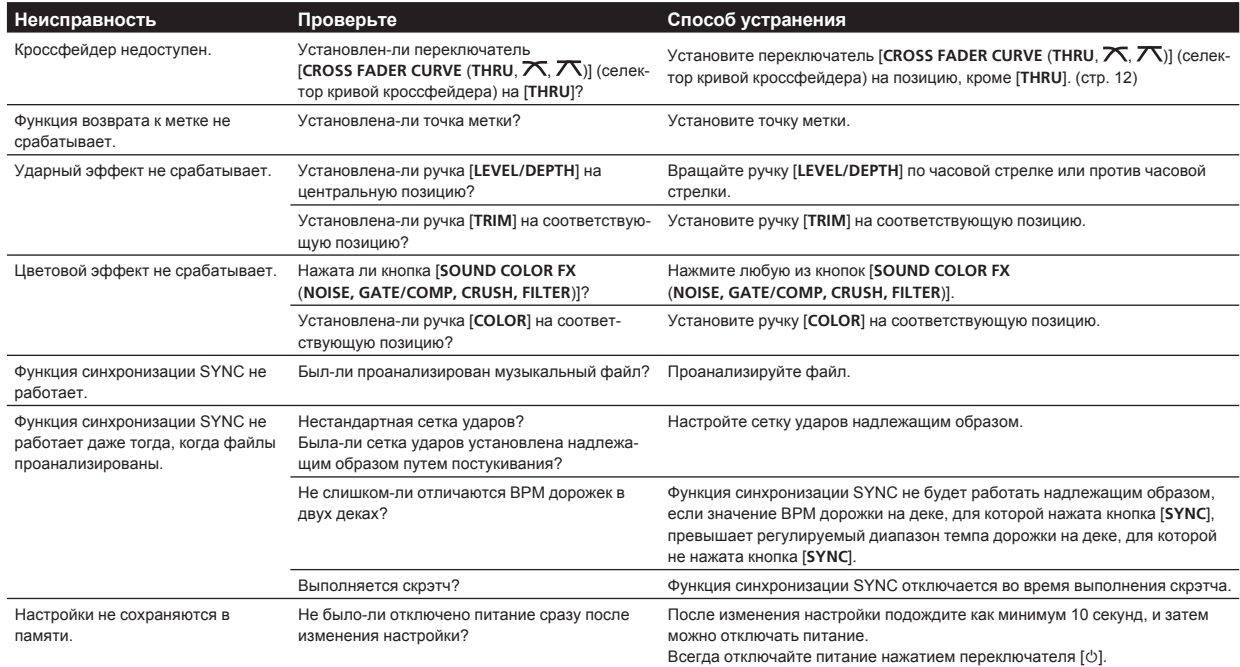

## **Устройства USB**

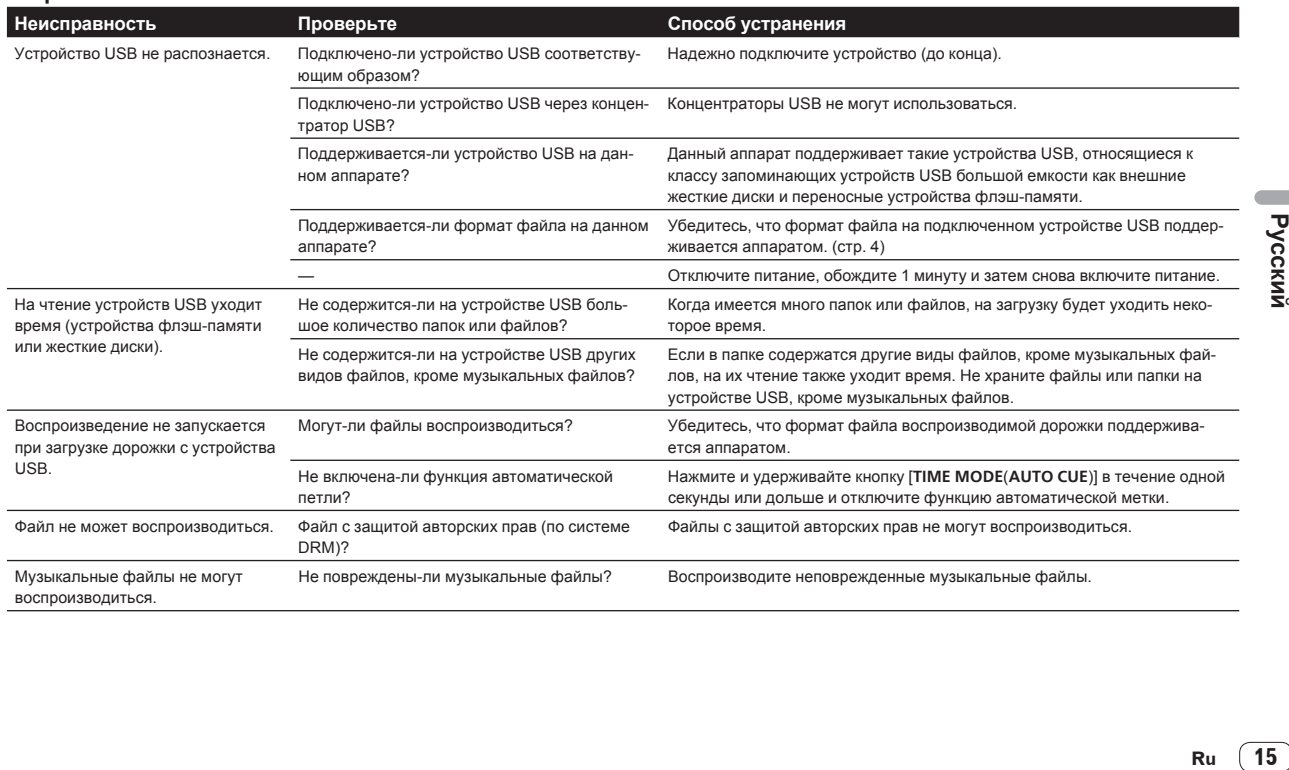

#### <span id="page-63-0"></span>Программное обеспечение DJ

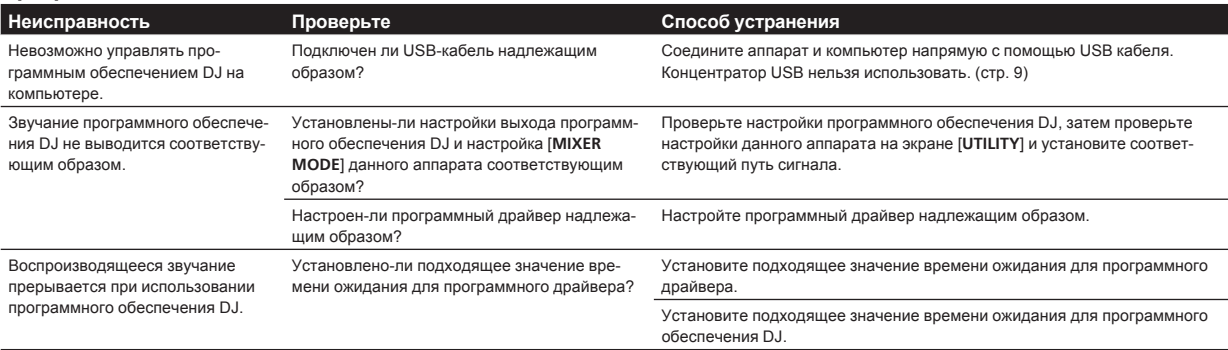

## Сообщения об ошибках

Когда данный аппарат не может срабатывать как обычно, на дисплее отображается код ошибки. Проверьте таблицу ниже и предпринимите указанные меры. Если код ошибки не указан в таблице ниже, или если одинаковый код ошибки отображается после выполнения указанного действия, свяжитесь с магазином, где приобрели изделие или со станцией по обслуживанию Pioneer.

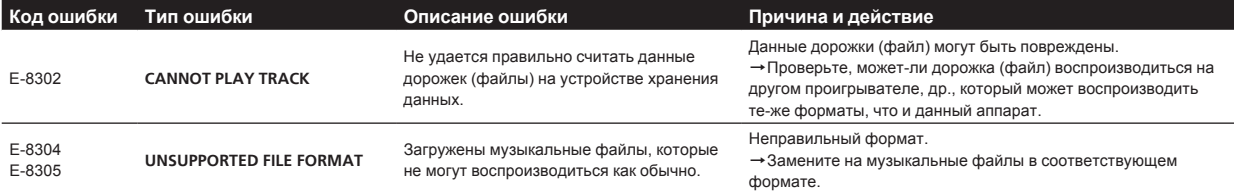

## Изменение настроек

Для получения дополнительной информации см. инструкцию по эксплуатации этого устройства, размещенную на сайте поддержки Pioneer DJ.

## **О торговых марках и** зарегистрированных торговых **марках**

- Pioneer и rekordbox являются торговыми марками или зарегистрированными торговыми марками PIONEER CORPORATION.
- Windows является зарегистрированной торговой маркой Microsoft Corporation в Соединенных Штатах Америки и в других странах
- Adobe и Reader являются зарегистрированными торговыми марками или торговыми марками Adobe Systems Incorporated в США и/или других странах.
- "Made for iPod" и "Made for iPhone" означает, что электронный прибор был разработан с целью подключения определенно к iPod или iPhone соответственно, и имеется сертифицикация разработчика о соответствии с техническими характеристиками Apple. Apple не несет ответственности за работу данного устройства или его соответствие со стандартами по технике безопасности или регулятивными нормами. Пожалуйста, обратите внимание, что использование данного прибора с iPod или iPhone может отрицательно сказываться на качестве беспроводной связи.

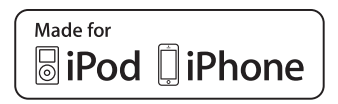

- iPhone, iPod, iPod touch и Мас являются торговыми марками Apple Inc., зарегистрированными в США и других странах.
- Android™ является торговой маркой Google Inc.
- iOS является торговой маркой, право на торговую марку которой в США и определенных других странах принадлежит Cisco.
- Wi-Fi является зарегистрированной торговой маркой Wi-Fi Alliance
- This software is based in part on the work of the Independent JPEG Group.

Установленное на данном аппарате программное обеспечение частично использует программное обеспечение, принадлежащее Independent JPEG Group.

#### Об использовании файлов MP3

Данное изделие было лицензировано для бесприбыльного использования. Данное изделие не было лицензировано для коммерческих целей (с целью извлечения прибыли) как трансляции (трансляции наземного, спутникового, кабельного или другого типа), потоковой трансляции через Интернет, Интранет (корпоративная сеть) или другие типы сетей или средства распространения электронной информации (услуга по распространению цифровой музыки в сети). Для таких видов использования требуется получить соответствующие лицензии. Подробнее, посетите http://www.mp3licensing.com.

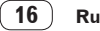

## <span id="page-64-0"></span>Предупреждения по авторским правам

rekordbox ограничивает воспроизведение и копирование музыкального материала, защищенного от копирования.

- Если в музыкальном материале содержатся закодированные данные, др., для защиты авторских прав, может быть невозможно управлять программой как обычно.
- Когда rekordbox обнаруживает такие закодированные в музыкальном материале данные, др., для защиты авторских прав, обработка (воспроизведение, чтение, др.) может приостановиться.

Выполненные вами записи предназначены для вашего личного удовольствия и по законам о защите авторских прав не могут использоваться без согласия владельца авторских прав.

- Музыка, записанная на CD дисках, др., защищается законами о защите авторских правах отдельных стран и международными соглашениями. Ответственность за легальное использование записанной музыки полностью лежит на человеке, выполнившем запись.
- При обращении с музыкой, загруженной с Интернета, др., загрузивший музыку человек несет полную ответственность за использование музыки в соответствии с контрактом, заключенным с сайтом загрузки.

## Технические характеристики

Требования к питанию

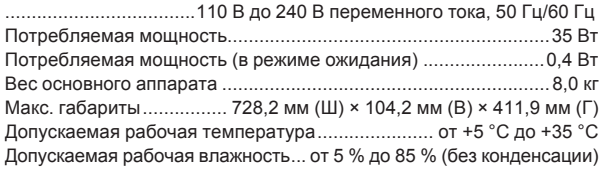

#### Аудиораздел

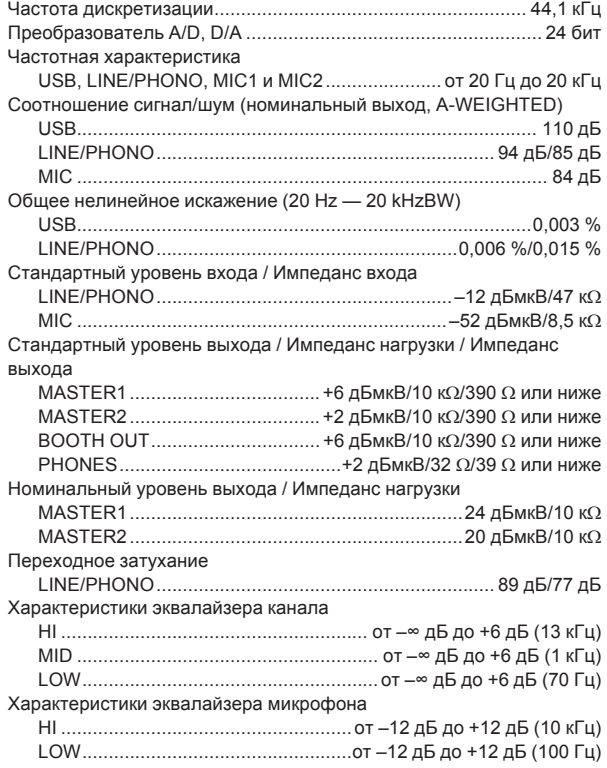

### Терминалы входа / выхода

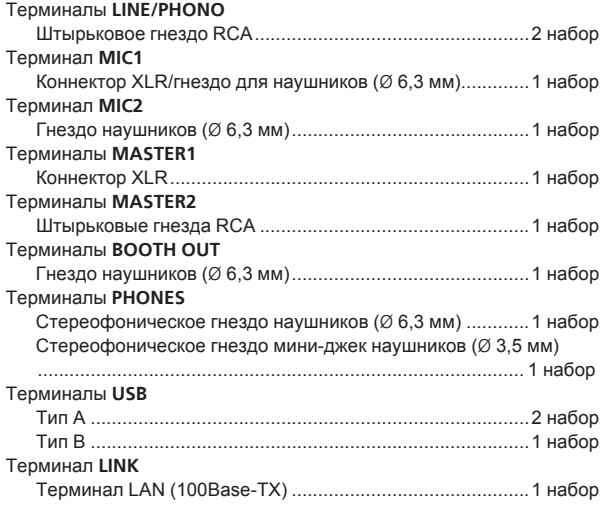

- Используйте терминалы [MASTER1] только для симметричного выхода. Подключение к несимметричному входу (как RCA) через преобразующий кабель XLR на RCA (или преобразующий адаптер), др., может привести к снижению качества звучания и/или вызвать шум. Для подключения к несимметричному входу (как RCA) используйте терминалы [MASTER2].
- Технические характеристики и конструкция данного изделия могут изменяться без уведомления.
- © PIONEER CORPORATION, 2014. Все права защищены.

#### **Примечание:**

В соответствии со статьей 5 Закона Российской Федерации "О защите прав потребителя" и Указанием Правительства Российской Федерации № 720 от 16 июня 1997 года корпорация Pioneer Europe NV устанавливает условие на следующую продолжительность срока службы официально поставляемых на Российский рынок товаров.

> Аудио и видеооборудование: 7 лет Переносное аудиооборудование: 6 лет Другое оборудование (наушники, микрофон и т.д.): 5 лет Автомобильная электроника: 6 лет

> > **D3-7-10-6\_A1\_Ru**

Дату изготовления оборудования можно определить по серийному номеру, который содержит информацию о месяце и годе производства.

### **Серийный номер**

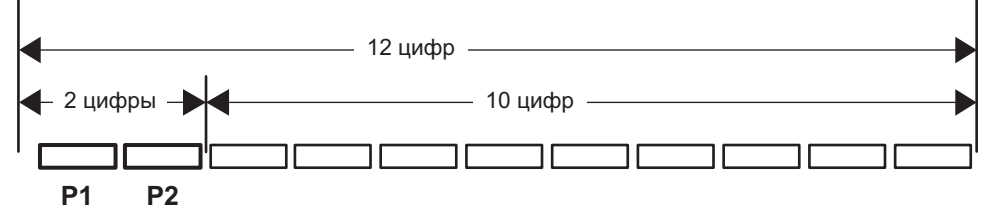

Дата изготовления оборудования

## **P1 - Год изготовления**

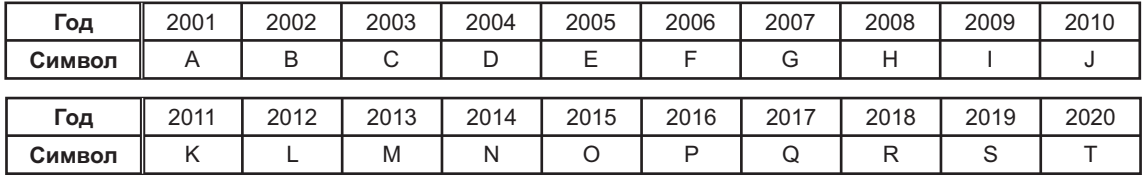

## **P2 - Месяц изготовления**

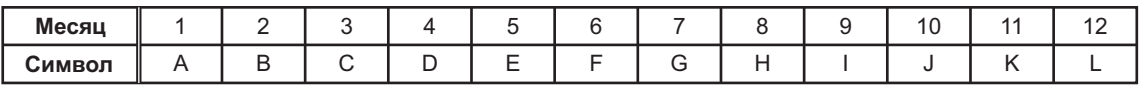

**D3-7-10-7\_A1\_Ru**

© 2014 PIONEER CORPORATION. All rights reserved.

#### **PIONEER CORPORATION**

1-1, Shin-ogura, Saiwai-ku, Kawasaki-shi, Kanagawa 212-0031, Japan パイオニア株式会社 〒212-0031 神奈川県川崎市幸区新小倉1番1号

**Корпорация Пайонир**

1-1, Син-Огура, Сайвай-ку, г. Кавасаки, префектура Канагава, 212-0031, Япония **Импортер: ООО "ПИОНЕР РУС"**

125040, Россия, г. Москва, ул. Правды, д.26 Тел.: +7(495) 956-89-01 **PIONEER EUROPE NV**

Haven 1087, Keetberglaan 1, B-9120 Melsele, Belgium TEL: 03/570.05.11 **PIONEER ELECTRONICS (USA) INC.**

P.O. BOX 1720, Long Beach, California 90801-1720, U.S.A. TEL: (800) 421-1404 **PIONEER ELECTRONICS ASIACENTRE PTE. LTD.**

253 Alexandra Road, #04-01, Singapore 159936 TEL: 65-6472-7555

**PIONEER ELECTRONICS AUSTRALIA PTY. LTD.**

5 Arco Lane, Heatherton, Victoria, 3202, Australia, TEL: (03) 9586-6300

**PIONEER ELECTRONICS (THAILAND) CO., LTD.**

17th Fl., KPN Tower, 719 Rama 9 Road, Bangkapi, Huaykwang, Bangkok 10310 TEL: 66-2-717-0777

**PIONEER TECHNOLOGY (MALAYSIA) SDN. BHD** 16th Floor, Menara Uni. Asia 1008 Jalan Sultan Ismail 50250 Kuala Lumpur TEL: 60-3-2697-2920

Сделано в Малайзии 先鋒股份有限公司 台灣台北市內湖區瑞光路 407 號 8 樓 TEL: 886-(0)2-2657-3588 先鋒電子(香港)有限公司 ॸ෬Οᓹߞؔᢋၿ ĺıĺġဵ Ķġዃ TEL: 852-2848-6488 **PIONEER GULF FZE** Lob 11-017, Jebel Ali Free Zone P.O. Box 61226, Jebel Ali Dubai TEL: 971-4-8815756 **PIONEER ELECTRONICS DE MEXICO S.A. DE C.V.** Blvd.Manuel Avila Camacho 138 10 piso Col.Lomas de Chapultepec, Mexico, D.F. 11000 TEL: 55-9178-4270 **PIONEER INTERNATIONAL LATIN AMERICA S.A.** Plaza Credicorp Bank, 14th Floor, Calle 50, No.120 Panama City 0816-01361 Republic of Panama TEL: 507-300-3900  $PIONEER KOREA CORPORTION (PKC)$  파이오니아코리아(주) 121-869 서울특별시 마포구 월드컵북로 6길 69 IK빌딩5층 TEL: 02-777-8005 **PIONEER INDIA ELECTRONICS PRIVATE LTD.** 216, Second Floor, Time Tower, M.G. Road, Sector 28, Gurgaon 122001, Haryana, India TEL: +91-124-463-6100

<DRH1294-A>

Printed in